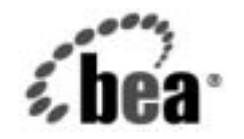

# **BEA**WebLogic Server™

**WebLogic XML** プロ<br>グラマーズ ガイド グラマーズ ガイド

BEA WebLogic Server バージ ョ ン 7.0 マニ ュ アルの改訂 : 2003 年 5 月 22 日

#### 著作権

Copyright © 2002, 2003 BEA Systems, Inc. All Rights Reserved.

#### 限定的権利条項

本ソフトウェアおよびマニュアルは、BEA Systems, Inc. 又は日本ビー・イー・エー・システムズ 株式会社 ( 以下、 「BEA」 といいます ) の使用許諾契約に基づいて提供 さ れ、 その内容に同意する 場合にのみ使用することができ、同契約の条項通りにのみ使用またはコピーすることができます。 同契約で明示的に許可されている以外の方法で同ソフトウェアをコピーすることは法律に違反し ます。このマニュアルの一部または全部を、BEA からの書面による事前の同意なしに、複写、複 製、 翻訳、 あ るいはいかな る電子媒体ま たは機械可読形式への変換も行 う こ と はで き ません。

米国政府に よ る使用、 複製 も し く は開示は、 BEA の使用許諾契約、 および FAR 52.227-19 の 「Commercial Computer Software-Restricted Rights」条項のサブパラグラフ (c)(1)、DFARS 252.227-7013 の「Rights in Technical Data and Computer Software」条項のサブパラグラフ (c)(1)(ii) 、 NASA FAR 補遺 16-52.227-86 の 「Commercial Computer Software--Licensing」 条項のサ ブパラグラフ (d)、もしくはそれらと同等の条項で定める制限の対象となります。

このマニュアルに記載されている内容は予告なく変更されることがあり、また BEA による責務を 意味するものではありません。本ソフトウェアおよびマニュアルは「現状のまま」提供され、商 品性や特定用途への適合性を始めとする(ただし、これらには限定されない)いかなる種類の保 証も与えません。さらに、BEA は、正当性、正確さ、信頼性などについて、本ソフトウェアまた はマニ ュ アルの使用 も し く は使用結果に関し ていかな る確約、 保証、 あ るいは表明も行いません。

#### 商標または登録商標

BEA、 Jolt、 Tuxedo、および WebLogic は BEA Systems, Inc. の登録商標です。 BEA Builder、 BEA Campaign Manager for WebLogic、 BEA eLink、 BEA Manager、 BEA WebLogic Commerce Server、 BEA WebLogic Enterprise、 BEA WebLogic Enterprise Platform、 BEA WebLogic Express、 BEA WebLogic Integration、 BEA WebLogic Personalization Server、 BEA WebLogic Platform、 BEA WebLogic Portal、 BEA WebLogic Server、 BEA WebLogic Workshop、 および How Business Becomes E-Business は、 BEA Systems, Inc の商標です。

その他の商標はすべて、 関係各社がその権利を有し ます。

WebLogic XML プログラマーズ ガイド

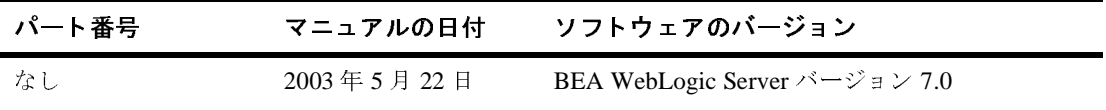

# 目次

#### このマニュアルの内容

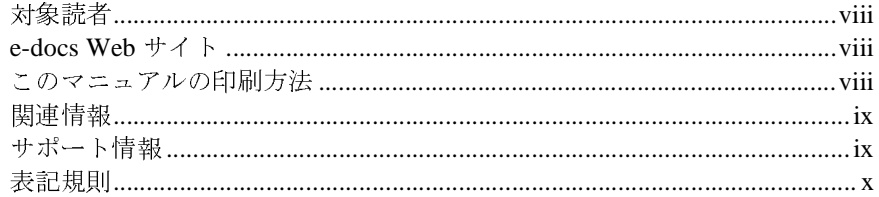

#### $1.$ XML の概要

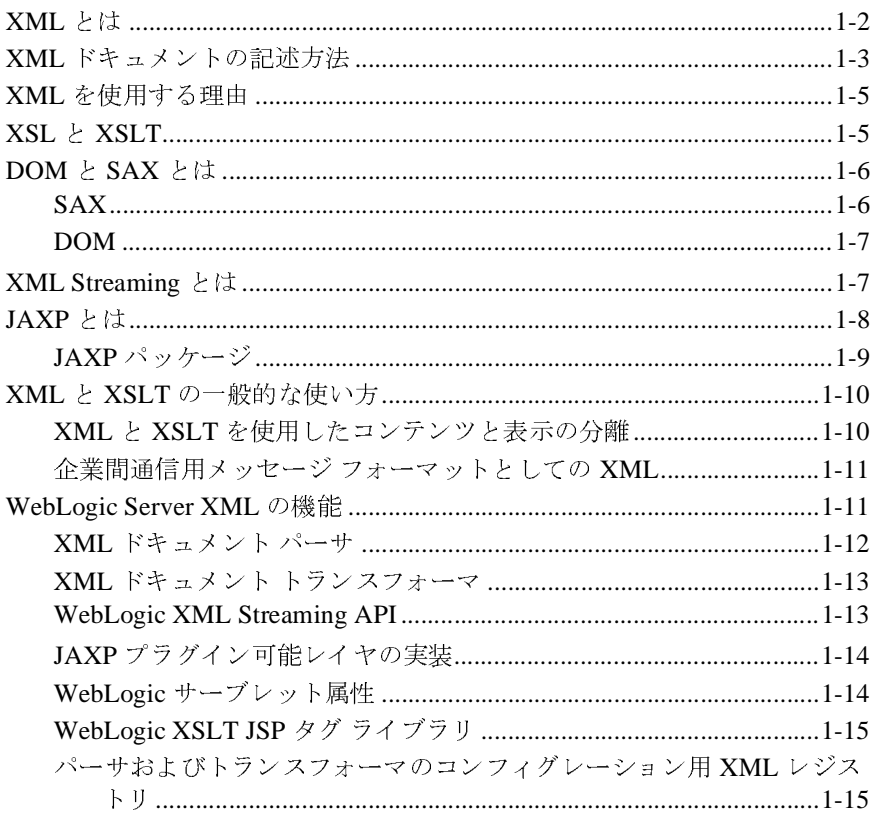

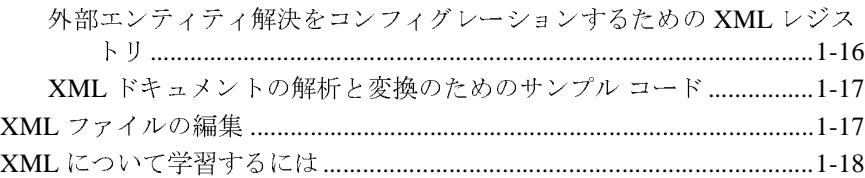

#### **[2. WebLogic Server](#page-30-0)** による **XML** アプリケーションの開発

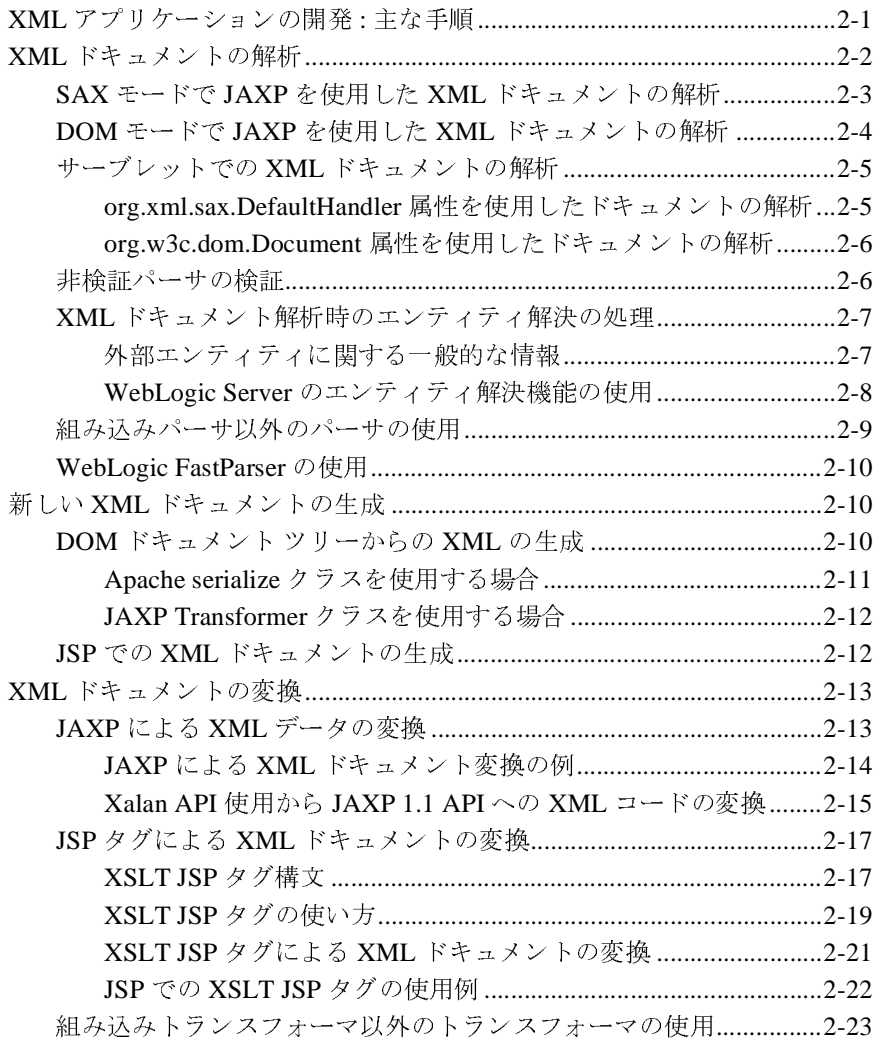

#### 3. XML アプリケーション スコーピング

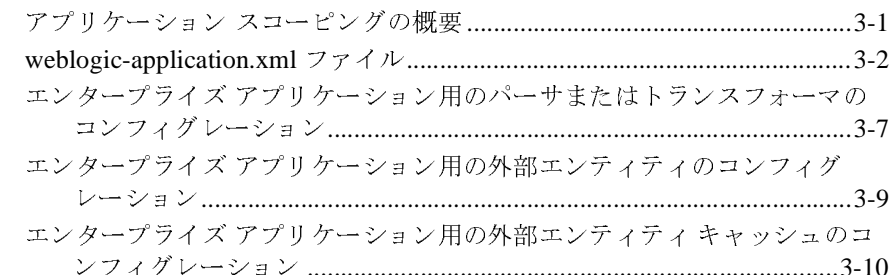

#### WebLogic XML Streaming API の使い方 4.

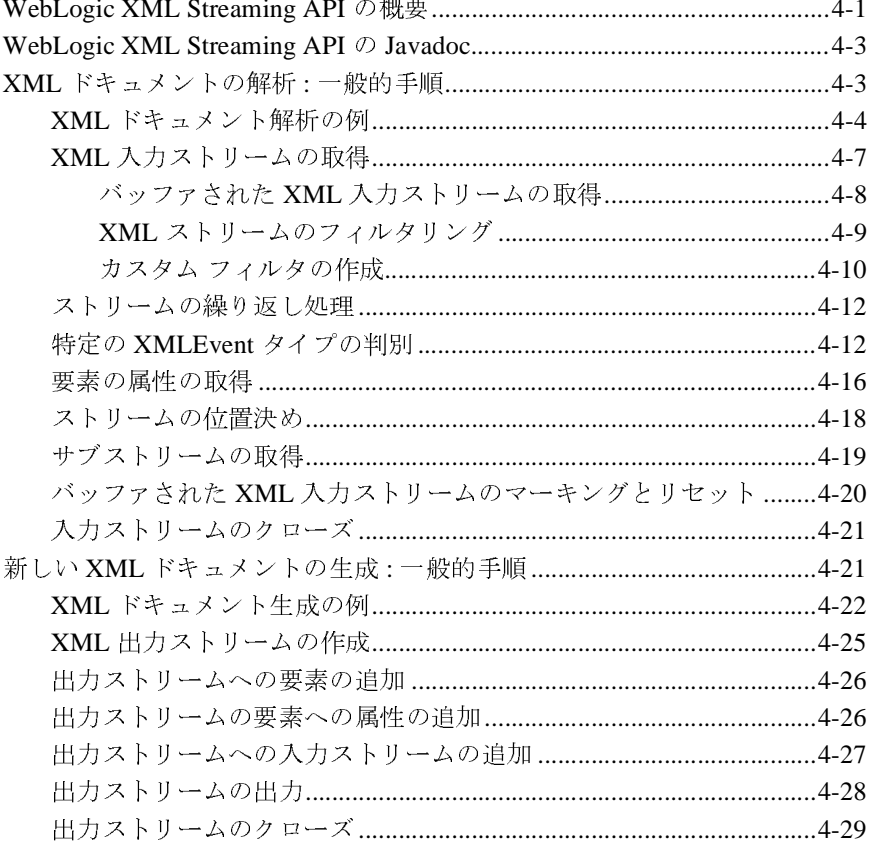

#### **5. XML** [プログラミングのベストプラクティス](#page-94-0)

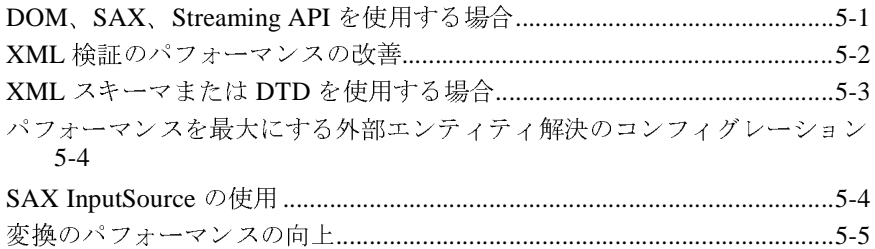

#### **[6. XML](#page-100-0)** プログラミング手法

Java クライアントと [WebLogic Server](#page-100-1) との間での XML データの転送 ......6-1 JMS アプリケーションでの XML ドキュメントの処理 [................................6-3](#page-102-0) HTTP [インタフェースを持たない外部エンティティへのアクセス](#page-103-0)..............6-4 XML ドキュメント ヘッダ情報の取得[............................................................6-5](#page-104-0)

# **[7. WebLogic Server XML](#page-106-0) の管理**<br>WebLogic Server XML の管理の概要 ........

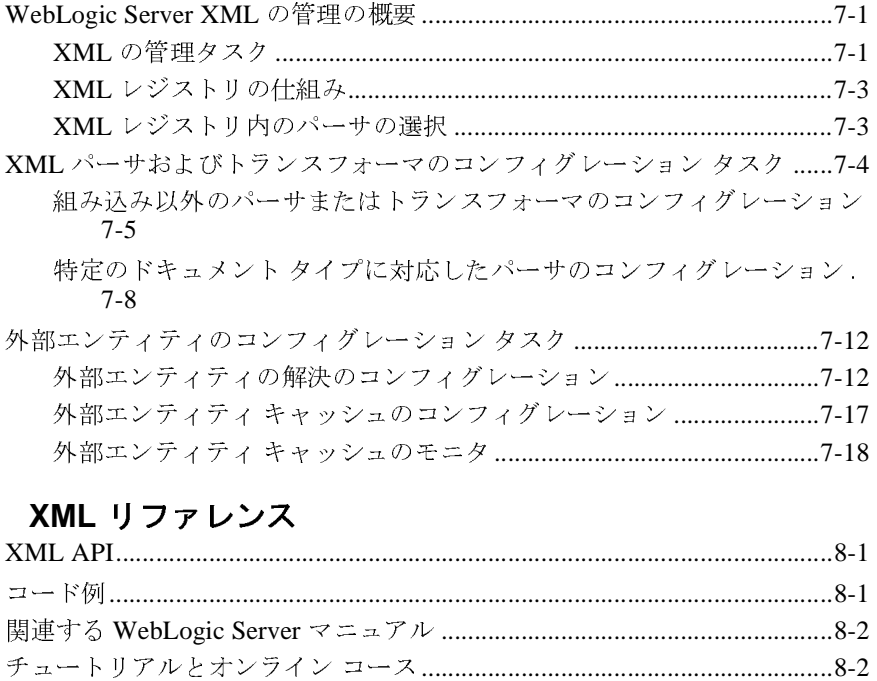

#### **8. XML** リファレンス

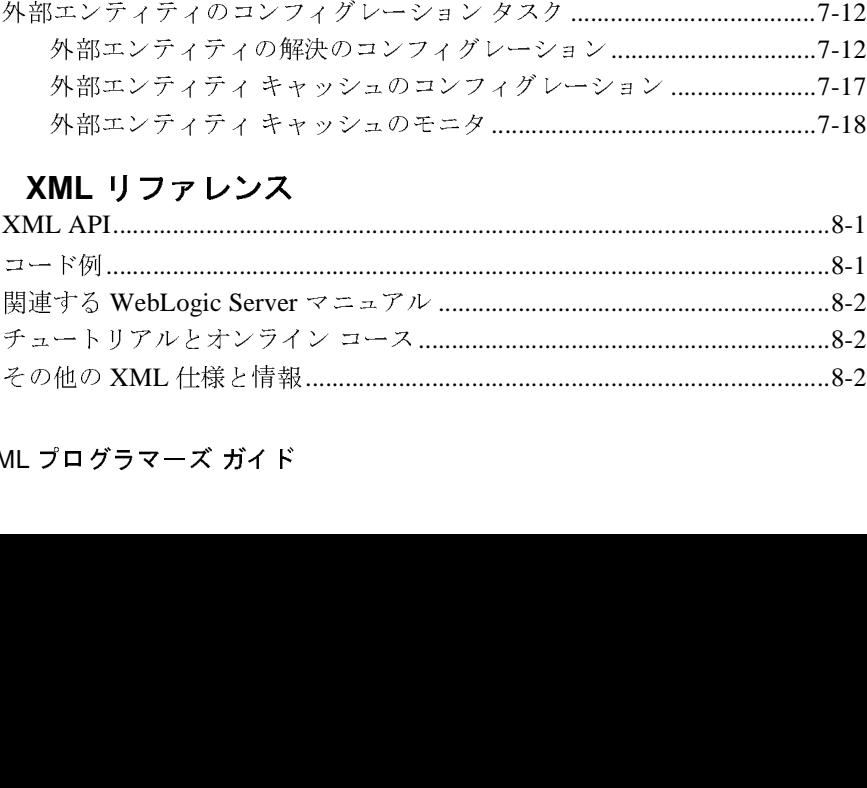

# <span id="page-6-0"></span>このマニュアルの内容

このマニュアルでは、BEA WebLogic Server™ XML ソフトウェアの使い方について説明します。 XML プリケーションの開発プロセスについて法べています。また、このマニュアルでは、XML アプリケーションプログラミング インタフェース (API)、管理タスク、XML アプリケーションプログラミング インタフェース (API)、管理タスク、および XML ツールについても説明します。<br>このマニュアルの構成は次のとおりです いて説明します。 XML ソフトウェアの使用に関連する概念を定義し、 XML アプリケーション グリアーション グログラミング インタフェース (API)、管理タスク、おび、アプリケーション ブログラミング インタフェース (API)、管理タスク、おび XML ツールについても説明します。<br>このマニュアルの構築プログラミング インタンコース (API)、管理タスク、おび<br>XML ツールについても説明します。<br>このマニュアルの構成は次の

- 第1章 「XML の概要」は、XML ソフトウェアとそのコンポーネントの基本 的な説明です。
- 第2章「WebLogic Server による XML アプリケーションの開発」では、 WebLogic Server と XML ツールを使用して XML アプリケーションを開発 する方法について説明し ます。
- 第3章 「XML アプリケーション スコーピング」では、パーサ、トランス フォーマ、および特定のエンタープライズ アプリケーション用外部エンティ ティのコンフィグレーション方法について説明します。
- 第4章「WebLogic XML Streaming API の使い方」 では、 XML ドキュメント を解析する Java アプリケーションで WebLogic XML ストリーミング API を 使用する方法に関する詳細を説明し ます。
- は、アプリケーションプログラミングインタフェース (APD、管理タスク、および XML ツールについても説明します。<br>
このマニュアルの構成は次のとおりです。<br>
 第1章「XML の概要」は、XML ソフトウェアとそのコンポーネントの基本<br>
 第1章「XML の概要」は、XML ソフトウェアとそのコンポーネントの基本<br>
 第1章「XML の概要」は、XML ソフトウェアとそのコンポーネントの基本<br>
 第2章「WebLogic ■ 第5章 「XML プログラミングのベストプラクティス」では、 XML ドキュメ ントを処理する Java アプリケーションを作成する場合のベスト プラクティ スをいくつか説明します。
- は、アプリケーション プログラミング インタフェース (API)、管理タスク、および XML ツールについても説明します。<br>このマニュアルの構成は次のとおりです。<br>- 第1章「XML の概要」は、 XML ソフトウェアとそのコンポーネントの基本<br>- 第1章「XML の概要」は、 XML ソフトウェアとそのコンポーネントの基本<br>- 第2章「WebLogic Server による XML アプリケーションの開発」では、<br>- 第2章「Web び XML ツールについても説明します。<br>
このマニュアルの構成は次のとおりです。<br>
■ 第 1 章 「XML の概要」は、XML ソ<br>
■ 第 2 章 「WebLogic Server とよる XI<br>
WebLogic Server と XML ツールをも<br>
する がいしていて説明します。<br>
■ 第 3 章 「XML アプリケーションス<br>
ラオーマ、および特定のエンタープ<br>
アイのコンフィグレーション方法に<br>
第 3 章 「WebL ■第1章「XML の概要」は、XML ソフ<br>
的な説明です。<br>
第2章「WebLogic Server による XML<br>
WebLogic Server と XML ツールを使用<br>
する方法について説明します。<br>
第3章「XML アプリケーション スコーマ、および特定のエンタープラ<br>
フォーマ、および特定のエンタープラ<br>
アイのコンフィグレーション方法につ<br>
等4章「WebLogic XML Streaming AF<br>
を解析する ■ 第6章 「XML プログラミング手法」では、XML ドキュメントにおけるメッ セージ駆動型 Bean および JMS キューの使用といった、特定のタスクを処理 するためのプログラミング技術について説明します。
- 第7章 「WebLogic Server XML の管理」では、Administration Console の XML レジストリ、および XML のコンフィグレーション タスクを行う方法 について説明し ます。

■ 第8章「XML リファレンス」では、この XML ソフトウェアでサポートし ている仕様およびアプリケーション プログラミング インタフェースへのリ ン ク を提供し ています。

#### <span id="page-7-0"></span>対象読者

このマニュアルは、XML アプリケーションを設計、開発、コンフィグレーショ ン、および管理するシステム管理者およびプログラマを対象としています。Web 技術、XML、XSLT、Java プログラミング言語、サーブレット、および J2EE 什 様の JSP API に読者が精通し てい る こ と を前提 と し て書かれています。

#### <span id="page-7-1"></span>**e-docs Web** サイ ト

BEA 製品のドキュメントは、BEA の Web サイトで入手できます。BEA のホー ム ページで [ 製品のドキュメント ] をクリックします。

#### <span id="page-7-2"></span>このマニュアルの印刷方法

Web ブラウザの [ ファイル | 印刷 ] オプションを使用すると、Web ブラウザから このマニュアルを一度に1章ずつ印刷できます。

このマニュアルの PDF 版は、Web サイトで入手できます。PDF を Adobe Acrobat Reader で開 く と 、 マニ ュ アルの全体 ( ま たは一部分 ) を書籍の形式で印 刷できます。PDF を表示するには、WebLogic Serverドキュメントのホームペー ジを開き、 [ ドキュ メン トのダウン ロード ] をクリックして、 印刷するマニュア ルを選択し ます。

Adobe Acrobat Reader は Adobe の Web サイ ト (<http://www.adobe.co.jp>) で無料で 入手でき ます。

## <span id="page-8-0"></span>関連情報

XML の詳細については、 1-18 ページの 「XML [について学習するには」](#page-29-1) および 第8章 「XML リファレンス」を参照してください。

#### <span id="page-8-1"></span>サポー ト 情報

BEA のドキュメントに関するユーザからのフィードバックは弊社にとって非常 に重要です。質問や意見などがあれば、電子メールで [docsupport-jp@beasys.com](mailto:docsupport-jp@beasys.com) までお送りください。寄せられた意見については、WebLogic Server のドキュメ ン ト を作成および改訂する BEA の専門の担当者が直に目を通し ます。

電子メールのメッセージには、ご使用のソフトウェアの名前とバージョン、およ びドキュメントのタイトルと日付をお書き添えください。本バージョンの BEA WebLogic Server について不明な点がある場合、または BEA WebLogic Server の インストールおよび動作に問題がある場合は、BEA WebSupport ([www.bea.com](http://www.bea.com)) を通じて BEA カスタマ サポートまでお問い合わせください。カスタマ サポート への連絡方法については、製品パッケージに同梱されているカスタマ サポート カードにも記載されています。

カスタマ サポー ト では以下の情報をお尋ねし ますので、 お問い合わせの際はあ らかじめご用意ください。

- お名前、電子メール アドレス、電話番号、ファクス番号
- 会社の名前と住所
- お使いの機種とコード番号
- 製品の名前とバージョン
- 問題の状況と表示されるエラー メッセージの内容

# <span id="page-9-0"></span>表記規則

このマニュアルでは、全体を通して以下の表記規則が使用されています。

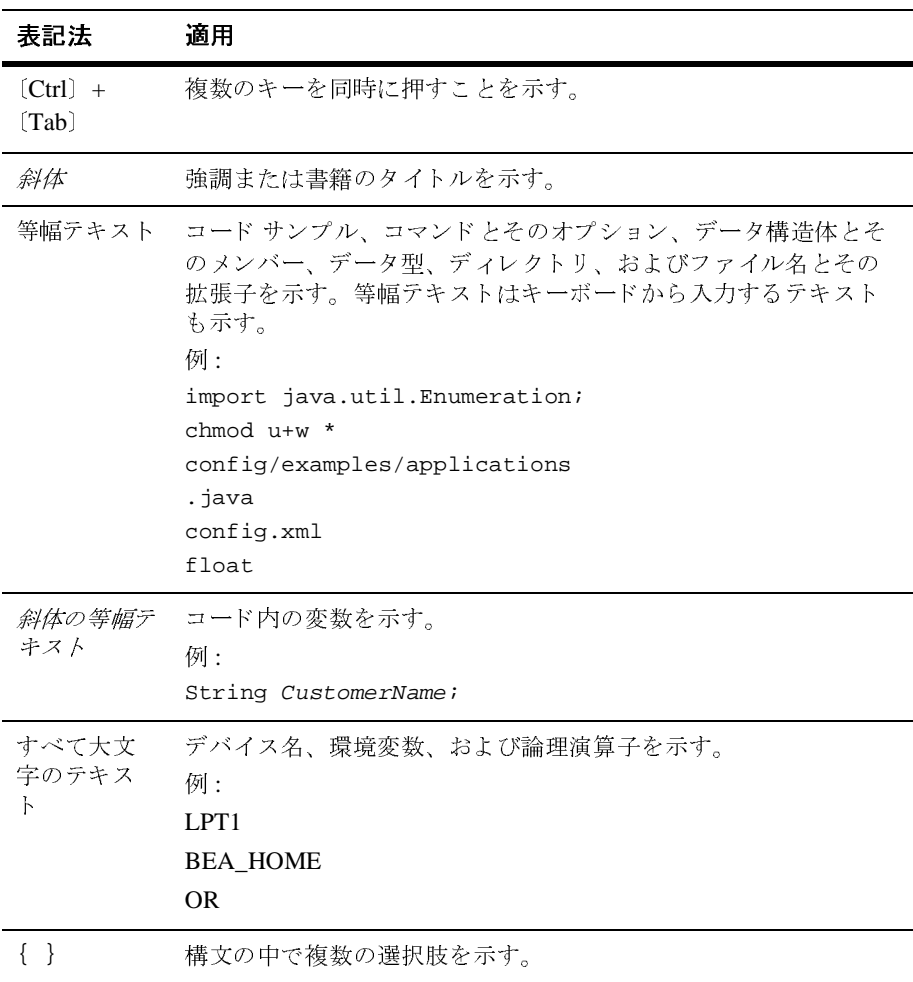

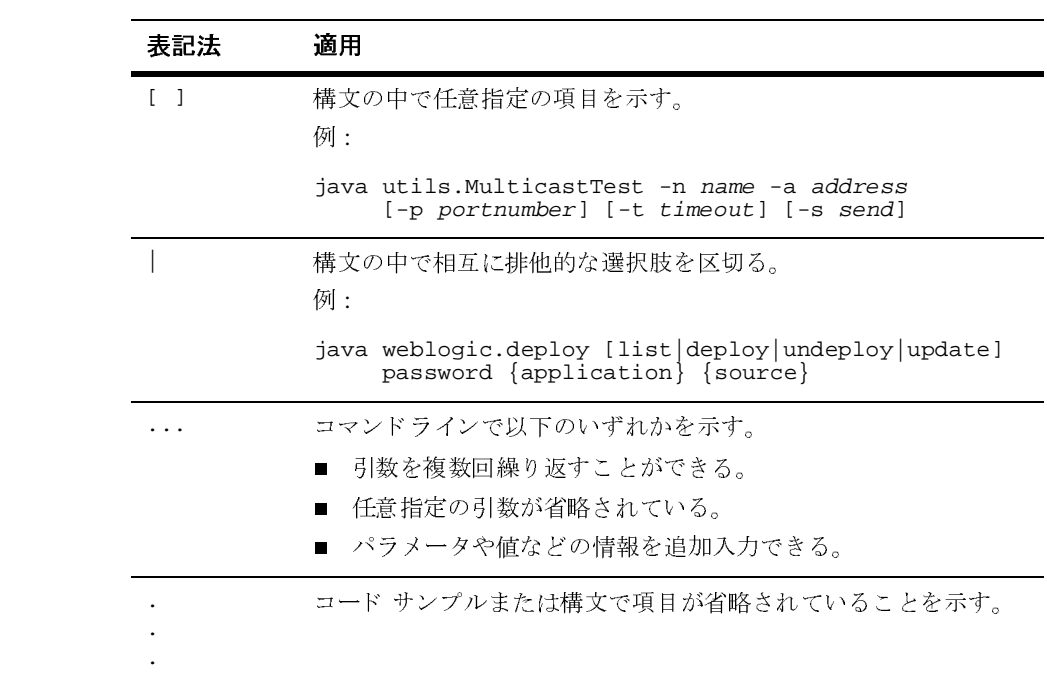

#### **xii** WebLogic XML プログラマーズ ガイド

# <span id="page-12-1"></span><span id="page-12-0"></span>**1 XML** の概要

以下の節では XML テクノロジと WebLogic Server XML サブシステムについて概 説します。

- 1-2 ページの「XML とは」
- 1-3 ページの「XML ドキュメントの記述方法」
- 1-5 ページの「XML [を使用する理由」](#page-16-0)
- 1-5 ページの「XSL と XSLT」
- 1-6 ページの「DOM と SAX とは」
- 1-7 ページの「[XML Streaming](#page-18-1) とは」
- 1-8 ページの「JAXP とは」
- 1-10 ページの「XML と XSLT [の一般的な使い方」](#page-21-0)
- 1-11 ページの「[WebLogic Server XML](#page-22-1) の機能」
- **1-17 ページの「XML ファイルの編集」**
- 1-18 ページの「XML [について学習するには」](#page-29-0)

# <span id="page-13-0"></span> $\frac{1}{\sqrt{1-\frac{1}{2}}\sqrt{1-\frac{1}{2}}}$ **XML** とは

Extensible Markup Language (XML) とは、ドキュメント内のデータの内容および 構造を示すのに使用するマークアップ言語です。XML は Standardized General Markup Language (SGML) を簡素化したものです。 XML は、インターネット上 でコンテンツを配信するための業界標準です。また、新しいタグを定義する機能 があ るので、 拡張が可能です。

HTML と同じように、XML でもタグを使用してコンテンツを記述します。しか し、 XML のタグはコンテンツの表示方法ではなく、データの意味と階層構造を 表します。この機能を使用すれば、異なるプログラムやシステム間でのデータ交 換を効率化するために必要な高度なデータ型を定義できます。さらに、XML で はコンテンツと表現を分離できるため、コンテンツ (データ)を異種システム間 で移植できます。

XML 構文では、一対の開始タグと終了タグ (<name> と </name> など)を使用し て情報をマークアップします。タグで区切られる情報のことを、要素と呼びま す。どの XML ドキュメントにもルート要素が1つあります。ルート要素は、他 のすべての要素を含む最上位の要素です。他の要素内に含まれる要素をしばしば 下位要素と言います。要素には、名前と値のペアという構造の属性が付くことが あ り ます。 属性は、 要素の一部 と し て要素を さ らに定義するのに使用し ます。

次のサンプル XML ファイルはアドレス帳の内容を説明したものです。

<?xml version="1.0"?>

```
<address_book>
   <person gender="f">
     <name>Jane Doe</name>
     <address>
       <street>123 Main St.</street>
       <city>San Francisco</city>
       <state>CA</state>
      <zip>94117</zip>
     </address>
     <phone area_code=415>555-1212</phone>
   </person>
   <person gender="m">
     <name>John Smith</name>
     <phone area_code=510>555-1234</phone>
     <email>johnsmith@somewhere.com</email>
```
 </person> </address\_book>

XML ファイルのルート要素は address\_book です。アドレス帳には現在、 person 要素の形で 「Jane Doe」と「John Smith」 の 2 つのエン ト リ があ り ます。 Jane Doe のエントリには住所と電話番号、John Smith のエントリには電話番号と 電子メールアドレスがあります。この XML ドキュメントの構造では、要素の本 体の下位要素ではなく、phone 要素に area\_code 属性を指定して市外局番を格 納する よ う に定義し ています。 すべての下位要素が person 要素で必要なわけで はないことにも注意してください。

#### <span id="page-14-0"></span>XML ドキュメントの記述方法

XML ドキュメントの記述方法には、DTD および XML スキーマの 2 種類があり ます。

DTD (Document Type Definition : 文書型定義 ) は、 特定の XML ドキュメントの 構造で基本的に必要なものを定義します。DTD では、XML ドキュメントで有効 な要素と属性、およびそれらが有効となるコンテキストを定義します。言い換え れば、DTD では特定のタグ内で有効なタグ、およびオプションのタグと属性を 指定し ます。

次の例では、上のアドレス帳のサンプル XMLドキュメントを定義する DTD を 示し ます。

```
<!DOCTYPE address_book [
<!ELEMENT person (name, address?, phone?, email?)>
<!ELEMENT name (#PCDATA)>
<!ELEMENT address (street, city, state, zip)>
<!ELEMENT phone (#PCDATA)>
<!ELEMENT email (#PCDATA)>
<!ELEMENT street (#PCDATA)>
<!ELEMENT city (#PCDATA)>
<!ELEMENT state (#PCDATA)>
<!ELEMENT zip (#PCDATA)> 
<!ATTLIST person gender CDATA #REQUIRED>
<!ATTLIST phone area_code CDATA #REQUIRED>
]
```
 $\frac{1}{x}$ スキーマは、XML の仕様で最近開発されたもので、DTD に取って代わるものと されています。スキーマでは、DTD および DTD 以外の XML ドキュメント自体 より柔軟かつ詳細に XML ドキュメントを記述します。スキーマ仕様は、現在 World Wide Web Consortium (W3C) に よ って開発中であ り 、DTD の制限の多 く を 克服する もの と されています。 XML スキーマの詳細については、 <http://www.w3.org/TR/xmlschema-0/> を参照してください。

次の例では、上のアドレス帳のサンプル XML ドキュメントを定義するスキーマ を示し ます。

```
<xsd:schema xmlns:xsd="http://www.w3.org/1999/XMLSchema">
<xsd:element name="address_book" type="bookType"/>
<xsd:complexType name="bookType">
  <xsd:element name=name="person" type="personType"/>
</xsd:complexType>
<xsd:complexType name="personType">
  <xsd:element name="name" type="xsd:string"/>
  <xsd:element name="address" type="addressType"/>
  <xsd:element name="phone" type="phoneType"/>
  <xsd:element name="email" type="xsd:string"/>
  <xsd:attribute name="gender" type="xsd:string"/> 
</xsd:complexType>
<xsd:complexType name="addressType">
  <xsd:element name="street" type="xsd:string"/>
  <xsd:element name="city" type="xsd:string"/>
  <xsd:element name="state" type="xsd:string"/>
  <xsd:element name="zip" type="xsd:string"/>
</xsd:complexType>
<xsd:simpleType name="phoneType">
  <xsd:restriction base="xsd:string"/>
  <xsd:attribute name="area_code" type="xsd:string"/>
</xsd:simpleType>
</xsd:schema>
```
XML ドキュメントでは、ドキュメント自体の一部に DTD またはスキーマを含 めることも、DOCTYPE 宣言で外部 DTD またはスキーマを参照することも、 DTD やスキーマをまったく含めないまたは参照しないようにすることもできま す。次の XML ドキュメントの抜粋では、address.dtd という外部 DTD を参照 する方法を示し ています。

```
<?xml version=1.0?>
<!DOCTYPE address_book SYSTEM "address.dtd">
<address_book>
...
```
XMLドキュメントは、パーサで検証する場合、または複雑なタイプが含まれる 場合にのみ DTD またはスキーマを付ける必要があります。XML ドキュメント は、1) 関連する DTD またはスキーマがある場合、および 2) 関連する DTD また はスキーマに定義されている制約に準拠している場合に有効であると見なされま す。ただし、XMLドキュメントが整形式でなければならない場合は、ドキュメ ントに DTD またはスキーマを付ける必要はあ り ません。 W3C の XML 1.0 勧告 のすべてのルールに従っている場合、ドキュメントは整形式と見なされます。 XML 1.0 仕様の詳細な説明については、 <http://www.w3.org/XML/> を参照し て く ださい。

#### <span id="page-16-0"></span>**XML** を使用する理由

通常、それぞれの業界はその業界にとって意味をもつ固有のデータ交換方式を使 用しています。電子商取引の誕生により、企業ではさまざまな業界と関係を結ぶ ようになっています。このため、こうした企業は、これらの業界で使用されるさ まざまな電子通信プロトコルに関する専門知識を取得しなければなりません。

XML は拡張性に優れているため、さまざまな業界間のデータ交換フォーマット を標準化するための非常に効果的なツールとなっています。たとえば、複数の業 界間または一企業内の複数の部門間でメッセージ ブローカとワークフロー エン ジンが ト ランザ クシ ョンを調整し なければな ら ない場合、 XML を使用する と 、 異なる ソースか らのデータ を組み合わせて、 すべての当事者が理解できる 1 つの フォーマットを作成できます。

# <span id="page-16-1"></span>**XSL** と **XSLT**

Extensible Stylesheet Language (XSL) は、 XML ドキュメン トに適用する表示の ルールを記述する ための W3C の規格です。 XSL には、 変換言語 (XLST) と フ ォーマ ッ ト 言語の両方が含まれます。 この 2 つの言語は、 互いに独立し て機能  $\frac{1}{\sqrt{1-\frac{1}{2}}\sqrt{1-\frac{1}{2}}\sqrt{1-\frac$ し ます。 XSLT は XML ベースの言語で、 XML ドキュメントを別の XML ドキュ メントに、または HTML、PDF など他の文書フォーマットに変換する方法を記 述するための W3C の仕様です。

XSLT トランスフォーマは、 XML ドキュメントと XSLT ドキュメントを入力と して受け付けます。XSLTドキュメントに定義されるテンプレートルールには、 そのルールの適用先となる XML ツリーを指定するパターンが含まれています。 XSLTトランスフォーマは、XMLドキュメントをスキャンしてルールに一致す るパターンを見つけ出し、元の XMLドキュメントの該当するセクションにテン プレー ト を適用し ます。

#### <span id="page-17-0"></span>**DOM** と **SAX** とは

DOM および SAX は、XML データ解析のための 2 つの標準 Java アプリケーショ ン プログラミング インタフェース (API) です。いずれも、WebLogic Server 組み 込みパーサによりサポートされます。この 2 つの API は、解析に対して異なる アプローチをとっており、それぞれの API に長所と短所があります。

#### <span id="page-17-1"></span>**SAX**

SAX は Simple API for XML の略語です。SAX は、 イベン ト ベースの XML 解析 用標準インタフェースで、プラットフォームや言語に依存しません。SAX は、 パーサが要素の最初または最後などの XML ドキュメントを読み取る際に発生す るイベントを定義します。プログラマは、ドキュメント解析時に異なるイベント を処理するハンドラを提供し ます。

XMLドキュメントを解析するために SAX API を使用するプログラマは、これら のイベントが発生したときに起こることを完全に制御する権限を持ち、解析プロ セスをカスタマイズできます。たとえば、プログラマは、ドキュメントが不正で あることを示すエラーがパーサで発生したときに、ドキュメントがすべて解析さ れるまで待つのではなく、すぐに XML ドキュメントの解析を中止できるので、 パフ ォーマンスが向上し ます。

とは WebLogic Server の組み込みパーサ (Apache Xerces) は、SAX バージ ョ ン 2.0 をサ ポートしています。SAX バージョン 1.0 を使用して XML ドキュメントを解析す るプログラムを作成し た場合は、 2 つのバージ ョ ンの相違点を把握し、 それに 従ってプログ ラムを更新する必要があ り ます。 2 つのバージ ョ ンの相違点につい ては、 <http://www.saxproject.org/> を参照し て く だ さい。

#### <span id="page-18-0"></span>**DOM**

DOM は Document Object Model の略語です。 DOM は、プ ラ ッ ト フ ォームや言語 に依存しないインタフェースであり、DOM を使用することにより、プログラム とスクリプトは XML ドキュメントのコンテンツ、構造、およびスタイルに動的 にアクセスして、それらを更新できます。DOMは、XMLドキュメントをメモ リに読み込んでツリー表示します。ツリーの各ノードは、元の XML ドキュメン トからの特定のデータの一部を表します。ツリー構造は、データを表すための標 進プログラミング メカニズムで、Java を使用したツリーのナビゲートおよび操 作を簡単に素早く、かつ効率的に実行できます。しかし、主な欠点として、 DOM でツリーを作成するために XML ドキュメント全体を読み取る必要がある ため、XMLドキュメントのサイズが大きくなると、アプリケーションのパ フォーマンスが低下するというものがあります。

WebLogic Server の組み込みパーサ (Apache Xerces) は、DOM Level 2.0 Core をサ ポートしています。DOM Level 1.0 を使用して XML ドキュメントを解析するプ ログラムを作成し た場合は、 2 つのバージ ョ ンの相違点を把握し、 それに従って プログラムを更新する必要があ り ます。 相違点の詳細については、 <http://www.w3.org/DOM/DOMTR> を参照してください。

## <span id="page-18-1"></span>**XML Streaming** とは

SAX と DOM だけでなく、XML Streaming API を使用しても XML ドキュメント を解析でき ます。

 $\frac{1}{2}$ WebLogic XML Streaming API は、 XML ドキュメントの解析と生成を行うための 簡単でわかりやすい方法を提供します。SAX API をベースにしていますが、複 雑な XML ドキュメントを処理する際の煩雑さの原因になる SAX イベント ハン ドラを書く必要はなく、手順の流れに従って XML ドキュメントを処理できま す。つまり、Streaming API では、SAX API より解析を綿密に制御できます。

XML Streaming API は、ドキュメント解析の際に WebLogic FastParser を使用し ます。

WebLogic XML Streaming API の使用方法の詳細については、第 4 章 「[WebLogic](#page-64-2)  [XML Streaming API](#page-64-2) の使い方」を参照してください。

注意 **:** DOM や SAX と異な り、 XML Streaming は、 まだ JAXP (Java API for XML Processing) の一部ではあ り ません。

#### <span id="page-19-0"></span>**JAXP** とは

前の節では、XML データの解析に使用できる API、SAX、DOM について説明 しました。JAXP (Java API for XML Processing) は、これらのパーサにアクセス する手段を提供します。JAXP はまた、どのような仕様のパーサまたはトランス フォーマも使用できるプラグイン可能レイヤも定義します。

WebLogic Server には、XML アプリケーションの開発と、WebLogic Server で構 築した XML アプリケーションを他の Web アプリケーション サーバに移植する のに必要な作業を容易にするために、 JAXP が実装されています。 JAXP は、 XML アプリケーションの移植性を高めるために Sun Microsystems で開発されま した。 JAXP では、 Java プラットフォームの API の標準セットを介して XML ド キュメン トを解析および変換する ための基本機能がサポー ト されています。 WebLogic Server 配布キット内の JAXP 1.1 は、組み込みパーサを使用するコン フィグレーションになっています。したがって、WebLogic Server で構築される XML アプリケーションでは、デフォルトで JAXP を使用します。

WebLogic Server 配布キットには、JAXP 1.1 で必要なインタフェースとクラスが あ り ます。 JAXP 1.1 には、 SAX バージ ョ ン 2 および DOM Level 2 に対するサ ポートがあります。JAXP 用の Javadoc は、WebLogic Server のオンラインリ ファレンス マニュアルに含まれています。

#### <span id="page-20-0"></span>**JAXP**

JAXP には、 以下の 2 つのパッ ケージがあ り ます。

- q javax.xml.parsers
- javax.xml.transform

JAXP には、以て<br>■ javax .xml .t<br>javax .xml .pars<br>2.0 モードで XM<br>トを SAX モード<br>SaxParserFact<br>は、明確に定義:<br>ルックアップし:<br>を取得し、parse<br>を取得し、parse<br>渡します。XML<br>おりは Documeます。 iavax.xml.parsers パッケージには、SAX バージョン 2.0 および DOM Level 2.0 モードで XML データを解析するためのクラスがあります。 XML ドキュメン トを SAX モードで解析するには、まず newInstance() メソッドで新しい SaxParserFactory オブジェクトのインスタンスを作成します。このメソッド は、明確に定義された場所のリストを基に、ロードするパーサの特定の実装を ルックアップします。次に、SaxParserFactory から SaxParser インスタンス を取得し、parse() メソッドを実行して、解析する XML ドキュメントにそれを 渡します。XMLドキュメントを DOM モードで解析する場合も同様ですが、こ の場合は DocumentBuilder クラスと DocumentBuilderFactory ク ラ ス を使用し ます。

JAXP による XML ドキュメン ト 解析の詳細については、 2-2 [ページの 「](#page-31-1)XML ド キュメントの解析」を参照してください。

javax.xml.transform パ ッ ケージには、 XML ドキュメン ト、 DOM ツ リ ー、 ま たは SAX イベントなどの XML データを別の形式に変換するクラスがあります。 トランスフォーマ クラスも、パーサ クラスと同じように機能します。XML ド キュメン ト を変換するには、 まず newInstance() メ ソ ッ ド で新しい TransformerFactory オブジェクトのインスタンスを作成します。このメソッ ドは、明確に定義された場所のリストを基に、ロードする XSLT トランスフォー マの特定の実装をルックアップします。次に、特定の XSLT スタイルシートを基 に新しい Transformer オブジェクトのインスタンスを作成し、 transform() メ ソッドを実行して、変換する XML オブジェクトにそれを渡します。XML オブ ジェクトは、XML ファイルでもDOM ツリーなどでもかまいません。

JAXP による XML オブジェクト変換の詳細については、2-13 ページの「JAXP による XML [データの変換」](#page-42-2)を参照してください。

# <span id="page-21-0"></span> $\frac{1}{\sqrt{1-\frac{1}{2}}}$ **XML** と **XSLT** の一般的な使い方

XML と XSLT をどのように使用するかは、ビジネス上のニーズによって異なり ます。

#### <span id="page-21-1"></span>XML と XSLT を使用したコンテンツと表示の分離

XML と XSLT は、複数のクライアント タイプをサポートするアプリケーション でよく使用されます。たとえば、ブラウザ ベースのクライアントと Wireless Application Protocol (WAP) ク ライアン トの両方をサポー トする Web ベース アプ リケーションを使用しているとします。これらのクライアントは、それぞれ HTML と Wireless Markup Language (WML) という異なるマーク付け言語を理解 しますが、アプリケーションでは両方に適したコンテンツを提供しなければなり ません。

**と XSLT を使用したコンテンツと表示の分離**<br>
XMLとXSLTは、複数のクライアントタイプをサポートするアプリケーショ<br>
でよく使用されます。たとえば、ブラウザベースのクライアントと Wireless<br>
Application Protocol (WAP)クライアントの両方をサポートする Web ベースア<br>
リケーションを使用しているとします。これらのクライアントは、それぞれ<br>
HTMLと Wireless Markup La これを実現するには、クライアントに送信するデータを表す XML ドキュメント を最初に作成するようにアプリケーションを記述します。次に、アプリケーショ ンは、クライアントのブラウザ タイプに応じて、データを表す XMLドキュメン トを HTML または WML に変換します。アプリケーションでは、HTTP リクエ ストの User-Agent リクエスト ヘッダを調べることによって、クライアントの ブラウザ タイプを識別できます。クライアントのブラウザ タイプを認識すると、 適切な XSLT スタイル シートを使用して、適切なマーク付け言語にドキュメン トを変換します。このヘッダ情報へのアクセス方法の例については、WebLogic Server 配布キットの examples/servlets ディレクトリに収められている SnoopServlet サンプルを参照してください。

このように、クライアント タイプごとに異なるマーク付け言語を使用して同じ XMLドキュメントを表示する方法を用いると、複数のクライアント タイプのサ ポートに必要な努力を、適切な XSLT スタイル シートの開発に集中させること ができます。さらに、必要な場合は、アプリケーションを他のクライアント タ イプに簡単に適合 させる こ と ができ ます。

XSLT の詳細については、 8-2 [ページの 「その他の](#page-129-3) XML 仕様 と 情報」 を参照し てください。

# <span id="page-22-0"></span>**XML**

企業間通信用メ ッ セージ フォーマッ ト と しての 企業間 (B2B) 環境で、 企業 A と 企業 B は両者間の電子商取引に関する情報の交 換を望んでいます。企業 A は大手の電子商取引サイトです。企業 B は、企業 A の製品を最適な顧客集団に販売する小規模な子会社です。 企業 B が企業 A に顧 客情報を送る と 、 企業 B は企業 A か ら 2 通 り の方法で対価を受け取る こ とがで き ます。 企業 B は、 金銭、 および企業 B が提供し た顧客と同じ購買層の他の顧 客に関する情報を企業 A か ら受け取 り ます。 情報を交換する ためには、 企業 A と企業 B はマシンが理解でき、どちらの企業のシステムでも簡単に処理できる データ フォーマットについて合意する必要があります。 XML は、このシナリオ で使用する論理データ フォーマットですが、このフォーマットの選択はほんの 第一歩に過ぎません。次に両企業は、交換する XML メッセージのフォーマット について合意し なければな り ません。 企業 A はその子会社と 1 対多の関係にあ るため、やり取りする XML メッセージのフォーマットは企業 A 側で定義する必 要があります。

XML メッセージ、つまり XML ドキュメントのフォーマットを定義するために、 企業 A は 2 種類の文書型定義 (DTD) を作成し ます。 1 つは企業 A が提供する顧 客情報を記述する もので、 も う 1 つは企業 A が受け取る新しい子会社の情報を 記述するものです。企業 B も、2 種類の DTD を作成します。1 つは企業 A から 受け取る XML ドキュメントを処理するためのもの、もう1つは企業A側で処理 できるフォーマットで XML ドキュメントを作成するためのものです。

#### <span id="page-22-1"></span>**WebLogic Server XML** の機能

WebLogic Server は、 WebLogic Server と WebLogic Server に基づ く XML アプ リ ケーシ ョ ンに適用可能な XML テク ノ ロジを統合し ます。 WebLogic Server XML サブシ ス テム を使用する と 、 顧客は、 標準パーサ、 WebLogic FastParser、 XSLT トランスフォーマ、DTD、および XML スキーマを使用して XML ファイルを処 理および変換できます。

 $\frac{1}{2}$ WebLogic Server XML サブシステムには、 以下の機能があ り ます。

- XML ドキュメント パーサ
- XML ドキュメント トランスフォーマ
- [WebLogic XML Streaming API](#page-24-1)
- JAXP プラグイン可能レイヤの実装
- WebLogic サーブレット属性
- [WebLogic XSLT JSP](#page-26-0) タグ ライブラリ
- パーサおよびトランスフォーマのコンフィグレーション用 XML レジストリ
- 外部エンティティ解決をコンフィグレーションするための XML レジストリ
- XMLドキュメントの解析と[変換のためのサンプル](#page-28-0) コード

#### <span id="page-23-0"></span>**XML**

<sup>表</sup> **1-1 WebLogic Server** に含まれるパーサ

| パーサ  | 説明                                                                                                    |
|------|----------------------------------------------------------------------------------------------------|
| 組み込み | Apache Xerces パーサ バージョン 1.4.4 に基づく検証パーサ。組<br>み込みパーサは、Simple API For XML (SAX) モードまたは<br>JAXP API を使用する Document Object Model (DOM) モードの<br>いずれかで使用できる。 |
|      |                                                                                                    |
|      |                                                                                                    |
|      |                                                                                                    |
|      |                                                                                                    |
|      | ebLogic XML プログラマーズ ガイド                                                                                                    |
|      |                                                                                                    |

<sup>表</sup> **1-1 WebLogic Server** に含まれるパーサ

| パーサ                    | 説明                                                                                                    |
|------------------------|----------------------------------------------------------------------------------------------------|
| WebLogic<br>FastParser | WebLogic Web サービスに関連付けられた SOAP および WSDL<br>ファイルなど、中小規模のドキュメントを処理するために特別<br>に設計された高性能の非検証 XML パーサ。FastParser は、SAX<br>スタイルの解析のみをサポートしている。アプリケーションが<br>中小規模 ( 最大 10,000 要素) の XML ドキュメントを処理する<br>場合、FastParser を使用するように WebLogic Server をコンフィ<br>グレーションする。 |
|                        | WebLogic FastParser の詳細については、2-10ページの<br>「WebLogic FastParser の使用」を参照。                                                                                                    |
|                        | Administration Console による XML レジストリのコンフィグレーションでは、他<br>のあらゆる XML パーサを使用できます。単一の WebLogic Server のインスタン<br>スをコンフィグレーションすることによって、あるパーサを特定のアプリケー<br>ション用に使用し、別のパーサを異なるアプリケーション用に使用できます。                                                                     |
|                        | -ュメント トランスフォーマ                                                                                                    |
|                        | WebLogic Server には、Apache Xalan XSLT トランスフォーマ バージョン 2.2 を<br>ベースとした組み込み XSLT トランスフォーマがあります。XML アプリケー<br>ションでは、この組み込み XSLT トランスフォーマまたは他の XSLT トランス<br>フォーマを使用して、XML ドキュメントを他の XML ドキュメント、HTML な<br>どに変換できます。XML ドキュメント変換の詳細については、2-13 ページの                |

#### <span id="page-24-0"></span>**XML**

WebLogic Server には、Apache Xalan XSLT トランス<br>ベースとした組み込み XSLT トランスフォーマがあり<br>ションでは、この組み込み XSLT トランスフォーマま<br>フォーマを使用して、XML ドキュメントを他の XML<br>どに変換できます。XML ドキュメント変換の詳細に<br>「JAXP による XML データの変換」を参照してくださ<br>COUNC XML Streaming API は、XML ドキュメント<br>簡 WebLogic Server には、 Apache Xalan XSLT ト ランスフ ォーマ バージ ョ ン 2.2 を ベースとした組み込み XSLTトランスフォーマがあります。XML アプリケー ションでは、この組み込み XSLT トランスフォーマまたは他の XSLT トランス フォーマを使用して、XML ドキュメントを他の XML ドキュメント、HTML な どに変換できます。 XML ドキュメント変換の詳細については、2-13 ページの 「JAXP による XML データの変換」を参照してください。 中小規模(最大 10,000 要素)の XML ドキュメントを処理する<br>場合、FastParser を使用するように WebLogic Server をコンフ<br>ダレーションする。<br>WebLogic FastParser の群細については、2-10 ページの<br>IWebLogic FastParser の使用」を参照。<br>Sole による XML レジストリのコンフィグレーションでは、<br>ペーサを使用できます。 単一の WebLogic Se 中小規模 (最大 10,000 要素 ) の XML ドキュメントを処理する<br>場合、FastParser を使用するように WebLogic Server をコンフ<br>グレーションする。<br>WebLogic FastParser の詳細については、2-10 ページの<br>IWebLogic FastParser の使用」を参照。<br>Sole による XML レジストリのコンフィグレーションでは、<br>ペーサを使用できます。単一の WebLogic 場合、FastParser を使用するように WebLogic Server をコンフィ<br>
グレーションする。<br>
WebLogic FastParser の詳細については、2-10 ページの<br>
「WebLogic FastParser の使用」を参照。<br>
<br>
ssole による XML レジストリのコンフィグレーションでは、<br>
ペーサを使用できます。単一の WebLogic Server のインスタ:<br>
一ションすることによって、あるパ グレーシ ョ ンする。 の詳細については、2-10 ページの<br>er の使用」を参照。<br>ジストリのコンフィグレーション<br>す。単一の WebLogic Server のイ<br>よって、あるパーサを特定のアフ<br>るアプリケーション用に使用でき<br>フォーマ<br>XSLT トランスフォーマ XML デー<br>フォーマがあります。XML アプ<br>ンスフォーマまたは他の XSLT ト<br>シスフォーマまたは他の XSLT ト<br>※獲の詳細については、2-13 ペ<br>※獲の詳細については、2-13 ペ こ コ WebLog るパーする マ フ フ オ またん ドレー フ フ オ オ またん ドレー フ フ オ またん ドレー フ コ メラ オ まっかい こうしょう マ ス フ オ まっかい こうしゅう

#### <span id="page-24-1"></span>**WebLogic XML Streaming API**

WebLogic XML Streaming API は、XML ドキュメントの解析と生成を行うための 簡単で直感的な方法を提供します。 SAX API をベースにしていますが、複雑な XML ドキュメントを処理する際の煩雑さの原因になる SAX イベン ト ハンドラ を書く必要はなく、もっと手順の流れに従って XML ドキュメントを処理できま す。つまり、Streaming API では、SAX API より解析を綿密に制御できます。

 $\frac{1}{2}$ WebLogic XML Streaming API の使用方法の詳細については、第 4 章 「[WebLogic](#page-64-2)  [XML Streaming API](#page-64-2) の使い方」を参照してください。

#### <span id="page-25-0"></span>**JAXP**

Java API for XML Parsing (JAXP) 1.1 は、Java 標準で、パーサに依存しない XML 用 API です。 JAXP の詳細については、 1-8 ページの 「JAXP と は」 を参照し て く ださい。

Java API for XML Parsing (JAXP) 1.1 は、Java 標準<br>用 API です。JAXP の詳細については、1-8 ページ<br>ください。<br>注意: WebLogic Server は、Administration Console<br>ジストリを使用して、パーサとトランスフ<br>この点が、システム プロパティを使用して<br>プラグインするように指定された JAXP 1.1<br><br>**DOJIC サーブレット属性**<br>WebLogic 注意 **:** WebLogic Server は、Administration Console からアク セスされる XML <sup>レ</sup> ジストリを使用して、パーサとトランスフォーマをプラグインします。 この点が、システム プロパティを使用してパーサとトランスフォーマを プラグインするように指定された JAXP 1.1 仕様との違いです。

#### <span id="page-25-1"></span>**WebLogic**

WebLogic Server は、以下の特殊なサーブレット属性をサポートします。

- org.xml.sax.HandlerBase
- org.xml.sax.helpers.DefaultHandler
- org.w3c.dom.Document

Logic Server は、以下の特殊なサー<br>rg .xml .sax .HandlerBase<br>rg .xml .sax .helpers .DefaultHa<br>rg .w3c .dom .Document<br>の属性を持つ ServletRequest オ<br>X 解析の場合 ) および getAttribu<br>、任意の XML ドキュメントを解<br>のコード セクションでは、これら<br>atte("org .xml .sax .helpers . 前述の属性を持つ ServletRequest オブジェクトで、setAttribute メソッド (SAX 解析の場合 ) および getAttribute メ ソ ッ ド (DOM 解析の場合 ) を呼び出 すと、任意の XML ドキュメントを解析できます。

以下のコード セクションでは、これらのメソッドの使い方の例を示します。

request.setAttribute("org.xml.sax.helpers.DefaultHandler", new DefHandler());

org.w3c.dom.Document = (Document)request.getAttribute("org.w3c.dom.Document");

注意 **:** setAttribute <sup>メ</sup> <sup>ソ</sup> ッドと getAttribute <sup>メ</sup> <sup>ソ</sup> ッドは便利な機能と し て 用意されているだけであり、サーブレットから XML を解析する際には 必須というわけではありません。

#### <span id="page-26-0"></span>**WebLogic XSLT JSP**

VebLogic Server で動作する Java<br>:フォーマにアクセスするため<br>:は組み込み XSLT トランスフ<br>:して、XML ドキュメントを<br>:こことはできません。<br>mlx-tags .jar に収められてい<br>トのインストール時に自動的<br>リは便利な機能として用意され<br>ソスフォーマへのアクセスに、<br>ンスフォーマへのアクセスに、 JSP タ グ ラ イブラ リ は、 WebLogic Server で動作する JavaServer Pages (JSP) 内か ら組み込み XSLTトランスフォーマにアクセスするための単純なタグを提供しま す。現時点では、このタグは組み込み XSLTトランスフォーマだけをサポートし ています。このタグを使用して、XMLドキュメントを JSP内から異なるトラン スフォーマを使って変換することはできません。

JSP タブ ラ イブラ リ は、 xmlx-tags.jar に収められています。 このフ ァ イルは、 WebLogic Server 配布キットのインストール時に自動的にインストールされます。

**注意: JSP** タグ ライブラリは便利な機能として用意されているだけであり、JSP 内から XSLT トランスフォーマへのアクセスに必要というわけではあり ません。

<span id="page-26-1"></span>ション用 XML レジストリ<br>
XML レジストリは、管理タスクとコンフィグレーション タスクを XML ア:<br>
AML レジストリは、管理タスクとコンフィグレーション タスクを XML ア:<br>
WebLogic Server のインスタンスに対するパーサおよびトランスフォーマの:<br>
フィグレーションには、Administration Console (WebLogic Server 管理用のク<br>
フィカル ユーザ インタフェース ( ション用 XML レジストリは、管理タスク<br>
XML レジストリは、管理タスク<br> *ケーション*から切り離すことに、<br>
WebLogic Server のインスタンク<br>
フィグレーションには、Admini<br>
フィグレーションには、Admini<br>
フィカルユーザ インタフェース<br>
注意: 各 WebLogic Server ドメ<br>
ができ、ドメイン内の各<br>
つのレジストリを使用すると<br>
→ 構築時ではなくデプロイメン<br>
きます。<br>
■ XML レジストリは、管理タスクとコンフィグレーション タスクを XML アプリ ケーションから切り離すことによって、これらのタスクを簡素化します。 WebLogic Server のインスタンスに対するパーサおよびトランスフォーマのコン フ ィ グ レーシ ョ ンには、 Administration Console (WebLogic Server 管理用のグ ラ フィカル ユーザ インタフェース (GUI)) を使用します。

注意 **:** <sup>各</sup> WebLogic Server ドメ イ ンにはレジス ト リ をい くつでも組み込むこ と ができ、ドメイン内の各 WebLogic Server インスタンスにはゼロまたは1 つのレジストリを割り当てることができます。

XML レジストリを使用すると

- 構築時ではなくデプロイメント時にパーサまたはトランスフォーマを指定で き ます。
- アプリケーションにパーサ依存コードまたはトランスフォーマ依存コードを 組み込む必要がありません。

 $\overline{\phantom{a}}$ ■ 単一のサーバで複数のパーサおよびトランスフォーマをより便利にサポート でき ます。

XML レジストリを使用すると、以下のタスクを行うことができます。

- WebLogic Server の本バージョンに付属の組み込みパーサの代わりに別の XML パーサをコンフィグレーションします。
- WebLogic Server の本バージョンに付属の組み込みトランスフォーマの代わ りに別の XSLT トランスフォーマをコンフィグレーションします。
- 特定のアプリケーションを処理するために XML パーサをコンフィグレー ションします。

上記のすべての機能は、アプリケーションが WebLogic Server の本バージョンに 付属の標準 Java API for XML Processing (JAXP) を使用する場合に利用でき ます。 これらの機能は、サーバサイドだけで使用できます。

# <span id="page-27-0"></span>外部エンティティ解決をコンフィグレーションする

1. めの XML レジストリ<br>
WebLogic XML では、XML レジストリを使用して外部エンティティを解決できます。外部エンティティは、XML ドキュメント内に記述されていないものの、XML ドキュメント内で参照されるさまざまなテキストです。実際のテキスト<br>
は、同じコンピュータの他のファイル、Web 上など、どこにあってもかまいません。<br>
せん。外部エンティティの例が、XMLドキュメントの検証に使用する DTD<br>
カルです **ための XML レジストリ**<br>
webLogic XML では、XML<br>
ます。外部エンティティは、<br>
XMLドキュメント内で参照<br>
は、同じコンピュータの他の<br>せん。外部エンティティの他<br>セん。外部エンティティの他<br>ファイルです。この機能を<br>レジストリで、外部エンティティ<br>を入力します。<br>
外部エンティティをローカノ<br>タフェースをサポートするタ<br>キャッシュするように WebI<br>
WebLogic Server のコンフィ<br>ティティを WebLogic XML では、 XML レジストリを使用して外部エンティティを解決でき ます。外部エンティティは、XMLドキュメント内に記述されていないものの、 XMLドキュメント内で参照されるさまざまなテキストです。実際のテキスト は、同じコンピュータの他のファイル、Web 上など、どこにあってもかまいま せん。外部エンティティの例が、XMLドキュメントの検証に使用する DTD フ ァ イルです。 こ の機能を使用するには、 Administration Console を開き、 XML レジストリで、外部エンティティに関連付けるパブリック ID またはシステム ID を入力し ます。

外部エンティティをローカルに格納することに加えて、URL などの HTTP イン タフェースをサポートする外部レポジトリから外部エンティティを取得および キャッシュするように WebLogic Server をコンフィグレーションできます。 WebLogic Server のコンフィグレーションで、メモリやディスクにある外部エン ティティをキャッシュし、有効期限が過ぎたと判断するまでエンティティを キ ャ ッシュ内にどの程度の期間 と どめるかを指定で き ます。

フ ァ イ[ルの編集](#page-117-2) XML レ ジ ス ト リ を使用 し た外部エンテ ィ テ ィ の解決の詳細については、 7-12 ページの「外部エンティティのコンフィグレーション タスク」を参照してくだ さい。

# <span id="page-28-0"></span>**XML**

WebLogic Server には、XML ドキュメントの解析および変換のサンプルがあり ます。

このサンプルは、WL\_HOME\samples\server\src\examples\xml ディレクトリ にあります。WL\_HOME は最上位 WebLogic Platform ディレクトリです。

**、**<br>
WebLogic Server には、XML ドキュメントの解析および変換のサンプルがあります。<br>
このサンプルは、WL\_HOME\samples\server\src\examples\xml ディレクト!<br>
にあります。WL\_HOME\samples\server\src\examples\xml ディレクト!<br>
このサンプルを作成して実行する方法の詳細については、ブラウザで Web ページ WL\_HOME\sample このサンプルを作成して実行する方法の詳細については、ブラウザで Web ペー  $\mathcal{V}$ WL\_HOME\samples\server\src\examples\xml\package-summary.html を 呼び出して くだ さい。

# ー<br>XML<br> **XML** フ ァ イルの編集

<span id="page-28-1"></span>XML フ ァ イルを編集するには、 完全な Java ベースの XML スタンドアロン エ ディタである BEA XML エディタを使用します。この XML エディタは、XML ファイルを作成および編集するためのシンプルでユーザフレンドリなツールで す。このツールでは、XML ファイルの中身を、階層的な XML ツリー構造と実 際の XML コードの両方で表示します。したがって、XML ドキュメントの編集 方法を選択でき ます。

- 階層ツリー表示では、階層 XML ツリー構造の各ポイントでいくつかの指定 可能な機能を使用する形で、 構造化 された制約のあ る編集が可能です。 指定 可能な機能は、構文的に決定されており、指定されているものがある場合は XML ドキュメントの DTD またはスキーマに従っています。
- XML コード表示では、データを自由に編集できます。

BEA XML エデ ィ タは、指定し た DTD または XML スキーマを基に XML コード を検証し ます。

ー<br>-<br>-<br>-<br><br><br><br><br><br><br><br><br><br><br><br><br> 使用方法の詳細については、BEA XML エディタのオンラインヘルプを参照し てください。

BEA XML エディタは、[dev2dev Online](http://dev2dev.bea.com/index.jsp) からダウンロードできます。

## <span id="page-29-1"></span><span id="page-29-0"></span>**XML** について学習するには

XML について学習するには、以下のオンラインコースおよびチュートリアルを 参照してください。第8章「XML リファレンス」にリンクと詳細情報がありま す。

- [A Technical Introduction to XML](http://www.xml.com/pub/a/98/10/guide0.html)
- **XML** Authoring Tutorial
- **[Working with XML and Java](http://java.sun.com/xml/tutorial_intro.html)**
- [Tutorials for using the Java 2 platform and XML technology](http://developerlife.com/)
- **XML**, Java, and the Future of the Web
- 『XML Bible』第 14 章 「[XSL Transformations](http://metalab.unc.edu/xml/books/bible/updates/14.html)」
- 『XSL Tutorial』、 [Miloslav Nic](http://zvon.vscht.cz/HTMLonly/XSLTutorial/Books/Book1/index.html) 著
- SAX 2.0: The Simple API for XML
- [Document Object Model \(DOM\)](http://www.w3.org/DOM/)

# <span id="page-30-2"></span><span id="page-30-0"></span>**2 WebLogic Server** による **XML** ア プ リケーシ ョ ンの開発

以降の節では、Java プログラミング言語と WebLogic Server を使用して XML ア プリケーションを開発する方法について説明します。ここでは、Java サーブ レットと JavaServer Pages (JSP) を使用し て Java アプ リ ケーシ ョ ン を記述する方 法について理解していることを前提にしています。サーブレットと JSP アプリ ケーシ ョ ンの記述方法については、 『[WebLogic HTTP](http://edocs.beasys.co.jp/e-docs/wls/docs70/servlet/index.html ) サーブレ ッ ト プログラ [マーズ](http://edocs.beasys.co.jp/e-docs/wls/docs70/servlet/index.html ) ガイド』と『[WebLogic JSP](http://edocs.beasys.co.jp/e-docs/wls/docs70/jsp/index.html ) プログラマーズ ガイド』を参照してくださ い。

- 2-1 ページの「XML アプリケーションの開発:主な手順」
- 2-2 ページの「XML ドキュメントの解析」
- 2-10 ページの「新しい XMLドキュメントの生成」
- **2-13 ページの「XMLドキュメントの変換」**

## <span id="page-30-3"></span><span id="page-30-1"></span>**XML** アプ リケーシ ョ ンの開発 **:** 主な手順

WebLogic Server XML サブシ ステムを使用し て XML アプ リ ケーシ ョ ンを開発す る場合、通常は以下のプログラミング タスクの一部または全部を実行します。

1. XML ドキュメントを解析し ます。

XML ドキュメントは、いくつかのソースから構成されています。たとえば、 クライアントから XMLドキュメントを受信するサーブレットを開発し、 サーブレ ッ ト またはその他の EJB などから XML ドキュメン トを受信する EJB を記述できます。各インスタンスで、データを操作できるように XML ドキュメントを解析しておくこともできます。

このタスクの詳細については、2-2 ページの「XML [ドキュメントの解析」](#page-31-2)を 参照してください。

#### WebLogic XML プログラマーズ ガイド 2-1

2. 新しい XML ドキュメントを生成します。

サーブレ ッ ト または EJB が XML ドキュメン ト を受信および解析し、 何らか の形でデータを操作したら、サーブレットまたは EJB は、新しい XML ド キュメントを生成してクライアントに返すか、他の EJB に渡さなければなら ない こ と があ り ます。

このタスクの詳細については、2-10 ページの「新しい XML ドキュメントの [生成」](#page-39-4)を参照してください。

<span id="page-31-1"></span>3. XML データ を他の形式に変換し ます。

XMLドキュメントを解析するか、新しい XMLドキュメントを生成したら、 サーブレ ッ ト または EJB は、 その XML を HTML、 WML、 またはプレーン テキス ト などの形式に変換し なければな ら ない こ と があ り ます。

こ の タ ス クの詳細については、 2-13 [ページの 「](#page-42-4)JAXP による XML データの [変換」](#page-42-4)を参照してください。

#### <span id="page-31-2"></span><span id="page-31-0"></span>**XML** ドキ ュ メ ン ト の解析

この節では、JAXP により DOM モードと SAX モードで XML ドキュメントを解 析する方法、およびサーブレットから XML ドキュメントを解析する方法につい て説明し ます。

**注意: WebLogic XML** ストリーミング API により XML ドキュメントを解析す る方法の詳細については、 第 4 章 「[WebLogic XML Streaming API](#page-64-3) の使い [方」](#page-64-3) を参照し て く だ さい。

前述のよ う に、 Administration Console の XML レジス ト リ を使用し て以下の項目 をコンフィグレーションします。

- doctype ごとのパーサ。指定した doctype の組み込みパーサの代わりに使 用 されます。
- 外部エンティティの解決。XMLドキュメントの解析中に外部ファイルを 見つけるように要求された場合に XML パーサが実行する処理です。

Administration Console でこれらのタスクを実行する方法については、 第 [7](#page-106-4) 章 「[WebLogic Server XML](#page-106-4) の管理」を参照してください。

**2-2** WebLogic XML プログラマーズ ガイド

<u><br>SAX</u> モードによる XML ドキュメント解析の詳細なサンプルについては、 WL HOME\samples\server\src\examples\xml\sax ディレクトリを参照してく ださい。 WL\_HOME は、 最上位 WebLogic Platform デ ィ レ ク ト リ です。

# <span id="page-32-0"></span>**SAX** モードで **JAXP** を使用した **XML** ドキュメント  $\frac{1}{2}$

次のコード例は、SAX パーサ ファクトリをコンフィグレーションして検証パー サを作成する方法を示したものです。また、MyHandler クラスをパーサに登録 する方法も示しています。MyHandler クラスは、SAX 解析イベントまたはエ ラーのカ スタム動作を提供するために DefaultHandler ク ラ スのあら ゆる メ ソッドをオーバライドできます。

import javax.xml.parsers.SAXParser; import javax.xml.parsers.SAXParserFactory; ... MyHandler handler = new MyHandler(); // MyHandler は org.xml.sax.helpers.DefaultHandler を拡張 //SAXParserFactory のインスタンスを取得 SAXParserFactory spf = SAXParserFactory.newInstance(); // 検証パーサを指定 spf.setValidating(true); // DTD をロードする必要がある // ファクトリから SAX パーサのインスタンスを取得 SAXParser sp = spf.newSAXParser(); // ドキュメントを解析 sp.parse("http://server/file.xml", handler); ...

注意 **:** 組み込みパーサ以外のパーサを使用する場合は、 WebLogic Server Administration Console を使用して XML レジストリでパーサを指定しま す。指定しなかった場合、SaxParserFactory.newInstance メソッドは 組み込みパーサを返します。組み込みパーサ以外のパーサを使用する WebLogic Server のコンフィグレーション手順については、7-5 [ページの](#page-110-1) 「組み込み以外のパーサまたはトランスフォーマのコンフィグレーショ [ン」](#page-110-1)を参照してください。

WebLogic XML プログラマーズ ガイド 2-3

SAX モードによる XML ドキュメン ト 解析の詳細なサンプルについては、 WL HOME\samples\server\src\examples\xml\sax ディレクトリを参照してく ださい。WL\_HOME は、最上位 WebLogic Platform ディレクトリです。

# <span id="page-33-0"></span>**DOM** モードで **JAXP** を使用した **XML** ドキュ メン  $\frac{1}{1}$

次のコード例では、XML ドキュメントを解析し、DocumentBuilder オブジェク トから org.w3c.dom.Document ツ リーを作成する方法を示し ます。

```
import javax.xml.parsers.DocumentBuilder;
import javax.xml.parsers.DocumentBuilderFactory;
import org.w3c.dom.Document;
...
//DocumentBuilderFactory のインスタンスを取得
DocumentBuilderFactory dbf =
                DocumentBuilderFactory.newInstance();
// 検証パーサを指定
dbf.setValidating(true); // DTD をロードする必要がある
// ファクトリから DocumentBuilder のインスタンスを取得
DocumentBuilder db = dbf.newDocumentBuilder();
// ドキュメントを解析
Document doc = db.parse(inputFile);
...
```
注意 **:** 組み込みパーサ以外のパーサを使用する場合は、 WebLogic Server Administration Console でパーサを指定し ます。 指定し なかった場合、 DocumentBuilderFactory.newInstance メソッドは組み込みパーサを 返し ます。 組み込みパーサ以外のパーサを使用する WebLogic Server の コンフィグレーション手順については、7-5 ページの「組み込み以外の パーサまたはトランスフォーマのコンフィグレーション」を参照してく だ さい。

DOM モードによる XML ドキュメント解析の詳細なサンプルについては、 WL\_HOME\samples\server\src\examples\xml\dom ディレクトリを参照してく だ さい。 WL\_HOME は、 最上位 WebLogic Platform デ ィ レ ク ト リ です。

**2-4** WebLogic XML プログラマーズ ガイド

## <span id="page-34-0"></span><u>- トロー・ストット</u><br>- トー<br>- トー **サーブレットでの XML ドキュメントの解析**

Java サーブレット仕様バージョン 2.2 で、setAttribute メソッドと getAttribute メソッドに対するサポートが追加されました。属性は、リクエス トに関連付けられたオブジェクトです。リクエスト オブジェクトは、クライア ントリクエストからの全情報をカプセル化します。HTTPプロトコルでは、こ の情報は、リクエストの HTTPヘッダとメッセージ本文を基にクライアントか らサーバに転送されます。

WebLogic Server では、setAttribute メソッドと getAttribute メソッドを使 用して XML ドキュメントを解析でき ます。SAX モー ド解析には setAttribute メソッドを使用し、DOM モード解析には getAttribute メソッドを使用しま す。

#### <span id="page-34-1"></span>org.xml.sax.DefaultHandler 属性を使用したドキュメントの 解析

```
次のサンプル コードでは、setAttribute メソッドの使い方を示します。
  import weblogic.servlet.XMLProcessingException;
  import org.xml.sax.helpers.DefaultHandler;
  ...
  public void doPost(HttpServletRequest request,
                                HttpServletResponse response)
      throws ServletException, IOException {
      try {
        request.setAttribute("org.xml.sax.helpers.DefaultHandler",
                              new DefaultHandler());
       } catch(XMLProcessingException xpe) {
         System.out.println("Error in processing XML");
         xpe.printStackTrace();
         return;
       } 
  ...
```
また、現在は非推奨となっているものの、org.xml.sax.HandlerBase 属性を使 用して XML ドキュメントを解析することもできます。

request.setAttribute("org.xml.sax.HandlerBase", new HandlerBase());

WebLogic XML プログラマーズ ガイド 2-5

注意: このサンプル コードは、SAX と setAttribute メソッドでドキュメント を解析する単純な方法を示したものです。ドキュメントを解析するこの メソッドは、他のサーブレット ベンダではサポートされていない WebLogic Server の便利な機能です。したがって、アプリケーションを他 のサーブレット プラットフォームで実行する場合は、この機能を使用し ないでください。

#### <span id="page-35-0"></span>**org.w3c.dom.Document** 属性を使用し た ドキュ メ ン ト の解析

次のサンプルコードでは、getAttribute メソッドの使い方を示します。

```
import org.w3c.dom.Document;
import weblogic.servlet.XMLProcessingException;
...
public void doPost(HttpServletRequest request,
                              HttpServletResponse response)
throws ServletException, IOException {
try {
    Document doc = request.getAttribute("org.w3c.dom.Document");
  } catch(XMLProcessingException xpe) {
    System.out.println("Error in processing XML");
    xpe.printStackTrace();
    return;
  }
...
```
注意 **:** このサンプル コー ドは、 DOM <sup>と</sup> getAttribute <sup>メ</sup> <sup>ソ</sup> ッ ドでド キュメン トを解析する単純な方法を示したものです。ドキュメントを解析するこ のメソッドは、他のサーブレット ベンダではサポートされていない WebLogic Server の便利な機能です。したがって、アプリケーションを他 のサーブレット プラットフォームで実行する場合は、この機能を使用し ないでください。

# <span id="page-35-1"></span>カーズ 語文 アークライブ はあ

前述のとおり、整形式ドキュメントは、W3C の XML 1.0 勧告のルールに従って いる、構文的に正しいドキュメントのことです。有効なドキュメントは、DTD またはスキーマで指定した制約に従っているドキュメントです。

**2-6** WebLogic XML プログラマーズ ガイド
ド キュ メ ン トの解析 非検証パーサは、 ドキ ュ メ ン ト が整形式かど う かを検証し ますが、 有効かど う か は検証しません。2-10ページの「[WebLogic FastParser](#page-39-0) の使用」で説明している WebLogic FastParser は、 非検証パーサです。

( 検証パーサの使用を前提に ) ドキュメント 解析時の検証を有効にするには、 以 下を実行する必要があります。

■ 以下の例で示すように、SAXParserFactory.setValidating() メソッドを true に設定し ます。

SAXParserFactory factory = SAXParserFactory.newInstance(); factory.setValidating(true);

■ 解析する XMLドキュメントで、(インラインまたは参照で)DTD またはス キーマが定義されているようにします。

# XML ドキュメント解析時のエンティティ解決の処<br>理 理

この節では、XML パーサによる外部エンティティの識別および解決方法、およ び XML アプリケーションによる外部エンティティ解決のパフォーマンスを向上 させる WebLogic Server の機能など、外部エンティティに関する一般的な情報に ついて説明し ます。

XML ドキュメントを解析しながら外部エンティティを解決する場合の詳細なサ ンプルについては、

WL HOME\samples\server\src\examples\xml\entityresolution ディレクト リを参照してください。WL\_HOME は、最上位 WebLogic Platform ディレクトリで す。

#### 外部エンティティに関する一般的な情報

外部エンティティは、XMLドキュメント内に記述されていないものの、XML ドキュメント内で参照されるさまざまなテキストです。実際のテキストは、同じ コンピュータの他のファイル、Web 上など、どこにあってもかまいません。 パーサは、ドキュメントの解析時に外部エンティティ参照に出会うと、参照され たテキストをフェッチし、テキストを XMLドキュメント内に配置してから、解

```
WebLogic XML プログラマーズ ガイド 2-7
```
析を続行します。外部エンティティの例が DTD です。XML ドキュメント内に DTD のテキストがすべて記述されているのではなく、別のファイルに格納され ている DTD への参照が XML ドキュメント内にあります。

外部エンティティの識別方法には、システム ID とパブリック ID の2つがありま す。システム ID は、URI で指定された位置を基に外部エンティティを参照しま す。 パブ リ ッ ク ID は、 外部で宣言 されている名前を使用し て情報を参照し ます。

次の例では、パブリック ID を使用して、J2EE アプリケーション アーカイブ (\*.ear) を示す application.xml フ ァ イルの DTD を参照する方法を示し ます。

<!DOCTYPE application PUBLIC "-//Sun Microsystems, Inc.//DTD J2EE Application 1.2//EN">

次の例は、システム ID のみによる外部 DTD の参照を示します。

<!DOCTYPE application SYSTEM "http://java.sun.com/j2ee/dtds/application\_1\_2.dtd">

次の例は、パブリック ID およびシステム ID の両方を使用する参照です。 SYSTEM キーワードが省略されています。

<!DOCTYPE application PUBLIC "-//Sun Microsystems, Inc.//DTD J2EE Application 1.2//EN" "http://java.sun.com/j2ee/dtds/application\_1\_2.dtd">

#### WebLogic Server のエンティティ解決機能の使用

以下の WebLogic Server 機能を使用すると、XML アプリケーションの外部エン ティティ解決のパフォーマンスを向上させることができます。

- 外部エンティティのコピーを、WebLogic 管理サーバのホストとなるコン ピ ュータに永続的に格納し ます。
- WebLogic Server が、URL などの HTTP インタフェースをサポートする外部 レポジトリにある外部エンティティを自動的に取得およびキャッシュするよ うに指定します。エンティティをキャッシュ先をメモリにするかディスクに するかを指定し、キャッシュされているエントリが自動的に更新される キャッシュの有効期限を指定できます。

この取り出し / キャッシュ機能を使用すると、実際に外部エンティティを ローカル コンピュータにコピーする必要はなくなります。 XML アプリケー ションは、ドキュメントを解析するたびにではなく、指定した期間でのみ外

#### **2-8** WebLogic XML プログラマーズ ガイド

<sub>部<br><br>部エンティティを参照するので、アプリケーションのパフォーマンスを大幅</sub> に向上させることができ、必要に応じて外部エンティティを最新の状態で参 照できます。

XML レジストリで、外部エンティティの場所 (ローカルまたは URL)、およびど のキャッシュ オプションが Web 上のエンティティ用かを識別するエンティティ 解決エントリを作成します。システム ID またはパブリック ID を使用して外部エ ンティティ エントリを識別します。次に、XMLドキュメントで、この外部エン ティティを参照すると、WebLogic Server は、ドキュメントの解析時にローカル コピーまたはキャッシュされたコピー (コンフィグレーションによる)を取り出 し ます。

XML レジストリでの外部エンティティ レジストリ作成の詳細については、7-12 ページの「外部エンティティのコンフィグレーション タスク」を参照してくだ さい。

# 性のことができる かいしん かいしん

JAXP で XML ドキュメン トを解析する場合、 WebLogic Server XML レジス ト リ (Administration Console でコンフィグレーション)には以下の選択肢があります。

- 組み込みパーサをサーバ全体のパーサとして使用します。
- WebLogic FastParser をサーバ全体のパーサとしてコンフィグレーション し ます。
- 選択した別のパーサ (別のバージョンの Apache Xerces パーサなど)を サーバ全体のパーサとしてコンフィグレーションします。
- システム ID、パブリック ID、またはルート タグに基づいた特定の DTD に対応するパーサをコンフィグレーションします。

XML レジストリで解析オプションをコンフィグレーションする手順について は、7-4ページの「XML パーサおよびトランスフォーマのコンフィグレーショ ン [タスク」](#page-109-0)を参照してください。

WebLogic XML プログラマーズ ガイド 2-9

# <span id="page-39-0"></span>**WebLogic FastParser** の使用

WebLogic Server には、 中小規模の XML ドキュメン ト ( 最大 10,000 個の要素 ) の検証用に特別に設計された高性能の非検証 XML パーサ (WebLogic FastParser) があります。大きなドキュメントになると、このパーサのパフォーマンスは、 Apache Xerces などの標準パーサと変わらなくなります。

注意 **:** WebLogic FastParser は、 SAX ス タ イルの解析のみをサポー ト していま す。

WebLogic FastParser を WebLogic Server 全体のパーサとして使用するように指定 することもできます。または、7-4 ページの「XML パーサおよびトランス フォーマのコンフィグレーション タスク」で説明されているように、XML レジ ストリを使用することで特定の DOCTYPE で使用するように指定することもで きます。[SAX パーサ ファクトリ ] フィールドを weblogic.xml.babel.jaxp.SAXParserFactoryImpl に設定し ます。

# 新しい XML ドキュメントの生成

この節では、DOM ドキュメント ツリーから JSP を使用して XML ドキュメント を生成する方法について説明し ます。

注意 **:** XML スト リー <sup>ミ</sup> ング API により XML ドキュ メ ン ト を生成する方法の詳 細については、 第 4 章 「[WebLogic XML Streaming API](#page-64-0) の使い方」 を参照 してください。

# **DOM ドキュメント ツリーからの XML の生成**

この節では、DOMドキュメント ツリーから XMLドキュメントを作成する以下 の2つの方法について説明します。

- Apache serialize クラスを使用する場合
- JAXP Transformer クラスを使用する場合

**2-10** WebLogic XML プログラマーズ ガイド

#### Apache serialize クラスを使用する場合

```
DOMドキュメント ツリーから XMLドキュメントを生成するには、
weblogic.apache.xml.serialize クラスを使用すると、DOMドキュメントツ
リーを XML テキストに変換できます。このクラスの詳細については、
weblogic.apache.xml.serialize の Javadoc を参照してください。
次のコード例では、このクラスの使い方を示します。
注意 : 次の例では、 JAXP を使用し ない代わ り に、 Apache 固有の API を直接使
      用します。
package test;
import java.io.OutputStreamWriter;
import java.util.Date;
import java.text.DateFormat;
import org.w3c.dom.Document;
import org.w3c.dom.Element;
import weblogic.apache.xerces.dom.DocumentImpl;
import weblogic.apache.xml.serialize.DOMSerializer;
import weblogic.apache.xml.serialize.XMLSerializer;
public class WriteXML {
  public static void main(String[] args) throws Exception {
     // DOM ツリーを作成
    Document doc= new DocumentImpl();
    Element message = doc.createElement("message");
    doc.appendChild(message);
    Element text = doc.createElement("text");
    text.appendChild(doc.createTextNode("Hello world."));
    message.appendChild(text);
    Element timestamp = doc.createElement("timestamp");
    timestamp.appendChild( 
      doc.createTextNode(
               DateFormat.getDateInstance().format(new Date()))
    );
   message.appendChild(timestamp);
     // DOM を XML テキストにシリアライズして stdout に出力
    DOMSerializer xmlSer = 
     new XMLSerializer(new OutputStreamWriter(System.out),null);
    xmlSer.serialize(doc);
  }
}
```
WebLogic XML プログラマーズ ガイド 2-11

#### <span id="page-41-0"></span>**JAXP Transformer** ク ラスを使用する場合

```
コード例の次のセグメントで示すように、javax.xml.transform.Transformer
クラスを使用して、DOM オブジェクトを XML ストリームにシリアライズでき
ます。
import javax.xml.parsers.DocumentBuilder; 
import javax.xml.parsers.DocumentBuilderFactory; 
import org.w3c.dom.Document;
import javax.xml.transform.Transformer;
import javax.xml.transform.TransformerFactory;
import javax.xml.transform.dom.DOMSource; 
import javax.xml.transform.stream.StreamResult; 
import java.io.*;
...
TransformerFactory trans_factory = 
TransformerFactory.newInstance();
Transformer xml_out = trans_factory.newTransformer();
Properties props = new Properties(\overline{\ });
props.put("method", "xml");
xml_out.setOutputProperties(props);
xml_out.transform(new DOMSource(doc), new 
StreamResult(System.out));
例では、Transformer.transform() メソッドは、DOM オブジェクトを XML
ストリームに変換します。transform() メソッドは、doc 変数に格納されている
DOM ツリーから作成された javax.xml.transform.dom.DOMSource オブジェ
```
クトを入力と して と り、 それを javax.xml.transform.stream.StreamResult オブジェクトに変換して、結果の XML ドキュメントを標準出力に書き出しま す。

# **JSP** での **XML** ドキュ メ ン トの生成

通常、 JSP は HTML の生成に使用し ますが、 JSP を使用し て XML ドキュメン ト を生成することもできます。

JSP による XML の生成には、以下のように JSP ページのコンテンツ タイプを設 定する必要があります。

**2-12** WebLogic XML プログラマーズ ガイド

```
ド キュ メ ン トの変換
  <%@ page contentType="text/xml"%>
       ... XML document
次のコードでは、JSP による XML ドキュメントの生成例を示します。
  <?xml version="1.0">
  <%@ page contentType="text/xml" 
  import="java.text.DateFormat,java.util.Date" %>
  <message>
     <text>
       Hello World.
     </text>
     <timestamp>
  <\frac{6}{6}out.print(DateFormat.getDateInstance().format(new Date()));
  %>
     </timestamp>
  </message>
JSP による XML の生成の詳細については、
```

```
http://java.sun.com/products/jsp/html/JSPXML.html を参照してくださ
い。
```
# **XML** ドキュ メ ン ト の変換

変換とは、 XML ドキュメント ( 変換元) を他の形式 ( 変換結果) に変えることで す。通常は、別の XMLドキュメント、HTML、無線用マーク付け言語 (Wireless Markup Language : WML) に変換 されます。 こ の節では、 JAXP を使用し て、 お よび JSP 内から JSP タグを使用して XML ドキュメントを変換する方法について 説明し ます。

# **JAXP** による **XML** データの変換

バージョン 1.1 の JAXP では、プラグイン可能の変換が提供されています。つま り、JAXP 準拠の任意のトランスフォーマ エンジンを使用できます。

WebLogic XML プログラマーズ ガイド
2-13

JAXP は、XML データをさまざまな形式に変換するために以下のインタフェー スを提供します。

- javax.xml.transform:このパッケージには、ドキュメントを変換するため の汎用 API が入っています。 SAX か DOM かに関係なく、 変換元および変 換結果の形式を推測し、できる限り少ない候補に絞り込みます。
- javax.xml.transform.stream:このパッケージは、ストリーム固有および URI 固有の変換 API を実装し ます。 特に、 InputStreams と URL を変換元、 OutputStreams と URL を変換結果として指定できる StreamSource クラス および StreamResult クラスを定義します。
- javax.xml.transform.dom:このパッケージは、DOM 固有の変換 API を実 装します。特に、DOM ツリーを変換元か変換結果、またはその両方として 指定できる DOMSource クラスおよび DOMResult クラスを定義します。
- javax.xml.transform.sax : このパッケージは、SAX 固有の変換 API を実 装し ます。 特に、 org.xml.sax.ContentHandler イベントを変換元か変換結 果、またはその両方として指定できる SAXSource クラスおよび SAXResult クラスを定義します。

変換には、 入力と 出力の多く の組み合わせがあ り ます。

XML ドキュメン ト 変換の詳細な例については、 WL\_HOME\samples\server\src\examples\xml\xslt ディレクトリを参照して く ださい。 WL\_HOME は、 最上位 WebLogic Platform デ ィ レ ク ト リ です。

#### **JAXP** による **XML** ドキュ メ ン ト変換の例

抜粋し た次のコー ド例では、 JAXP を使用し て myXMLdoc.xml を mystylesheet.xsl スタイルシートを使用する別の XMLドキュメントに変換す る方法を示し ます。

import javax.xml.transform.Transformer; import javax.xml.transform.TransformerFactory; import javax.xml.transform.stream.StreamSource; import javax.xml.transform.stream.StreamResult; Transformer trans; TransformerFactory factory = TransformerFactory.newInstance(); String stylesheet = "file://stylesheets/mystylesheet.xsl"; String xml\_doc = "file://xml\_docs/myXMLdoc.xml";

**2-14** WebLogic XML プログラマーズ ガイド

۔<br>trans = factory.newTransformer(new StreamSource(stylesheet)); trans.transform(new StreamSource(xml\_doc), new StreamResult(System.out));

DOMドキュメントを XML ストリームに変換する方法の例については、2-12 ページの「JAXP Transformer クラスを使用する場合」を参照してください。

#### **Xalan API** 使用から **JAXP 1.1 API** への **XML** コー ドの変換

アプリケーションに Xalan 固有のコードが含まれている場合、それを JAXP を使 用する よ う に変更する こ と をお勧め し ます。

この節では、Xalan API 使用から JAXP 使用に変換するために XML アプリケー ションで必要な変更を簡単に説明します。この節では、よく似た変換タスクを実 行する 2 つのコード セグメントを比較します。一方のコード セグメントでは Xalan API を直接使用し、もう一方では JAXP を使用します。

次の Java コード セグメントでは JAXP を使用しています。

import javax.xml.transform.Transformer; import javax.xml.transform.TransformerFactory; import javax.xml.transform.stream.StreamSource; import javax.xml.transform.stream.StreamResult; ... Transformer trans;  $\label{eq:transform} \texttt{TransformerFactory factor} \texttt{factor} \texttt{y} \texttt{ = TransformerFactory.newInstance()} \texttt{;}$ String stylesheet = "file://stylesheets/mystylesheet.xsl"; String xml\_doc = "file://xml\_docs/myXMLdoc.xml"; trans = factory.newTransformer(new StreamSource(stylesheet)); trans.transform(new StreamSource(xml\_doc), new StreamResult(System.out));

次の Java コード セグメントでは Xalan API を直接使用しています。

 /\* \* このサンプル コードは、Apache Software Foundation により \* 提供されているコードからの引用であり、 \* 多くの個人から有志の協力を得て完成した。 \* 元のソフトウェア著作権は以下のとおり \* copyright (c) 1999, Lotus Development Corporation., \* http://www.lotus.com。Apache Software Foundation に関する情報につい ては

WebLogic XML プログラマーズ ガイド
2-15

 \* <http://www.apache.org/> を参照 \*/ import org.apache.xalan.xslt.XSLTProcessorFactory; import org.apache.xalan.xslt.XSLTInputSource; import org.apache.xalan.xslt.XSLTResultTarget; import org.apache.xalan.xslt.XSLTProcessor; ... XSLTProcessor processor = XSLTProcessorFactory.getProcessor(); String stylesheet = "file://stylesheets/mystylesheet.xsl"; String xml\_doc = "file://xml\_docs/myXMLdoc.xml"; processor.process(new XSLTInputSource(xml\_doc), new XSLTInputSource(stylesheet), new XSLTResultTarget(System.out)); 次の表では、前の例で XML ドキュメントの変換に使用した Xalan と JAXP のイ

ンタフェースおよびメソッドの名前を示します。この表を基に、既存の Xalan ア プリケーションを完全な JAXP アプリケーションに変換してください。

注意 **:** この表は、 Xalan と JAXP の間のマ ッ <sup>ピ</sup> ン グ全体ではな く 、 前の例で使 用したメインクラスおよびメソッドのみを示します。各 APIの詳細につ いては、Apache および Sun の Web サイト (<http://www.apache.org> および <http://java.sun.com/xml/index.html>) を参照してください。

表 2-1 Xalan と JAXP のクラスとインタフェースの対応

| クラスまたはインタフェー<br>スの説明                     | Xalan 1.X                               | <b>JAXP 1.1</b>                         |
|------------------------------------------|-----------------------------------------|-----------------------------------------|
| XMLドキュメントの変換に<br>使用するメイン クラス             | XSLTProcessor                           | Transformer                             |
| トランスフォーマ オブジェ<br>クトの作成に使用するファ<br>クトリ クラス | XSLTProcessorFactory                    | TransformerFactory                      |
| ファクトリの新しいインス<br>タンスの作成に使用するメ<br>ソッド      | - なし                                    | TransformerFactory.newIns<br>tance()    |
| 新しいトランスフォーマ オ<br>ブジェクトの作成に使用す<br>るメソッド   | XSLTProcessorFactory.getP<br>rocessor() | TransformerFactory.newTra<br>nsformer() |

**2-16** WebLogic XML プログラマーズ ガイド

<sup>表</sup> **2-1 Xalan** と **JAXP** のク ラス と イ ン タ フ ェースの対応

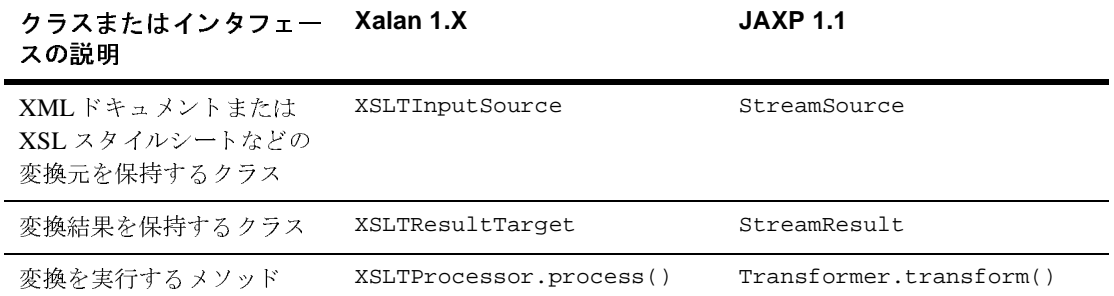

# **JSP** タグによる **XML** ドキュ メ ン トの変換

WebLogic Server では、 JSP 内から XSLT トランスフォーマに簡単にアクセスす るための小規模な JSP タグ ライブラリが提供されます。このタグを使用すると XML ドキュメントを HTML、 WML などに変換でき ますが、 必須ではあ り ませ ん。

JSP タグ ライブラリは、メイン タグの x:xslt と x:xslt タグの内部で使用でき る2つのサブタグ (x:stylesheet および x:xml) で構成されます。

#### **XSLT JSP** タグ構文

XSLT JSP タ グ構文は XML を基に し ています。 JSP タグは、 開始タグ、 本文 ( 省 略可能)、対応する終了タグで構成されます。開始タグには要素名と属性(省略 可能)が含まれます。

次の構文では、 WebLogic Server で提供される 3 つの XSLT JSP タグを JSP で使 用する方法について示し ます。 属性は省略可能です。 ま た、 x:stylesheet お よび x:xml タグも省略可能です。 構文に続 く表では、 x:xslt および x:stylesheet タグの属性について示します。x:xml タグには属性はありませ ん。

<x:xslt [xml="uri of XML file"] [media="media type to determine stylesheet"] [stylesheet="uri of stylesheet"] <x:xml>In-line XML goes here

WebLogic XML プログラマーズ ガイド
2-17

 $\langle x:xml \rangle$  <x:stylesheet [media="media type to determine stylesheet"] [uri="uri of stylesheet"] </x:stylesheet>  $\langle x:xs1t\rangle$ 

次の表に、x:xslt タグの属性を示します。

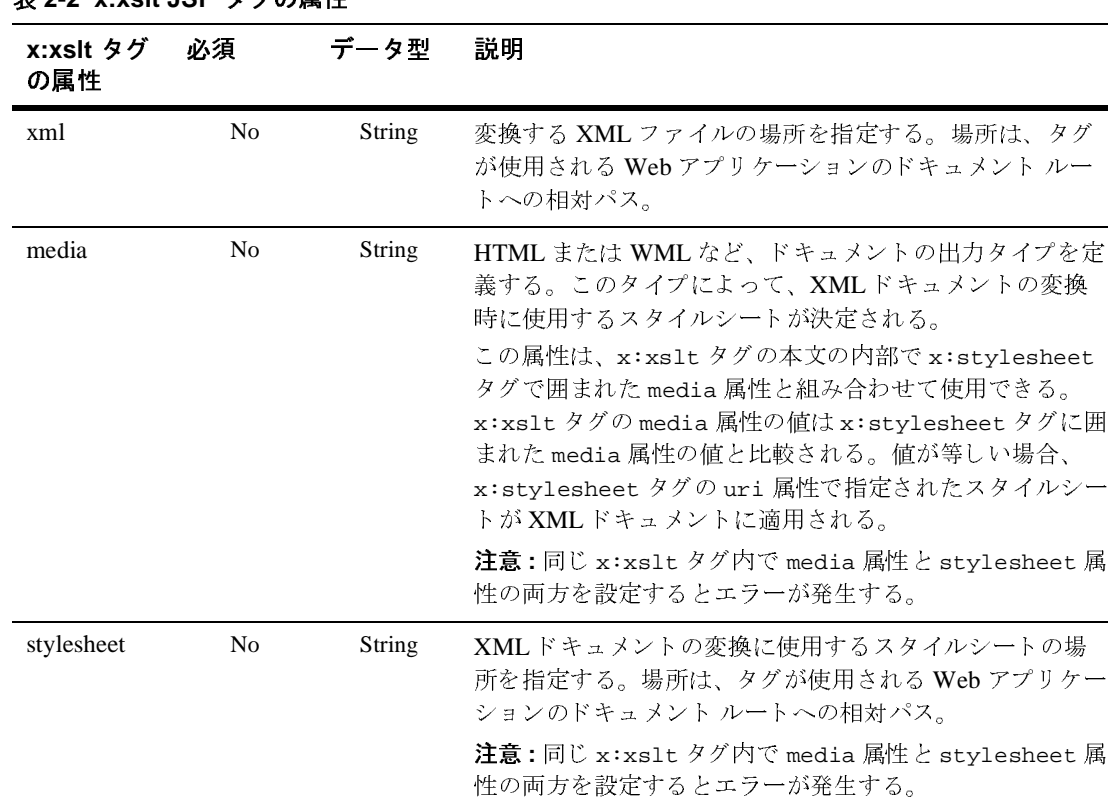

#### <sup>表</sup> **2-2 x:xslt JSP** タグの属性

**2-18** WebLogic XML プログラマーズ ガイド

次の表に、x:stylesheet タグの属性を示します。

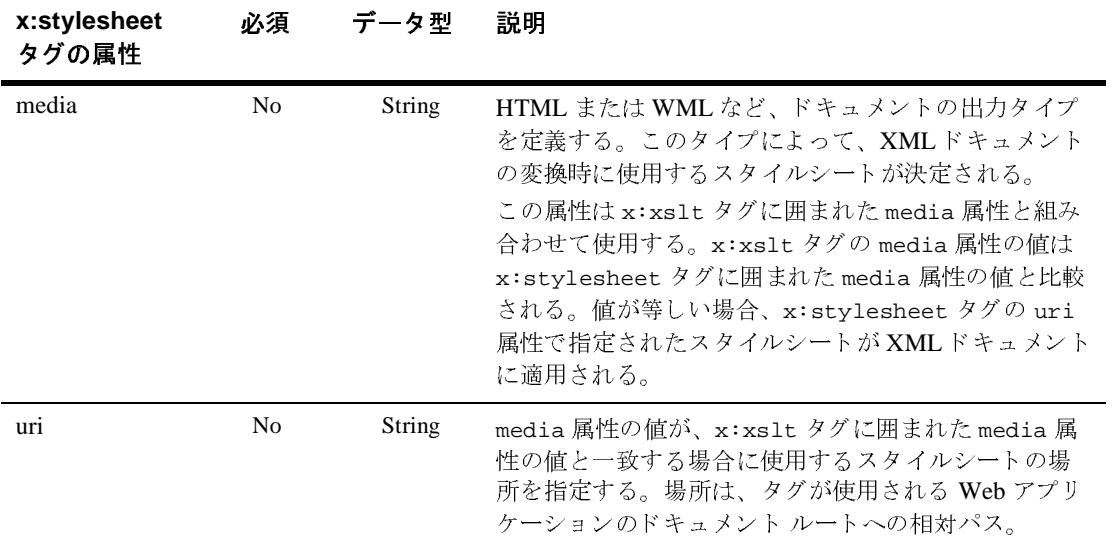

#### <sup>表</sup> **2-3 x:stylesheet JSP** タグの属性

#### **XSLT JSP** タグの使い方

x:xslt タグは本文の有無に関係なく使用でき、属性は省略可能です。この節で は、本文や1つまたは複数の属性を指定したかどうかによってタグの動作を決定 するルールについて説明します。

x:xslt JSP タグが空タグ (本文なし)の場合、以下の説明が適用されます。

● 属性が設定されていない場合、XMLドキュメントはサーブレットのパス とデフォルトのメディア スタイルシートで処理されます。 XML ファイル で、<?xml-stylesheet> 処理指示を使用してデフォルトのメディアスタ イルシートを指定します。デフォルトのスタイルシートには media 属性 はありません。

この処理のタイプでは、XSLT 処理を実行するファイル サーブレットと してタグ拡張を含む JSPページを登録できます。

● media 属性のみが設定されている場合、XMLドキュメントは、サーブ レットのパスと指定されたメディアタイプを使用して処理されます。

WebLogic XML プログラマーズ ガイド
2-19

x:xslt タグの media タイプ属性の値は、XML ドキュメントにある <?xml-stylesheet> 処理指示の media 属性の値 と比較されます。 一致し た場合は対応するスタイルシートが適用されます。一致しない場合はデ フォルトのメディア スタイルシートが使用されます。メディア タイプ属 性は、ドキュメントの出力タイプ (XML、HTML、ポストスクリプト、 WML など)の定義に使用します。この機能を使用すると、ドキュメント の出力タイプごとにスタイルシートをまとめることができます。

- xml 属性のみが設定されている場合、指定した XML ドキュメントはデ フォルトのメディア スタイルシートで処理されます。
- media および xml 属性を設定すると、指定した XML ドキュメントは指 定したメディア タイプを使用して処理されます。
- stylesheet 属性が定義されている場合、XMLドキュメントは指定した スタイルシートで処理されます。
- 警告 **:** 同じ x:xslt タグ内で media 属性 と stylesheet 属性の両方を設定する と エラーが発生します。

本文がある XSLT JSP タグは、<x:xml> タグまたは <x:stylesheet> タグを含ん でい る場合があ り ます。 以下の説明が適用されます。

- <x:xml> タグを使用すると、XMLドキュメントをインライン処理用に指 定できます。このタグには属性はありません。
- <x:stylesheet> タグは、属性を指定しない場合、デフォルトのスタイル シートをインラインで指定できます。
- <x:stylesheet> タグの uri 属性を使用して、デフォルト スタイルシー トの場所を指定します。
- さまざまなメディア タイプごとに異なるスタイルシートを指定する場合 は、 media 属性に異な る値を指定し て、 複数の <x:stylesheet> タグを 使用できます。タグの本文でメディア タイプごとのスタイルシートを指 定したり、uri 属性を使ってスタイルシートの場所を指定したりできま す。

**2-20** WebLogic XML プログラマーズ ガイド

#### **XSLT JSP** タグによる **XML** ドキュ メ ン ト の変換

XSLT JSP タグで XML ドキュメントを変換するには、 以下の手順を実行し ます。

- 1. WL\_HOME\server\ext ディレクトリの xmlx.zip ファイルを開いて、 xmlx-tags.jar ファイルを Web アプリケーションの /lib ディレクトリに移 動します。 BEA Home は、WebLogic Server 配布キットをインストールした最 上位デ ィ レ ク ト リ です。
- 2. <taglib> エントリを web.xml ファイルに追加します。次に例を示します。

```
<taglib>
   <taglib-uri>xmlx.tld</taglib-uri>
   <taglib-location>/WEB-INF/lib/xmlx-tags.jar</taglib-location>
</taglib>
```
3. タグを使用するには、次の行を JSP ページに追加します。

```
<%@ taglib uri="xmlx.tld" prefix="x"%>
```
- 4. トランスフォーマをコンフィグレーションします。以下の手順では、トラン スフォーマのコンフィグレーションの一般的な方法を示します。
	- a. 次のコード行を入力して xslt.jsp ファイルを作成します。

```
<%@ taglib uri="xmlx.tld" prefix="x"%><x:xslt/>
```
b. 次のように、xslt.jsp ファイルを web.xml ファイルに登録します。

```
<servlet>
    <servlet-name>myxsltinterceptor</servlet-name>
    <jsp-file>xslt.jsp</jsp-file>
</servlet>
<servlet-mapping>
    <servlet-name>myxsltinterceptor</servlet-name>
    <url-pattern>/xslt/*</url-pattern>
</servlet-mapping>
```
- c. XML、DTD、XSLドキュメントまたはサーブレットを Web アプリケー ションに配置します。
- d. xs1t プレフィックスを XML ドキュメントのパス名に追加 (たとえば、 docs/fred.xml を xslt/docs/fred.xml に変更)し、ドキュメントにア ク セス し ます。 web.xml フ ァ イルの <url-pattern> エン ト リによって、 WebLogic Server は、 XML ドキュメントで自動的に XSLT トランスフォー マを実行し、ドキュメントにデフォルトのスタイルシートを設定します。

#### WebLogic XML プログラマーズ ガイド 2-21

- e. メディア タイプを定義するには、 XML ドキュメントのメディア タイプと 出力のコンテンツ タイプを指定するコードを JSP に追加します。
- f. メディア タイプを xslt タグに渡して、応答オブジェクトのコンテンツ タイプを設定し ます。
- 注意: 他の形の XSLT JSP タグは、スタイルシートが XML ドキュメントで指定 されていない場合または XML スタイルシートがインラインで生成され る場合に使用 されます。

#### **JSP** での **XSLT JSP** タグの使用例

JSP から抜粋した以下のコードは、XSLT JSP タグを使用し、JSP を要求するク ラ イアン トのタ イプにしたがって、 XML を HTML または WML に変換する方法 を示します。JSP は、クライアントがブラウザの場合は HTML を返し、無線デ バイスの場合は WML を返します。

最初に、JSP は HttpServletRequest オブジェクトの getHeader() メソッドを 使用し て、 JSP を要求する ク ラ イアン トのタ イプを識別し ます。 次に、myMedia 変数を wml または html に適切に設定します。JSP で myMedia 変数を html に設 定し た場合は、 content 変数に含まれる XML ドキュメントに html.xsl スタイ ルシー ト が適用されます。 同様に、 JSP で myMedia 変数を wml に設定し た場合 は、 wml.xsl スタ イルシー トが適用 されます。

```
<\frac{6}{6} String clientType = request.getHeader("User-Agent");
    // デフォルトは WML クライアント
   String myMedia = "wml";
    // クライアントが HTML ブラウザの場合
    if (clientType.indexOf("Mozilla") != -1) {
      myMedia = "http"
 }
%>
<x:xslt media="<%=myMedia%>">
  <x:xml><%=content%></x:xml>
  <x:stylesheet media="html" uri="html.xsl"/>
  <x:stylesheet media="wml" uri="wml.xsl"/>
\langle x:xs]
```
**2-22** WebLogic XML プログラマーズ ガイド

# $\frac{1}{2}$ 1位の ミノコ ファイン オーマンバット ファイン オーマ<br>の体 田 の使用

WebLogic Server の XML レジストリ (Administration Console でコンフィグレー ション ) では、以下の項目をコンフィグレーションします。

- 組み込みトランスフォーマをサーバ全体のトランスフォーマとして使用 し ます。
- 組み込みトランスフォーマ以外のトランスフォーマをサーバ全体のトラ ンスフォーマとして使用します。トランスフォーマは JAXP 準拠でなく てはな り ません。

XML レジストリで変換オプションをコンフィグレーションする手順について は、7-4ページの「XML パーサおよびトランスフォーマのコンフィグレーショ ン [タスク」](#page-109-0)を参照してください。

WebLogic XML プログラマーズ ガイド
2-23

**2-24** WebLogic XML プログラマーズ ガイド

# **3 XML** アプ リケーシ ョ ン スコーピ ング

以下の節では、特定のアプリケーションのためにパーサ、トランスフォーマ、外 部エンティティ、外部エンティティ キャッシュをコンフィグレーションする方 法について説明し ます。

- アプリケーション スコーピングの概要
- [weblogic-application.xml](#page-55-0) ファイル
- エンタープライズ アプリケーション用のパーサまたはトランスフォーマのコ ンフィグレーション
- エンタープライズ アプリケーション用の外部エンティティのコンフィグレー [ション](#page-62-0)
- エンタープライズ アプリケーション用の外部エンティティ キャッシュのコ ンフィグレーション

# <span id="page-54-0"></span>アプ リケーシ ョ ン ス コーピングの概要

アプリケーション スコーピングとは、WebLogic Server コンフィグレーション全 体ではなく、特定のエンタープライズ アプリケーション用のリソースをコン フィグレーションすることです。XML の場合、リソースとしては、パーサ、ト ランスフォーマ、外部エンティティ、外部エンティティ キャッシュ コンフィグ レーションなどがあります。アプリケーション スコーピングの大きなメリット は、特定のアプリケーション用のリソースをアプリケーション自体から分離する ことです。アプリケーション スコーピングにより、アプリケーションごとに異 なるパーサをコンフィグレーションすること、EARファイルや展開されたエン タープライズ ディレクトリ内のアプリケーション用の DTD を保管することなど ができ ます。

アプリケーシ ョ ン スコーピング アプ リ ケーシ ョ ン スコーピ ングを使用する も う 1 つの メ リ ッ ト は、 リ ソースを EAR ファイルと関連付けることにより、WebLogic Server の別のインスタンス で、そのサーバのリソースをコンフィグレーションせずにこの EAR ファイルを 実行できることです。

特定のアプリケーション用の XML リソースをコンフィグレーションするには、 EAR フ ァ イルまたは展開されたエンタープラ イ ズ デ ィ レクト リの META-INF デ ィ レクトリにある weblogic-application.xml デプロイメント記述子ファイルに 情報を追加し ます。

**注意: WebLogic Server** インスタンス用のパーサ、トランスフォーマ、外部エン ティティリソースをコンフィグレーションするには、第7章「WebLogic [Server XML](#page-106-0) の管理」 で説明する よ う に、 Administration Console を使用 し ます。

# <span id="page-55-0"></span>**weblogic-application.xml** フ ァイル

weblogic-application.xml ファイルは、エンタープライズ アプリケーション 用の WebLogic Server 独特のデプロイメント記述子です。このファイルには、エ ンタープライズ アプリケーションにより使用される XML、JDBC、EJB などの リソースに関するコンフィグレーション情報が入れられます。標準 J2EE デプロ イメント記述子は、application.xml と呼ばれます。

次のサンプル ファイル weblogic-application.xml は、あるエンタープライズ アプリケーション用の XML リソースをコンフィグレーションする方法を示して います。 各種要素の本文は太字で示し ます。

```
<weblogic-application>
   ...
   <xml>
      <parser-factory>
         <saxparser-factory>
             weblogic.xml.babel.jaxp.SAXParserFactoryImpl
         </saxparser-factory>
         <document-builder-factory>
             org.apache.xerces.jaxp.DocumentBuilderFactoryImpl
         </document-builder-factory>
         <transformer-factory>
            org.apache.xalan.processor.TransformerFactoryImpl
         </transformer-factory>
```

```
フ ァイル
      </parser-factory>
      <entity-mapping>
        <entity-mapping-name>My Mapping</entity-mapping-name>
       <public-id>-//BEA Systems, Inc.//DTD for cars//EN</public-id>
        <system-id>http://www.bea.com/dtds/car.dtd</system-id>
        <entity-uri>dtds/car.dtd</entity-uri>
      </entity-mapping>
  \langle xm1 \rangle</weblogic-application>
```
XML リソースをコンフィグレーションするためのメイン要素は、<xml>です。 次の図に、<xml>要素のサブ要素を示し、その後の節で各要素について説明しま す。

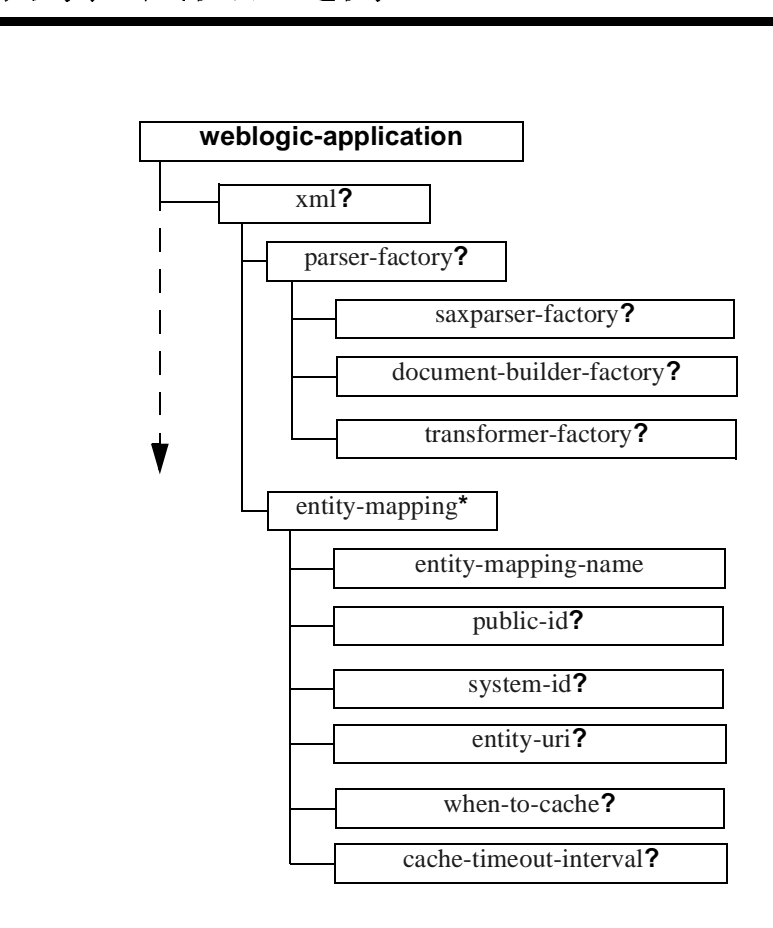

**? =** 省略可能 **+ = 1** つまたは複数 **\* =** ゼロまたは **1** つ以上

## <span id="page-57-0"></span>**xml**

パーサ、トランスフォーマ、外部エンティティ、外部エンティティ キャッシュ など、エンタープライズ アプリケーション用 XML リソースをコンフィグレー ションするためのメイン要素。

### <span id="page-58-0"></span>**parser-factory**

エンタープライズ アプリケーション用の特定のパーサまたはトランスフォーマ を指定する ための親要素。

### <span id="page-58-1"></span>**saxparser-factory**

このアプリケーションで SAX スタイル解析のために使用されるファクトリ クラ スを指定する要素。この要素が指定されていない場合、WebLogic Server インス タンスに対して指定されたデフォルト SAX パーサ ファクトリが使用されます。

### <span id="page-58-2"></span>**document-builder-factory**

このアプリケーションで DOM スタイル解析のために使用されるファクトリク ラスを指定する要素。この要素が指定されていない場合、WebLogic Server イン スタンスに対して指定されたデフォルト DOM パーサ ファクトリが使用されま す。

# <span id="page-58-3"></span>**transformer-factory**

このアプリケーションで javax.xml.transform パッケージによりドキュメント を変換する場合に使用されるファクトリ クラスを指定する要素。この要素が指 定されていない場合、WebLogic Server インスタンスに対して指定されたデフォ ルト XSLT トランスフォーマ ファクトリが使用されます。

## <span id="page-58-4"></span>**entity-mapping**

DTD やスキーマなど、XML ファイル内のエンティティ宣言をエンティティの ローカル コピーにマッピングするための親要素。

# <span id="page-59-0"></span><u>アプリケーション</u><br>- manning-name **entity-mapping-name**

エンティティ マッピング宣言の名前を指定する要素。

## <span id="page-59-1"></span>**public-id**

次のようなエンティティのパブリック ID を指定する要素。

-//BEA Systems, Inc.//DTD for cars//EN.

### <span id="page-59-2"></span>**system-id**

次のようなエンティティのシステム ID を指定する要素。

http://www.bea.com/dtds/car.dtd

## <span id="page-59-3"></span>**entity-uri**

エンティティの URI を指定する要素。このパスは、EAR アーカイブまたは展開 ディレクトリのメイン ディレクトリを基準とする相対パスです。

たとえば、dtds/car.dtd は、メイン EAR アーカイブ (META-INF ディレクトリ と同じレベル)に dtds という名前のディレクトリがあり、そこに car.dtd とい う名前のファイルがあることを示します。

### <span id="page-59-4"></span>**when-to-cache**

外部エンティティをキャッシュする時期を指定する要素。有効な値は次のとおり です。

- エンタープライズ アプ リ ケーシ ョ ン用のパーサまたは ト ラ ンス フ ォーマの コ ン フ ィ グ ■ [参照時 ]- WebLogic Server は、エンティティが XML ドキュメントで初めて<br>- 金昭キャカカカキに、UPL で金昭キセスタグアンティティカキャッシュ しさ 参照されたときに、URL で参照される外部エンティティをキャッシュしま す。
	- [初期化時 ] WebLogic Server は、 サーバ起動時にエンティティをキャッシュ し ます。
	- [キャッシュしない] WebLogic Server は、外部エンティティをキャッシュし ません。

デフォルト値は cache-on-reference です。

#### <span id="page-60-1"></span>**cache-timeout-interval**

キャッシュされた外部エンティティが古くなる(期限切れになる)までの秒数を 指定する要素。 キ ャ ッシュ されたコ ピーが この期間を超えた場合、 WebLogic Server は、EAR アーカイブまたは展開ディレクトリのメイン ディレクトリを基 準に指定された相対 URL またはパス名から外部エンティティを再取得します。

このフィールドのデフォルト値は、120 秒です。

# <span id="page-60-0"></span>エンタープライズ アプリケーション用の<br>パーサまたはトランスフォーマのコンフィ パーサまたは ト ラ ンスフ ォーマのコ ン フ ィ グレーシ ョ ン

XML アプリケーションが、WebLogic Server に対してコンフィグレーションさ れた組み込みパーサまたはトランスフォーマと異なるパーサまたはトランス フォーマを使用するように指定できます。それには、XML アプリケーションの 入っている EAR ファイルまたは展開ディレクトリの weblogic-application.xml を更新し ます。

エンタープライズ アプリケーション用に組み込み以外のパーサまたはトランス フォーマをコンフィグレーションするには、以下の手順を実行します。

アプリケーシ ョ ン スコーピング 1. <xml> 要素の <parser-factory> サブ要素を使用し、 エン タープ ラ イ ズ アプ リケーションのために、SAX および DOM スタイル解析用および XSLT 変換 用のファクトリ クラスをコンフィグレーションします。次に例を示します。

```
 <parser-factory>
    <saxparser-factory>
       weblogic.xml.babel.jaxp.SAXParserFactoryImpl
    </saxparser-factory>
    <document-builder-factory>
       org.apache.xerces.jaxp.DocumentBuilderFactoryImpl
    </document-builder-factory>
    <transformer-factory>
      org.apache.xalan.processor.TransformerFactoryImpl
    </transformer-factory>
 </parser-factory>
```
この weblogic-application.xml ファイルに対応するアプリケーションで は、 SAX スタイル解析には

weblogic.xml.babel.jaxp.SAXParserFactoryImpl ファクトリ クラス、 DOM スタイル解析には

org.apache.xerces.jaxp.DocumentBuilderFactoryImpl ファクトリ クラ ス、 XSLT 変換には

org.apache.xalan.processor.TransformerFactoryImpl ク ラ スが使用さ れます。

2. パーサ クラスまたはトランスフォーマ クラスを EAR アーカイブに対して ローカルにするには、 対象のクラスの入っている JAR ファ イルを EAR フ ァ イルの任意の場所に置き、 META-INF/MANIFEST.MF フ ァ イル内の Class-Path 変数を更新し ます。

たとえば、ディレクトリ lib/xml にある myparser.jar という名前の JAR ファイルにパーサ クラスまたはトランスフォーマ クラスを置くには、以下 に示すように MANIFEST.MF ファイルを更新します。

Manifest-Version: 1.0 Created-By: 1.3.1\_01 (Sun Microsystems Inc.) Class-Path: lib/xml/myparser.jar

3. パーサ クラスまたはトランスフォーマ クラスを EAR アーカイブ以外の場所 に格納する場合は、クラスの入っている JAR ファイルの完全パス名を含むよ うに WebLogic Server CLASSPATH 変数を必ず更新してください。

# <span id="page-62-0"></span>エンタープライズ アプリケーション用の外 ーン ノーン フィバ ノン ノノーン コン 川ジバー 部エンティ ティのコンフ ィグレーシ ョ ン

DTD などの外部エンティティは、Web から取得するだけでなく、そのローカル コピーを EAR アーカイブまたは展開ディレクトリに格納しておくこともできま す。

エンタープライズ アプリケーション用の外部エンティティをコンフィグレー ションするには、以下の手順を実行します。

- 1. EAR アーカイブのメイン ディレクトリの下にディレクトリ lib/xml/registry を作成し ます。
- 2. DTD のような外部エンティティをそのディレクトリにコピーします。
- 3. weblogic-application.xml フ ァ イルを更新し、 <xml> 要素の <entity-mapping> サブ要素を使用し て、 アプ リ ケーシ ョ ンによ り 処理され る XML ファイルのエンティティ宣言にエンティティの名前をマップします。 以下に例を示し ます。

```
 <entity-mapping>
   <entity-mapping-name>My Mapping</entity-mapping-name>
   <public-id>-//BEA Systems, Inc.//DTD for cars//EN</public-id>
   <system-id>http://www.bea.com/dtds/car.dtd</system-id>
   <entity-uri>dtds/car.dtd</entity-uri>
 </entity-mapping>
```
この例では、car.dtd という DTD のローカル コピーが EAR アーカイブま たは展開ディレクトリのメイン ディレクトリの下の lib/xml/registry/dtds ディレクトリに格納されます。このエンティティ のパブ リ ッ ク ID は -//BEA Systems, Inc.//DTD for cars//EN で、 シス テム ID は http://www.bea.com/dtds/car.dtd です。 アプ リ ケーシ ョ ンが XML フ ァ イルの解析中に、 これらの ID のいずれかを使用し てい るエンテ ィ

- ティ宣言を検出すると、その宣言は car.dtd ファイルに置き換えられます。
- **注意:** エンティティのローカル コピーをマップする各エンティティ宣言につい て、 <entity-mapping> 要素を指定し て く だ さ い。

# <span id="page-63-0"></span>エンタープライズ アプリケーション用の外 部エンティティ キャッシュのコンフィグ ー シーク・コンコード キング エジニング・コン レーシ ョ ン

サーバ起動時、またはエンティティの最初の参照時のいずれかに、EAR アーカ イブのメイン ディレクトリを基準にした相対 URL またはパス名で参照される外 部エンティティを WebLogic Server がキャッシュするように指定できます。

外部エンティティをキャッシュすると、リモート アクセス時間が節約されるだ けでなく、ネットワークまたは管理サーバのダウンにより XMLドキュメントの 解析中に管理サーバにアクセスできなくなった場合には、ローカル バックアッ プを利用でき ます。

キ ャ ッシュ されたエンテ ィ テ ィ について、 WebLogic Server が URL または EAR のディレクトリからエンティティを再取得して再キャッシュする間隔(有効期限 ) をコンフィグレーションできます。

エンタープライズ アプリケーション用の外部エンティティ キャッシュをコン フ ィ グレーシ ョ ンするには、 <entity-mapping> 要素の <when-to-cache> サブ 要素と <cache-timeout-interval> サブ要素を使用し ます。 以下に例を示し ま す。

 <entity-mapping> <entity-mapping-name>**My Mapping**</entity-mapping-name> <public-id>**-//BEA Systems, Inc.//DTD for cars//EN**</public-id> <system-id>**http://www.bea.com/dtds/car.dtd**</system-id> <entity-uri>**dtds/car.dtd**</entity-uri> <when-to-cache>**cache-at-initialization**</when-to-cache> <cache-timeout-interval>**300**</cache-timeout-interval> </entity-mapping>

この例では、car.dtd が EAR アーカイブまたは展開ディレクトリのメイン ディ レクトリの下の lib/xml/reqistry/dtds ディレクトリに格納されます。

WebLogic Server の最初の起動時に DTD のコピーがメモリにキャッシュされ、 以後は、キャッシュされたコピーが 300 秒以上格納されている場合にリフレッ シュされます。

# <span id="page-64-0"></span>**4 WebLogic XML Streaming API** の 使い方

以下の節では、 WebLogic XML Streaming API によ り XML ドキュメン トの解析 と生成を行 う 方法について説明し ます。

- 4-1 ページの「[WebLogic XML Streaming API](#page-64-1) の概要」
- 4-3 ページの「[WebLogic XML Streaming API](#page-66-0) の Javadoc」
- 4-3 ページの「XML ドキュメントの解析: 一般的手順」
- 4-21 ページの「新しい XML ドキュメントの生成: 一般的手順」

# <span id="page-64-1"></span>**WebLogic XML Streaming API** の概要

WebLogic XML Streaming API は、XMLドキュメントの解析と生成を簡単に直感 的に行え る方法を提供し ます。 SAX API に似ていますが、 複雑な XML ドキュメ ントを処理する際の煩雑さの原因になる SAX イベント ハンドラを書く必要はな く、手順の流れに従って XMLドキュメントを処理できます。つまり、 Streaming API では、 SAX API よ り 解析を綿密に制御でき ます。

SAX を使用して XML ドキュメントを解析する場合、プログラムでは、イベン ト発生時に解析をリスンするイベント リスナを作成し、特定のイベントを請求 するのではな く 、 イベン ト に対し て対応する必要があ り ます。 一方、 Streaming API を使用する場合は、 XML ドキュメン ト を手順の流れに沿っ て処理する こ と 、 特定のタイプのイベント (要素の開始など)を請求すること、要素の属性を繰り 返し処理すること、ドキュメントの先頭をスキップすること、任意の時点で処理 を停止すること、特定の要素のサブ要素を取得すること、指定どおりに要素を フィルタすることができます。イベントに対応するのではなく、イベントを請求 するので、 Streaming API を使用する方法は、 「プル解析」 と 呼ばれる こ と も あ り ます。

WebLogic XML プログラマーズ ガイド 4-1

| XML Streaming API の使い方<br>Streaming API により、オペレーティング システム上の XML ファイル、DOM ツ<br>リー、SAX イベントのセットなど、多くのタイプの XMLドキュメントを解析<br>できます。これらの XMLドキュメントをイベントのストリーム、すなわち<br>XMLInputStream、に変換し、このストリームを順に処理して、要素の開始、ド<br>キュメントの終了などのイベントを必要に応じてスタックから取得します。<br>WebLogic Streaming API は、デフォルト パーサとして WebLogic FastParser を使<br>用します。<br>Streaming API による XML ドキュメント解析の詳細なサンプルについては、<br>WL_HOME\samples\server\src\examples\xml\orderParserディレクトリを<br>参照してください。WL_HOME は、最上位 WebLogic Platform ディレクトリです。 |                                                                      |                                                                                                    |
|----------------------------------------------------------------------------------------------------|----------------------------------------------------------------------|----------------------------------------------------------------------------------------------------|
| 次の表で、WebLogic Streaming API の主なインタフェースとクラスについて説明<br>します。<br>表 4-1 XML Streaming API のインタフェースとクラス<br>インタフェースまたはクラス 説明<br>XMLInputStreamFactory<br>XMLInputStream<br>BufferedXMLInputStream<br>XMLOutputStreamFactory<br>XMLOutputStream<br>ElementFactory                                                                                                    | クトリ。<br>されるインタフェース。<br>めの拡張。<br>クトリ。<br>フェース。<br>タンスを作成するためのユーティリティ。 | XMLドキュメント解析用の XMLInputStream<br>オブジェクトを作成するために使用されるファ<br>イベントの入力ストリームを入れるために使用<br>XMLInputStream インタフェースでストリーム<br>のマーキングとリセットを行えるようにするた<br>XMLドキュメント生成用の XMLOutputStream<br>オブジェクトを作成するために使用されるファ<br>イベントを書き込むために使用されるインタ<br>この API で使用されるインタフェースのインス |

表 4-1 XML Streaming API のインタフェースとクラス

**4-2** WebLogic XML プログラマーズ ガイド

| 表 4-1 XML Streaming API のインタフェースとクラス<br>インタフェースまたはクラス<br>XMLEvent<br>StartElement<br>AttributeIterator | 説明<br>ベースインタフェース。<br>使用されるオブジェクト。 | 要素の開始、要素の終了など、XMLドキュメ<br>ントでのすべてのタイプのイベントのための<br>XMLEvent サブ インタフェースの最重要部。<br>XMLドキュメントの開始要素に関する情報を<br>取得するために使用される。 | WebLogic XML Streaming API の Javadod<br>要素の属性のセットを繰り返し処理するために |
|----------------------------------------------------------------------------------------------------|-----------------------------------|----------------------------------------------------------------------------------------------------|---------------------------------------------------------------|

表 4-1 XML Streaming API のインタフェースとクラス

# <span id="page-66-0"></span>**WebLogic XML Streaming API** の **Javadoc**

以下の Javadoc には、 この章で説明し た WebLogic XML Streaming API 機能に加 え、詳しく説明されていない機能に関するリファレンスが掲載されています。

- [weblogic.xml.stream](http://edocs.beasys.co.jp/e-docs/wls/docs70/javadocs/weblogic/xml/stream/package-summary.html)
- [weblogic.xml.stream.util](http://edocs.beasys.co.jp/e-docs/wls/docs70/javadocs/weblogic/xml/stream/util/package-summary.html)

# <span id="page-66-1"></span>**XML** ドキュ メ ン ト の解析 **:** 一般的手順

以下の手順は、 WebLogic XML Streaming API によ り XML ドキュメン トの解析 と操作を行う一般的手順について説明したものです。

最初の2つの手順は必須です。その後の手順は、XMLファイルをどのように処 理するかに応じ て実行し ます。

1. weblogic.xml.stream.\* クラスをインポー ト し ます。

```
WebLogic XML プログラマーズ ガイ ド 4-3
```
- 2. XML ファイル、DOM ツリー、または SAX イベントのセットからイベント の XML ストリームを取得します。XML ストリームをフィルタすることによ り、特定のタイプのイベント、特定の要素の名前などのみを取得することも できます。4-7 ページの「XML 入力ストリームの取得」を参照してくださ い。
- 3. ストリームを繰り返し処理し、汎用 XMLEvent タイプを返します。[4-12](#page-75-0) ペー ジの「ストリームの繰り返し処理」を参照してください。
- 4. 汎用 XMLEvent タ イプのそれぞれについて、 イベン ト タイプを判別し ます。 イベント タイプには、XMLドキュメント、要素の終了、エンティティ参照 などがあります。4-12ページの「特定の XMLEvent タイプの判別」を参照 して く ださい。
- 5. 要素の属性を取得し ます。 4-16 [ページの 「要素の属性の取得」](#page-79-0) を参照し て く だ さい。
- 6. イベント全体のスキップ、特定のイベントのスキップなどにより、ストリー ムを位置決めします。4-18ページの「ストリームの位置決め」を参照してく だ さい。
- 7. 要素の子を取得します。4-19 ページの「サブストリームの取得」を参照して く ださい。
- 8. ストリームをクローズします。4-21 ページの「入力ストリームのクローズ」 を参照してください。

## **XML** ドキュ メ ン ト解析の例

以下の節では、XML Streaming API により XMLドキュメントを解析する例を示 し ます。

このプログラムは、 XML ファイルを表わす 1 つのパラメータを取り、そのファ イルを XML 入力ストリームに変換します。次に、ストリームを繰り返し処理 し、XML 要素の開始、XML ドキュメントの終了など、各イベントのタイプを 判別し ます。 開始要素、 終了要素、 および要素の本文を形成する文字データの 3 つのタイプのイベントについては、情報がプリントアウトされます。コメントや XMLドキュメントの開始など、その他のタイプのイベントについては、何も行 われません。

**4-4** WebLogic XML プログラマーズ ガイド

注意 **:** 太字のコー ドについては、 例の後の節で詳し く説明し ます。

package examples.xml.stream;

```
import weblogic.xml.stream.Attribute;
import weblogic.xml.stream.AttributeIterator;
import weblogic.xml.stream.ChangePrefixMapping;
import weblogic.xml.stream.CharacterData;
import weblogic.xml.stream.Comment;
import weblogic.xml.stream.XMLEvent;
import weblogic.xml.stream.EndDocument;
import weblogic.xml.stream.EndElement;
import weblogic.xml.stream.EntityReference;
import weblogic.xml.stream.ProcessingInstruction;
import weblogic.xml.stream.Space;
import weblogic.xml.stream.StartDocument;
import weblogic.xml.stream.StartPrefixMapping;
import weblogic.xml.stream.StartElement;
import weblogic.xml.stream.EndPrefixMapping;
import weblogic.xml.stream.XMLInputStream;
import weblogic.xml.stream.XMLInputStreamFactory;
import weblogic.xml.stream.XMLName;
import weblogic.xml.stream.XMLStreamException;
import java.io.FileInputStream;
import java.io.FileNotFoundException;
public class ComplexParse {
    /**
    * ストリームでハンドルを取得するためのヘルパー メソッド
       名前で取得し、ストリームを戻す<br>このメソッドは、InputStreamFactory を使用して、<br>XMLInputStream のインスタンスを作成する<br>@param name 解析するファイル<br>@return XMLInputStream 解析するストリーム
    * 名前で取得し、ストリームを戻す
* このメソッドは、InputStreamF<br>* XMLInputStream のインスタン<br>* @param name 解析するファイル<br>* @return XMLInputStream 解<br>*/<br>public XMLInputStream getStr
       このメソッドは、InputStreamFactory を使用して、<br>XMLInputStream のインスタンスを作成する<br>@param name 解析するファイル<br>@return XMLInputStream 解析するストリーム<br>lic XMLInputStream getStream(String name)<br>hrows XMLStreamException, FileNotFoundExcep
    * XMLInputStream のインスタンスを作成する
                            のインスタンスを作成する
    * @param name 解析するファイル
* @return XMLInputStream 解<br>*/<br>public XMLInputStream getStre<br>throws XMLStreamException,<br>{<br>XMLInputStreamFactory fact
                                       tream(String na<br>n, FileNotFound<br>actory = XMLIng<br>factory.newInpu
     */
 public XMLInputStream getStream(String name)
      throws XMLStreamException, FileNotFoundException
 {
      XMLInputStreamFactory factory = XMLInputStreamFactory.newInstance();
     XMLInputStream stream = factory.newInputStream(new FileInputStream(name));
      return stream;
   }
   /**
 * ンバントのタイプを識別する<br>イベントのタイプを識別する<br>イベントのタイプが START_ELEMENT,
     * イベントのタイプが START_ELEMENT, END_ELEMENT または<br>
WebLogic XML<br>
WebLogic XML
     *
```
WebLogic XML プログラマーズ ガイド 4-5

```
* CHARACTER_DATA である場合、メソッドは該当する情報を
* プリントアウトする。そうでない場合、何もしない<br>* @param event 解析された XML イベント<br>*/<br>public void parse(XMLEvent event)<br>throws XMLStreamException<br>{
* @param event 解析された XML イベント<br>*/<br>public void parse(XMLEvent event)<br>throws XMLStreamException<br>{<br>switch(event.getType()) {<br>case XMLEvent.sTART_ELEMENT:
    */
  public void parse(XMLEvent event)
     throws XMLStreamException
   {
     switch(event.getType()) {
     case XMLEvent.START_ELEMENT:
       StartElement startElement = (StartElement) event;
       System.out.print("<" + startElement.getName().getQualifiedName() );
     AttributeIterator attributes = startElement.getAttributesAndNamespaces();
       while(attributes.hasNext()){
          Attribute attribute = attributes.next();
          System.out.print(" " + attribute.getName().getQualifiedName() + 
                               "='" + attribute.getValue() + "'");
       }
       System.out.print(">");
       break;
     case XMLEvent.END_ELEMENT:
       System.out.print("</" + event.getName().getQualifiedName() +">");
       break;
     case XMLEvent.SPACE:
     case XMLEvent.CHARACTER_DATA:
       CharacterData characterData = (CharacterData) event;
       System.out.print(characterData.getContent());
       break;
     case XMLEvent.COMMENT:
       // コメントを出力
       break;
     case XMLEvent.PROCESSING_INSTRUCTION:
       // ProcessingInstruction を出力
       break;
     case XMLEvent.START_DOCUMENT:
       // StartDocument を出力
       break;
     case XMLEvent.END_DOCUMENT:
        // EndDocument を出力
       break;
     case XMLEvent.START_PREFIX_MAPPING:
        // StartPrefixMapping を出力
       break;
     case XMLEvent.END_PREFIX_MAPPING:
        // EndPrefixMapping を出力
       break;
     case XMLEvent.CHANGE_PREFIX_MAPPING:
```
**4-6** WebLogic XML プログラマーズ ガイド

```
 // ChangePrefixMapping を出力
         break;
      case XMLEvent.ENTITY_REFERENCE:
         // EntityReference を出力
         break;
      case XMLEvent.NULL_ELEMENT:
         throw new XMLStreamException("Attempt to write a null event.");
      default:
         throw new XMLStreamException("Attempt to write unknown event
                                                     ["+event.getType()+"]");
      }
   }
   /**
   * ストリーム全体を繰り返し処理するヘルパー メソッド
       @param name 解析するファイル<br>lic void parse(XMLInputStream stream)<br>hrows XMLStreamException<br>hile(stream.hasNext()) {
   * @param name 解析するファイル
                       se(XMLInputSti<br>eamException<br>hasNext()) {<br>vent = stream
    */
 public void parse(XMLInputStream stream)
      throws XMLStreamException
   {
      while(stream.hasNext()) {
         XMLEvent event = stream.next();
         parse(event);
      }
      stream.close();
   }
  /** メイン メソッド。XML 入力ストリームに変換される
/** メイン メソッド。XML 入力ストリームに変換される<br>
* XML ファイルを表わす 1 つの引数を取る<br>
*/<br>
public static void main(String args[])<br>
throws Exception<br>
{<br>
ComplexParse complexParse= new ComplexParse();
   * XML ファイルを表わす 1 つの引数を取る
              ファイルを表わす 1 つの引数を取る<br>tatic void main(String args[<br>Exception<br>xParse complexParse= new Com<br>xParse.parse(complexParse.ge
    */
 public static void main(String args[])
      throws Exception
 {
      complexParse.parse(complexParse.getStream(args[0]));
   }
```
# <span id="page-70-0"></span>**XML** 入力ス ト リームの取得

}

XML Streaming API により、XML ファイル DOM ツリー、SAX イベントなど、 さまざまなオブジェクトをイベントのストリームに変換できます。

次の例で、XML ファイルからイベントのストリームを変換する方法を示しま す。

WebLogic XML プログラマーズ ガイド 4-7

XMLInputStreamFactory factory = XMLInputStreamFactory.newInstance(); XMLInputStream stream = factory.newInputStream(new FileInputStream(name)); まず、XMLInputStreamFactoryの新しいインスタンスを作成し、次に、この ファクトリを使用して、name 変数で参照される XML ファイルから新しい XMLInputStream を作成し ます。 次の例では、DOM ツリーからストリームを作成する方法を示します。 DocumentBuilderFactory dbf = DocumentBuilderFactory.newInstance(); dbf.setValidating(false); dbf.setNamespaceAware(true); DocumentBuilder db = dbf.newDocumentBuilder();

XMLInputStream stream = XMLInputStreamFactory.newInstance().newInputStream(doc);

#### バッ フ ァ された **XML** 入力ス ト リームの取得

Document doc = db.parse(new java.io.File(file));

XMLInputStream オブジェクトの繰り返し処理を終了した後は、このストリーム に再度アクセスすることはできません。ただし、再度ストリームを処理する必要 がある場合、たとえば、ストリームを別のアプリケーションに送信したり、別の 方法で再度繰 り 返し処理し た り する場合は、 XMLInputStream オブジェ ク ト では なく、BufferedXMLInputStream オブジェクトを使用できます。

バッファされた XML 入力ストリームを作成するには、 XMLInputStreamFactory クラスの newBufferedInputStream() メソッドを使 用し ます。 以下に例を示し ます。

```
XMLInputStreamFactory factory = XMLInputStreamFactory.newInstance();
BufferedXMLInputStream bufstream =
     factory.newBufferedInputStream(factory.newInputStream(new 
     FileInputStream(name)));
```
BufferedXMLInputStream オブジェ ク ト の mark() メソッドと reset() メソッ ドにより、ストリームの特定のスポットをマークし、ストリームの処理を続け、 マークしたスポットに戻るようにストリームをリセットできます。詳細について は、4-20 ページの「バッファされた XML 入力ストリームのマーキングとリセッ ト」を参照してください。

**4-8** WebLogic XML プログラマーズ ガイド
#### **XML** ス ト リームのフ ィ ルタ リ ング

XML ストリームのフィルタリングとは、指定したタイプのオブジェクトのみの 入ったストリームを作成することです。たとえば、開始要素、終了要素、および XML 要素の本文をマークアップする文字データのみの入ったストリームを作成 できます。別の例では、指定した名前を持つ要素のみがストリームに出現するよ うに XML ストリームをフィルタリングすることもできます。

XML ストリームをフィルタするには、

XMLInputStreamFactory.newInputStream() メ ソ ッ ド に対する 2 番目のパ ラ メータとしてフィルタ クラスを指定します。フィルタ クラスに対するパラメー タとして XML ストリームに入れるイベントを指定します。次の例では、 TypeFilter クラスにより、結果の XML ストリームに XML の開始要素と終了 要素、 および文字データのみを入れる よ う に指定する方法を示し ます。

import weblogic.xml.stream.util.TypeFilter;

XMLInputStreamFactory factory = XMLInputStreamFactory.newInstance(); XMLInputStream stream = factory.newInputStream(new FileInputStream(name), new TypeFilter(XMLEvent.START\_ELEMENT | XMLEvent.END\_ELEMENT | XMLEvent.CHARACTER\_DATA));

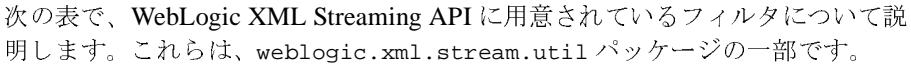

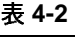

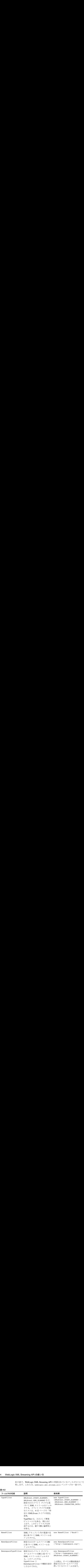

#### カスタム フィルタの作成

API に入っているフィルタがニーズに合わない場合は、独自のフィルタを作成す る こ と もでき ます。

**4-10** WebLogic XML プログラマーズ ガイド

1. ElementFilter インタフェースを実装し、accept(XMLEvent)という名前の メソッドの入ったクラスを作成します。このメソッドは、特定のイベントを ストリームに追加するかどうかを

XMLInputStreamFactory.newInputStream() メソッドに通知します。以下 に例を示します。

```
package my.filters;
```

```
import weblogic.xml.stream.XMLName;
import weblogic.xml.stream.ElementFilter;
import weblogic.xml.stream.events.NullEvent;
public class SuperDooperFilter implements ElementFilter {
```

```
 protected String name;
   public SuperDooperFilter(String name)
   {
     this.name = name;
   }
  public boolean accept(XMLEvent e) {
     if (name.equals(e.getName().getLocalName()))
       return true;
     return false;
   }
}
```
2. XML アプリケーションで、新しいフィルタ クラスをインポートしているこ と を確認し ます。

import my.filters.SuperDooperFilter

3. newInputStream() メソッドに対する2番目のパラメータとしてフィルタを 指定します。これは、XML ストリームに入れるイベントのタイプを、フィ ルタ クラスが必要とするフォーマットでクラス フィルタに渡します。

```
XMLInputStreamFactory factory = XMLInputStreamFactory.newInstance();
XMLInputStream stream = factory.newInputStream(new FileInputStream(name), 
                         new SuperDooperFilter(param));
```
#### <span id="page-75-1"></span>ストリームの繰り返し処理

イベン ト のス ト リ ームが完成し た後、 次の手順は、 XMLInputStream.next() メ ソッドと XMLInputStream.hasNext() メソッドにより、イベントのストリーム を手順に沿っ て処理する こ と です。 以下に例を示し ます。

```
 while(stream.hasNext()) {
   XMLEvent event = stream.next();
   System.out.print(event);
 }
```
#### <span id="page-75-0"></span>特定の **XMLEvent** タ イプの判別

XMLInputStream.next() メソッドは、タイプ XMLEvent のオブジェクトを返し ます。XMLEvent には、このイベントが、XMLドキュメントの開始、要素の終 了、エンティティ参照などのどれであるかをさらに分類するサブインタフェース があります。XMLEvent インタフェースには、対応するフィールド、すなわち定

**4-12** WebLogic XML プログラマーズ ガイド

教、ならびに実際のイベントを識別するために使用できるメソッドのセットも 入っています。次の図に、XMLEvent インタフェースとそのサブインタフェース の階層を示します。

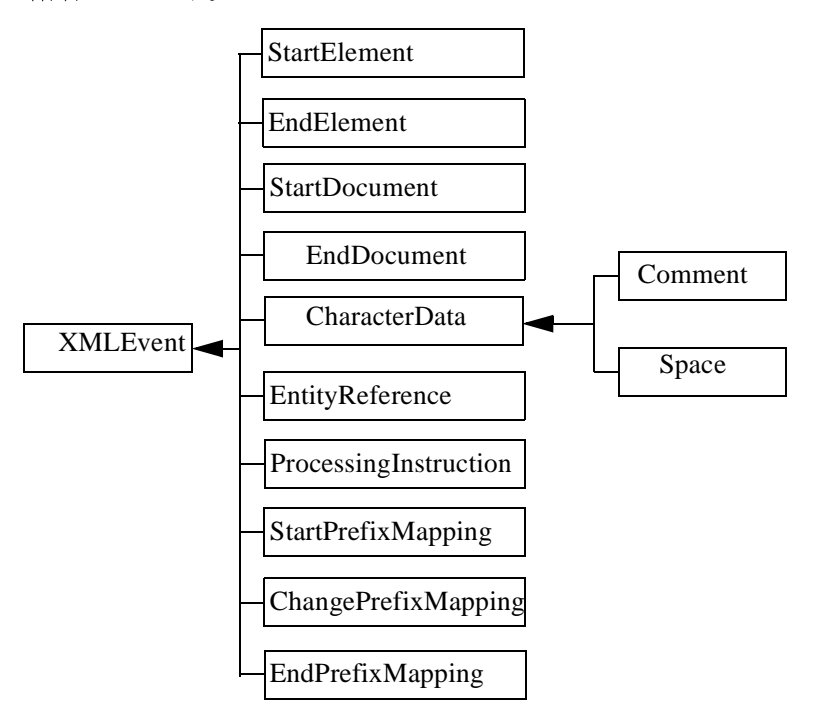

次の表に、XML ストリームの解析時に特定のイベントを識別するために使用で きる XMLEvent クラスのサブクラスとフィールドをリストします。

#### <span id="page-76-0"></span>表 4-3 XMLEvent クラスのサブクラスとフィールド

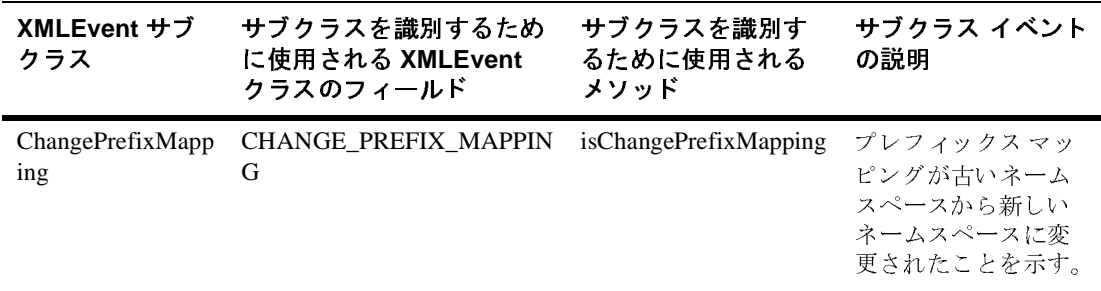

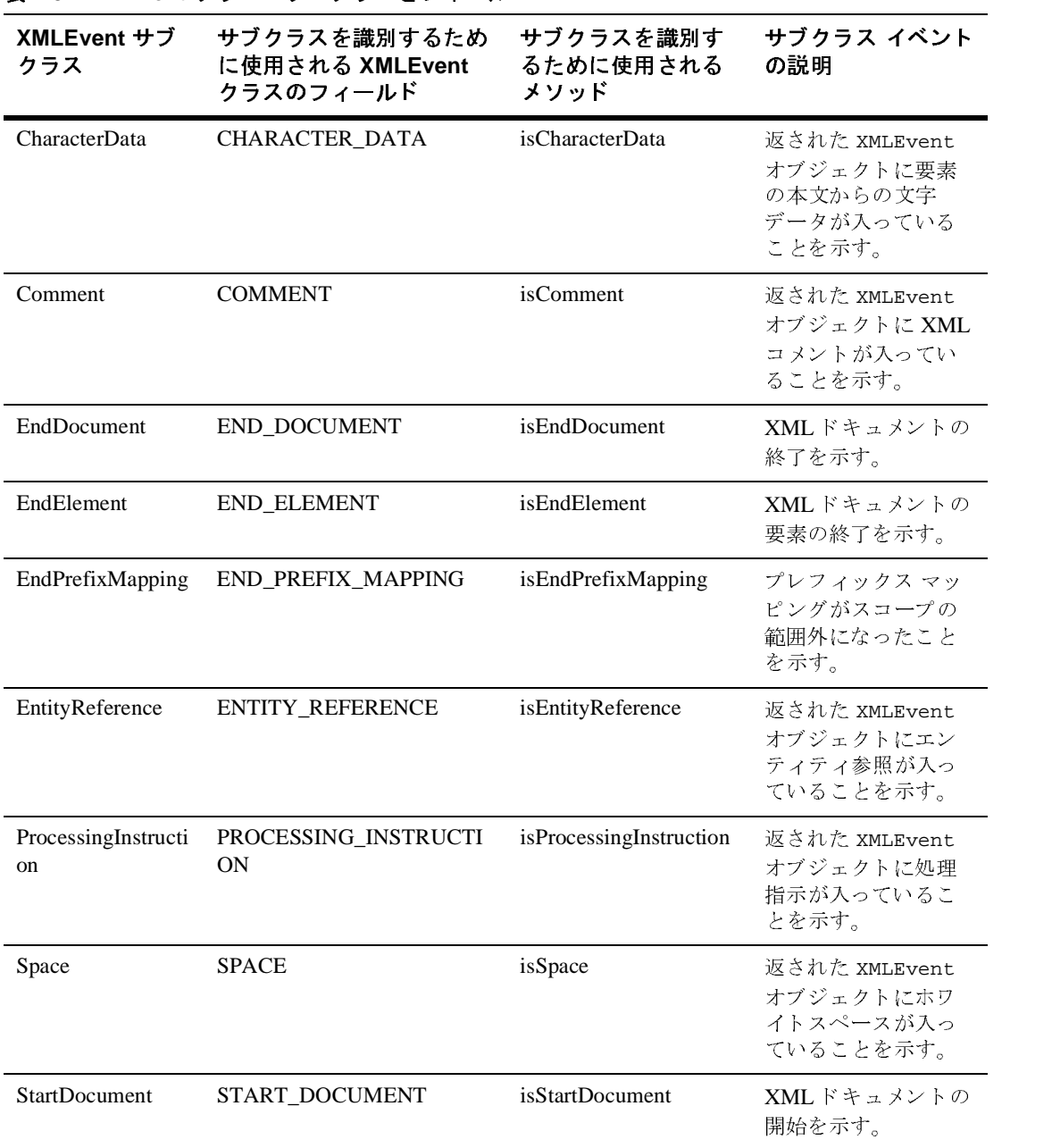

#### 表 4-3 XMLEvent クラスのサブクラスとフィールド

**4-14** WebLogic XML プログラマーズ ガイド

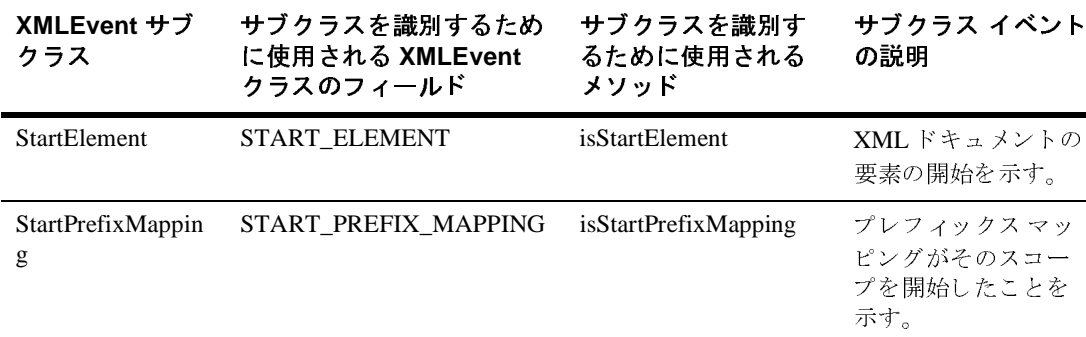

表 4-3 XMLEvent クラスのサブクラスとフィールド

次の例では、Java case 文を使用して、XMLInputStream.next() メソッドによ り返されたイベントのタイプを判別する方法を示します。簡単にするため、この 例では、見つかったイベントをそのままプリントします。イベントをさらに処理 する方法は、その後の節で示します。

 switch(event.getType()) { case XMLEvent.START\_ELEMENT: // 要素の開始 System.out.println ("Start Element\n"); break; case XMLEvent.END\_ELEMENT: // 要素の終了 System.out.println ("End Element\n"); break; case XMLEvent.PROCESSING\_INSTRUCTION: // 処理指示 System.out.println ("Processing instruction\n"); break; case XMLEvent.SPACE: // ホワイトスペース System.out.println ("White space\n"); break; case XMLEvent.CHARACTER\_DATA: // 文字データ System.out.println ("Character data\n"); break;

```
 case XMLEvent.COMMENT:
   // コメント
   System.out.println ("Comment\n");
   break;
 case XMLEvent.START_DOCUMENT:
   // XML ドキュメントの開始
   System.out.println ("Start Document\n");
  break;
 case XMLEvent.END_DOCUMENT:
   // XML ドキュメントの終了
   System.out.println ("End Document\n");
   break;
 case XMLEvent.START_PREFIX_MAPPING:
   // プレフィックス マッピング スコープの開始
   System.out.println ("Start prefix mapping\n");
   break;
 case XMLEvent.END_PREFIX_MAPPING:
   // プレフィックス マッピング スコープの終了
   System.out.println ("End prefix mapping\n");
   break;
 case XMLEvent.CHANGE_PREFIX_MAPPING:
   // プレフィックス マッピングがネームスペースを変更
   System.out.println ("Change prefix mapping\n");
   break;
 case XMLEvent.ENTITY_REFERENCE:
   // エンティティ参照
   System.out.println ("Entity reference\n");
   break;
 default:
   throw new XMLStreamException("Attempt to parse unknown event 
                                [" + event.getType() + "]");
 }
```
#### 要素の属性の取得

XMLドキュメントの要素の属性を取得するには、まず、 XMLInputStream.next() メソッドにより返された XMLEvent オブジェクトを StartElement オブジェクトに対してキャストする必要があります。

**4-16** WebLogic XML プログラマーズ ガイド

要素が何個の属性を持っているか分からないため、まず、属性のリスト全体を入 れる AttributeIterator オブジェクトを作成してから、属性がなくなるまでリ ストを繰り返し処理します。次の例で、4-12 ページの「ストリームの繰り返し [処理」](#page-75-1)に示した switch 文の START\_ELEMENT case の一部としてこれを行う方法 を示し ます。

case XMLEvent.START\_ELEMENT:

```
 StartElement startElement = (StartElement) event;
    System.out.print("<" + startElement.getName().getQualifiedName() );
   AttributeIterator attributes = startElement.getAttributesAndNamespaces();
    while(attributes.hasNext()){
      Attribute attribute = attributes.next();
      System.out.print(" " + attribute.getName().getQualifiedName() + 
                      "='" + attribute.getValue() + "'");
 }
    System.out.print(">");
    break;
            この例では、まず、返された XMLEvent を StartElement にキャストすることに
            より、StartElement オブジェクトを作成します。次に、
            StartElement.getAttributesAndNamespaces() メソッドを使用して
            AttributeIterator オブジェクトを作成し、AttributeIterator.hasNext()
            メソッドを使用して属性を繰り返し処理します。Attribute それぞれについて、
            Attributes.getName().getQualifiedName() メソッドと
            Attribute.getValue() メソッドを使用し、属性の名前と値を返します。
```
getNamespace() メソッドと getAttributes() メソッドにより、ネームスペー スまたは属性のみを返すこともできます。

#### ストリームの位置決め

次の表で、ストリームの特定の位置までスキップするために使用できる XMLInputStream インタフェースのメソッドについて説明します。

表 4-4 入力ストリームの位置決めのために使用されるメソッド

| XMLInputStream のメソッド | 説明                                                                                                    |
|----------------------|----------------------------------------------------------------------------------------------------|
| skip()               | 入力ストリームを次のストリーム イベントに位置決め<br>する。<br><b>注意:</b> 次のイベントは、XML ファイル内の実際の要<br>素であるとは限らない。コメントやホワイト<br>スペースの場合もある。                                   |
| skip(int)            | 入力ストリームをこのタイプの次のイベントに位置決<br>めする。<br>イベント タイプの例としては、<br>XMLEvent.START_ELEMENT <<br>XMLEvent.END_DOCUMENT などがある。イベント タイ<br>プの詳細なリストは、表 4-3 を参照。 |
| skip(XMLName)        | 入力ストリームをこの名前の次のイベントに位置決め<br>する。                                                                                                    |
| skip(XMLName, int)   | 入力ストリームをこの名前とタイプの次のイベントに<br>位置決めする。                                                                                                    |
| skipElement()        | 次の要素にスキップする(現在の要素のサブ要素には<br>スキップしない )。                                                                                                    |
| peek()               | ストリームから実際には読み込まずに、次のイベント<br>をチェックする。                                                                                                    |

次の例では、入力ストリームを繰り返し処理する基本コードを修正し、XML 要 素の本文の文字データをスキップする方法を示します。

```
 while(stream.hasNext()) {
   XMLEvent peek = stream.peek();
  if (peek.getType() == XMLEvent.CHARACTER_DATA ) {
    stream.skip();
     continue;
```
**4-18** WebLogic XML プログラマーズ ガイド

```
 }
      XMLEvent event = stream.next();
      parse(event);
 }
```
**ドキュメントの解析:一般的手順**<br>);<br><sup>バを使用してストリーム上の次のイベントのタイプが<br>そのイベントはスキップされ、次のイ<br>そのイベントはスキップされ、次のイ</sup> この例は、XMLInputStream.peek() メソッドを使用してストリーム上の次のイ ベン ト を判別する方法を示し ています。 イベン ト のタ イプが XMLEvent.CHARACTER\_DATA である場合、そのイベントはスキップされ、次のイ ベン ト に進みます。

#### サブス ト リームの取得

すべてのサブ要素も含め、次の要素のコピーを取得するには、 XMLInputStream.getSubStream() メソッドを使用します。getSubstream() メ ソッドは、XMLInputStream オブジェクトを返します。親ストリーム(または getSubStream()を呼び出したストリーム)での位置は移動しません。親スト リームでは、getSubStream()で取得した要素をスキップしたい場合、 skipElement() メソッドを使用します。

getSubStream() メソッドは、検出された START\_ELEMENT イベントと END\_ELEMENT イベントの数を記録し、その数が等しくなると(すなわち、完全な 次の要素が見つかると)停止して、結果のサブストリームを XMLInputStream オ ブジェクトとして返します。

たとえば、XML Streaming API を使用して以下の XML ドキュメントを解析する と し ます。 ただ し、 <content> タグと </content> タグに囲まれたサブス ト リー ムのみを対象にし ます。

```
<book>
 <title>The History of the World</title>
  <author>Juliet Shackell</author>
   <publisher>CrazyDays Publishing</publisher>
   <content>
       <chapter title='Just a Speck of Dust'>
         <synopsis>The world as a speck of dust</synopsis>
         <para>Once the world was just a speck of dust...</para>
       </chapter>
       <chapter title='Life Appears'>
         <synopsis>Move over dust, here comes life.</synopsis>
         <para>Happily, the dust got a companion: life...</para>
       </chapter>
    </content>
</book>
```

```
- String<br>
- conten<br>
mmplexPar<br>
Tいます。<br>
cory.crea<br>
ses = new<br>
トでこのメ<br>
e='Just<br>
he world
         次のコード (抜粋)は、<content> 開始要素タグをスキップし、サブストリーム
         を取得し、独立した ComplexParse オブジェクトを使用してそのサブストリーム
         を解析する方法を示し ています。
 if (stream.skip( ElementFactory.createXMLName("content")))
   {
      ComplexParse complexParse = new ComplexParse();
      complexParse.parse(stream.getSubStream());
   }
         前の XML ドキュメントでこのメソッドを呼び出すと、以下の出力が得られま
         す。
         <content>
                 <chapter title='Just a Speck of Dust'>
                   <synopsis>The world as a speck of dust</synopsis>
                   <para>Once the world was just a speck of dust...</para>
                 </chapter>
                 <chapter title='Life Appears'>
                   <synopsis>Move over dust, here comes life.</synopsis>
                   <para>Happily, the dust got a companion: life...</para>
                 </chapter>
         </content>
```
#### *バッファされた XML 入*カストリームのマーキング<br>*と*リセット とリセッ ト

BufferedXMLInputStream オブジ ェ ク ト を使用する場合、 mark() メソッドと reset() メソッドにより、ストリームの特定のスポットをマークし、ストリー ムの処理を続けた後、マークしたスポットに戻るようにストリームをリセットで きます。この2つのメソッドは、最初に繰り返し処理をした後で、ストリームを さ らに操作し たい場合に便利です。

注意 **:** バ ッ フ ァ された ス ト リ ーム をマーキン グせずに読み取っ た場合、 直前に 読み取ったものにアクセスすることはできません。つまり、ストリーム はバッファされるだけであり、自動的にストリームを再読み取りできる ことを意味するわけではありません。まずストリームをマークしておく 必要があります。

次の例で、BufferedXMLInputStream オブジェクトの一般的な使い方を示しま す。

**4-20** WebLogic XML プログラマーズ ガイド

新しい XML ドキュメントの生成:一般的手順 $\texttt{MLInputStreamFactory.newInstance()}$ <br>mLInputStreamFactory.newInstance();<br>=<br>));<br>(信<br>ComplexParse(); XMLInputStreamFactory factory = XMLInputStreamFactory.newInstance(); BufferedXMLInputStream bufstream = factory.newBufferedInputStream(factory.newInputStream(new FileInputStream(name)));

 // ストリームの開始をマーク bufstream.mark();

 // ストリームをローカルに処理 bufferedParse.parse(bufstream);

 // ストリームをマークにリセット bufstream.reset();

 // 別のアプリケーションにストリームを送信 ComplexParse complexParse = new ComplexParse(); complexParse.parse(bufstream);

#### 入力ストリームのクローズ

プログラミング慣行として、XML 入力ストリームでの作業終了時に入力スト リームを明示的にクローズします。入力ストリームをクローズするには、 XMLInputStream.close() メソッドを使用します。以下に例を示します。

// 入力ストリームのクローズ input.close();

#### 新しい XML ドキュメントの生成 : 一般的手<br>順 <u>"조</u>

次の手順では、 WebLogic XML Streaming API によ り新しい XML ドキュメン ト を生成する一般的手順について説明し ます。

最初の2つの手順は必須です。その後の手順は、XML ファイルをどのように生 成するかに応じ て実行し ます。

1. weblogic.xml.stream.\* クラスをインポートします。

- 2. XMLドキュメントを書き込むための XML 出力ストリームを作成しま す。4-25 ページの「XML 出力ストリームの作成」を参照してください。
- 3. XML 出力ストリームにイベントを追加します。4-26ページの「出力スト リームへの要素の追加」を参照してください。
- 4. XML 出力ストリームに属性を追加します。4-26ページの「出力ストリーム [の要素への属性の追加」](#page-89-1)を参照してください。
- 5. 出力ストリームに入力ストリームを追加します。4-27 ページの「出力スト リームへの入力ストリームの追加」を参照してください。
- の使い方 6. 出力ストリームを出力します。4-28 ページの「出力ストリームの出力」を参 照してください。
- 7. 出力ストリームをクローズします。4-29 ページの「出力ストリームのクロー [ズ」](#page-92-0)を参照してください。

#### **XML** ドキュ メ ン ト生成の例

以下の節では、XML Streaming API により XMLドキュメントを生成する例を示 し ます。

このプログラムでは、まず、PrintWriter オブジェクトに基づいて出力スト リームを作成し、次に、その出力ストリームに要素を追加して、プログラムのコ メントに説明されているように、単純な XML 発注書を作成します。また、別の XML ファイルに基づく入力ストリームを出力ストリームに追加する方法も示し ます。

注意 **:** サンプルの後の節に、 さ らに詳しい説明があ り ます。

package examples.xml.stream;

```
import weblogic.xml.stream.XMLInputStream;
import weblogic.xml.stream.XMLOutputStream;
import weblogic.xml.stream.XMLInputStreamFactory;
import weblogic.xml.stream.XMLName;
import weblogic.xml.stream.XMLEvent;
import weblogic.xml.stream.StartElement;
import weblogic.xml.stream.EndElement;
import weblogic.xml.stream.Attribute;
import weblogic.xml.stream.ElementFactory;
import weblogic.xml.stream.XMLStreamException;
```
#### **4-22** WebLogic XML プログラマーズ ガイド

```
新しい XML ドキュメントの生成 : 一般的手順{\rm tr\,i\,i\,c}<br>treamFactory;<br>lous Chair</item><br>lled "another_file.xml"
import weblogic.xml.stream.XMLOutputStreamFactory;
import java.io.FileInputStream;
import java.io.FileNotFoundException;
import java.io.PrintWriter;
/**
  * 次のような非常に単純な発注書を
      次のような非常に単純な発注書を
  * プリントアウトするプログラム
      xpurchase_order><br>
xname>Juliet Shackell<<br>
xitem id="1234" quantit<br>
xl-- this is a comment<br>
xanother_file><br>
This comes from anoth<br>
x/another_file>
 *
   * <purchase_order>
       * <name>Juliet Shackell</name>
 * <item id="1234" quantity="2">Fabulous Chair</item>
       * <!-- this is a comment-->
       * <another_file>
          This comes from another file called "another_file.xml"
       * </another_file>
   * </purchase_order>
 *
  * 上の XML ファイルで、<another_file> 要素は、実際には
      上の XML ファイルで、<another_file> 要素は、実際には<br>別の XML ファイルであり、そのファイルからプログラムに引<br>XMLInputStream に変換された後、出力ストリームに追加さ<br>ic class PrintPurchaseOrder {<br>**<br>* ストリームでハンドルを取得するためのヘルパー メソッド<br>* 名前で取得し、ストリームを戻す
 * 別の XML ファイルであり、そのファイルからプログラムに引数が渡され、<br>XMLInputStream に変換された後、出力ストリームに追加される<br>lic class PrintPurchaseOrder {<br>**<br>* ろ前で取得し、ストリームを戻す<br>* このメソッドは、InputStreamFactory を使用して、
  * XMLInputStream に変換された後、出力ストリームに追加される
                                 PurchaseOrder {<br>PurchaseOrder {<br>ドルを取得するためのヘルパー メソッド<br>トリームを戻す<br>InputStreamFactory を使用して、m のインスタンスを作成する
   */
public class PrintPurchaseOrder {
    /**
     * ストリームでハンドルを取得するためのヘルパー メソッド
         名前で取得し、ストリームを戻す<br>このメソッドは、InputStreamFactory を使用して、<br>XMLInputStream のインスタンスを作成する<br>@param name 解析するファイル<br>@return XMLInputStream 解析するストリーム<br>lic XMLInputStream getInputStream(String name<br>hrows XMLStreamException, FileNotFoundExce
     * 名前で取得し、ストリームを戻す
* このメソッドは、InputStreamF<br>* XMLInputStream のインスタン<br>* @param name 解析するファイル<br>* @return XMLInputStream 解<br>*/<br>public XMLInputStream getInp<br>throws XMLStreamException,
         このメソッドは、InputStreamFactory を使用して、<br>XMLInputStream のインスタンスを作成する<br>@param name 解析するファイル<br>@return XMLInputStream 解析するストリーム<br>lic XMLInputStream getInputStream(String na<br>hrows XMLStreamException, FileNotFoundExcep<br>MLInputStreamFac
     * XMLInputStream のインスタンスを作成する
                                    するファイル<br>tStream 解析するストリ<br>eam getInputStream(S<br>Exception, FileNotFo<br>ctory factory = XMLI<br>tream = factory.newI
     * @param name 解析するファイル
                               mputStream 解<br>Stream getInpu<br>eamException,<br>mFactory factom<br>m stream = fao
     * @return XMLInputStream 解析するストリーム
                                                   nputStream(Stri<br>n, FileNotFound<br>ctory = XMLInpu<br>factory.newInpu
      */
    public XMLInputStream getInputStream(String name)
        throws XMLStreamException, FileNotFoundException
    \{ XMLInputStreamFactory factory = XMLInputStreamFactory.newInstance();
        XMLInputStream stream = factory.newInputStream(new FileInputStream(name));
        return stream;
     }
    public static void main(String args[])
        throws Exception
 {
        PrintPurchaseOrder printer = new PrintPurchaseOrder();
        //
       // 出力ストリームを作成する
             H_{\text{A}} //
```

```
・アメリカン<br>Cory.newC<br>I:追加する<br>注加する<br>注称teStartEdarac<br>ateStartEdarac<br>item> 要素<br>ateStartEdarac<br>iteAttrik
       XMLOutputStreamFactory factory = XMLOutputStreamFactory.newInstance();
      XMLOutputStream output = factory.newOutputStream(new 
                                                                 PrintWriter(System.out,true));
    // <purchase_order> ルート要素を追加する
                                      ctory.createStart<br>ctory.createStart<br>ctory.createStart<br>ctory.createChara<br>ctory.createEndEl<br>ctory.createChara
     output.add(ElementFactory.createStartElement("purchase_order"));
     output.add(ElementFactory.createCharacterData("\n"));
    // <name> 要素を追加する
output.add(ElementFactory.createStartElement("name"));<br>output.add(ElementFactory.createCharacterData("Juliet<br>output.add(ElementFactory.createEndElement("name"));<br>output.add(ElementFactory.createCharacterData("\n"));<br>// I
     output.add(ElementFactory.createCharacterData("Juliet Shackell"));
     output.add(ElementFactory.createEndElement("name"));
     output.add(ElementFactory.createCharacterData("\n"));
    // ID属性および数量属性の入った <item> 要素を追加する
             属性および数量属性の入った <item> 要素を追加する<br>..add(ElementFactory.createStartElement("i<br>..add(ElementFactory.createAttribute("id",<br>..add(ElementFactory.createAttribute("quan<br>..add(ElementFactory.createCharacterData("<br>..add(ElementFactor
     output.add(ElementFactory.createStartElement("item"));
     output.add(ElementFactory.createAttribute("id","1234"));
     output.add(ElementFactory.createAttribute("quantity","2"));
     output.add(ElementFactory.createCharacterData("Fabulous Chair"));
 output.add(ElementFactory.createEndElement("item"));
     output.add(ElementFactory.createCharacterData("\n"));
      // コメントを追加する
output.add("<!-- this is a comment-->");<br>output.add(ElementFactory.createCharacte<br>// 各 XML ファイル引数から入力ストリームを作成<br>for (int i=0; i < args.length; i++)<br>//<br>// 入力ストリームを取得し、それを出力ストリーム
     output.add(ElementFactory.createCharacterData("\n"));
    // 各 XML ファイル引数から入力ストリームを作成し、それを出力に追加する
         各 XML ファイル引数から入力ストリームを作成し、それを出力に追加する<br>(int i=0; i < args.length; i++)<br>入力ストリームを取得し、それを出力ストリームに追加する<br>put.add(printer.getInputStream(args[i]));<br>最後に、"purchase_order" ルート要素を終了する<br>put.add(ElementFactory.createEndElement("purchase
    for (int i=0; i < args.length; i++) //
    // 入力ストリームを取得し、それを出力ストリームに追加する
         put.add(printer.getInputStream(args[i]));<br>最後に、"purchase_order" ルート要素を終了する<br>put.add(ElementFactory.createEndElement("purc<br>put.add(ElementFactory.createCharacterData("\<br>結果を画面に出力する
     //
     output.add(printer.getInputStream(args[i]));
      // 最後に、"purchase_order" ルート要素を終了する
           最後に、"purchase_order" ルート要素を終了する<br>ut.add(ElementFactory.createEndElement("<sub>l</sub>ut.add(ElementFactory.createCharacterData<br>結果を画面に出力する<br>put.flush();<br><br>Hカストリームをクローズする
 output.add(ElementFactory.createEndElement("purchase_order"));
     output.add(ElementFactory.createCharacterData("\n")); 
       //
      // 結果を画面に出力する
           結果を画面に出力する
       //
      output.flush();
 // put.close();<br>http://www.close.com/<br>上のプログラムは、
     output.close();
 }
                      上のプログラムは、次の出力を生成します。
```
#### **4-24** WebLogic XML プログラマーズ ガイド

}

```
新しい XML ドキュメントの生成:一般的手順<br>
</name><br>
ity="2">Fabulous Chair</item><br>
t--><br>er file.<br>
PI により XML ドキュメントを生成する最初の手順<br>
スントを入れるための出力ストリームを作成するこ<br>ムの作成方法は、入力ストリームの作成方法と似て
<purchase_order>
    <name>Juliet Shackell</name>
    <item id="1234" quantity="2">Fabulous Chair</item>
    <!-- this is a comment-->
    <another_file>
        This is from another file.
    </another_file>
</purchase_order>
```
#### <span id="page-88-0"></span>**XML** 出力ス ト リームの作成

WebLogic XML Streaming API により XML ドキュメントを生成する最初の手順 の1つは、構築されるドキュメントを入れるための出力ストリームを作成するこ とです。XML 出力ストリームの作成方法は、入力ストリームの作成方法と似て います。まず、XMLOutputStreamFactory のインスタンスを作成し、次に XMLOutputStreamFactory.newOutputStream() メソッドで出力ストリームを 作成します。以下に例を示します。

```
 XMLOutputStreamFactory factory = XMLOutputStreamFactory.newInstance();
 XMLOutputStream output = factory.newOutputStream(new
                          PrintWriter(System.out,true));
```
次の例では、DOM ツリーに基づいて xMLOutputStream を作成する方法を示し ます。

 DocumentBuilderFactory dbf = DocumentBuilderFactory.newInstance(); dbf.setValidating(false); dbf.setNamespaceAware(true); Document doc = dbf.newDocumentBuilder().newDocument(); XMLOutputStream out =

XMLOutputStreamFactory.newInstance().newOutputStream(doc);

XMLOutputStreamFactory.newOutputStream() メソッドを使用して、以下の4 つの Java オブジェクトに基づく出力ストリームを作成できます。オブジェクト は、 XML ドキュメントの最終形式を何にするか ( オペレーティング システム上 のファイル、DOM ツリーなど)に応じて決定します。

- java.io.OutputStream
- java.io.Writer
- org.xml.sax.ContentHandler
- org.w3c.dom.Document

#### <span id="page-89-0"></span>出力ス ト リームへの要素の追加

出力ス ト リ ームに要素を追加するには、 XMLOutputStream.add(XMLEvent) メ ソ ッ ド を使用し ます。 特定の要素を作成するには、 ElementFactory を使用し ま す。

ンストンの<br>安素の要素<br><sub>を追加する要素</sub><br>特定の要素<br>#特定の要素<br>#twitering ます。<br>#twitering ます。 ElementFactory インタフェースには、各タイプの要素を作成するためのメソッ ド が入っ ています。 一般的フ ォーマ ッ ト は ElementFactory.create*XXX*() で す。 XXX は、 createStartElement()、 createCharacterData() などの特定の 要素を表わします。String または XMLName のような名前を渡すことにより、大 部分の要素を作成できます。

- 警告 **:** XMLOutputStream <sup>は</sup> XML を検証し ません。
- 注意 **:** 開始要素を作成する たびに、 終了要素も ど こ かに明示的に作成する必要 があります。同じ規則が開始ドキュメントの作成にも適用されます。

たとえば、次のような小さな XML を作成するとします。

<name>Georgina Shackell Green</name>

出力ストリームにこの要素を追加する Java コードは次のようになります。

```
 output.add(ElementFactory.createStartElement("name"));
 output.add(ElementFactory.createCharacterData("Georgina Shackell Green"));
 output.add(ElementFactory.createEndElement("name"));
 output.add(ElementFactory.createCharacterData("\n"));
```
最後の createCharacterData() メソッドは、出力ストリームに改行文字を追加 します。この指定は必須ではありませんが、読みやすい XML を作成するときに 便利です。

#### <span id="page-89-1"></span>出力ス・ト ノームの女界、 シャツコンを通り

作成し た要素に属性を追加するには、 XMLOutputStream.add(Attribute) を使 用し ます。 特定の属性を作成するには、 ElementFactory.createAttribute() メソッドを使用します。

たとえば、次のような小さな XML を作成するとします。

**4-26** WebLogic XML プログラマーズ ガイド

<item id="1234" quantity="2">Fabulous Chair</item> 出力ストリームにこの要素を追加する Java コードは次のようになります。

```
 output.add(ElementFactory.createStartElement("item"));
 output.add(ElementFactory.createAttribute("id","1234"));
 output.add(ElementFactory.createAttribute("quantity","2"));
 output.add(ElementFactory.createCharacterData("Fabulous Chair"));
 output.add(ElementFactory.createEndElement("item"));
 output.add(ElementFactory.createCharacterData("\n"));
```
新しい XML ドキュメントの生成:一般的手順<br>y="2">Fabulous Chair</item><br>?追加する Java コードは次のようになります。<br>artElement("item"));<br>tribute("id","1234");<br>tribute("id","1234");<br>aracterData("Fabulous Chair"));<br>dElement("item"));<br>aracterData("Fabulous Chai 注意 **:** 要素への属性の追加は、 開始要素を作成し た後、 対応する終了要素の作 成より前に行ってください。そうでない場合、コードは正常にコンパイ ルされますが、プログラム実行時にエラーが発生します。たとえば、次 のコードでは、<item>要素が明示的に終了した後に、この要素に属性が 追加されているので、エラーが返されます。

```
 output.add(ElementFactory.createStartElement("item"));
 output.add(ElementFactory.createEndElement("item"));
 output.add(ElementFactory.createAttribute("id","1234"));
 output.add(ElementFactory.createAttribute("quantity","2"));
 output.add(ElementFactory.createCharacterData("Fabulous Chair"));
 output.add(ElementFactory.createCharacterData("\n"));
```
#### <span id="page-90-0"></span>出力ス・ト ノーム のんのコン・ト ノームの連加

XML 出力ストリームを作成する際、 XML ファイルや DOM ツリーのような既存 の XML ドキュメントを出力ストリームに追加したいことがあります。これを行 うには、まず、その XMLドキュメントを XML 入力ストリームに変換してから、 XMLOutputStream.add(XMLInputStream) メソッドを使用して出力ストリーム に入力ストリームを追加します。

次の例では、まず、XML ファイルから XML 入力ストリームを作成する getInputStream()というメソッドを示し、その後、このメソッドを使用して作成 された入力ストリームを出力プログラムに追加する方法を示します。

#### /\*\*

- \* ストリームでハンドルを取得するためのヘルパー メソッド
- \* 名前で取得し、ストリームを戻す
- \* このメソッドは、InputStreamFactory を使用して、
- \* XMLInputStream のインスタンスを作成する

```
- A<br>- るストリー<br>Stream(St<br>LeNotFou<br><br>- XMLIr<br>リームを作<br>リームを作
   * @param name 解析するファイル
   * @return XMLInputStream 解析するストリーム
   */
  public XMLInputStream getInputStream(String name)
     throws XMLStreamException, FileNotFoundException
 {
    XMLInputStreamFactory factory = XMLInputStreamFactory.newInstance();
    XMLInputStream stream = factory.newInputStream(new FileInputStream(name));
    return stream;
   }
....
   // 各 XML ファイル引数から入力ストリームを作成し、それを出力に追加する
  for (int i=0; i < args.length; i++) //
   // 入力ストリームを取得し、それを出力ストリームに追加する
   //
   output.add(printer.getInputStream(args[i]));
```
#### <span id="page-91-0"></span>出力ス ト リームの出力

オブジェクトから作成した XML 出力ストリームをプリントアウトするには、 XMLOutputStream.flush() メソッドを使用します。たとえば、PrintWriter オ ブジェクトから XML 出力ストリームを作成した場合、そのストリームは、 flush() メソッドにより標準出力に出力されます。

注意 **:** DOM ツ リ ーに基づいて XMLOutputStream に書き込む場合、 まず flush() メソッドを実行しなければ、DOMを操作することはできませ ん。

次の例では、出力ストリームを出力する方法を示します。

 // // 結果を画面に出力する // output.flush();

**4-28** WebLogic XML プログラマーズ ガイド

#### <span id="page-92-0"></span>出力ストリームのクローズ

**新しい XML ドキュメントの生成:一般的手順<br>- ズ゛**<br>XML 出力ストリームでの作業終了時に入力スト<br>ます。出力ストリームをクローズするには、<br>メソッドを使用します。以下に例を示します。<br>する プログラミング慣行として、XML出力ストリームでの作業終了時に入力スト リームを明示的にクローズします。出力ストリームをクローズするには、 XMLOutputStream.close() メソッドを使用します。以下に例を示します。

// 出力ストリームをクローズする output.close();

**4-30** WebLogic XML プログラマーズ ガイド

#### 5 XML プログラミングのベストプラ クティス

以下の節では、XML データを処理する Java アプリケーションを作成する場合の プログラミング上の最良の方法について説明します。

- DOM、SAX、[Streaming API](#page-94-0) を使用する場合
- XML [検証のパフォーマンスの改善](#page-95-0)
- XML スキーマまたは DTD [を使用する場合](#page-96-0)
- パフォーマンスを最大にする外部エンティティ解決のコンフィグレーション
- [SAX InputSource](#page-97-1) の使用
- 変換のパフォーマンスの向上

# <span id="page-94-0"></span>、 **SAX、 Streaming API を使用する場**<br>
DOM、SAX、Streaming APIにより XMLドキュメントを解析できます。この食<br>
では、各 APIの長所および短所について説明します。<br>
DOM APIは、小さなドキュメント、すなわち要素数が 1000個以下のドキュメ<br>
ントに向いています。DOM は XML データのツリーを構成するので、要素の追<br>
加または削除により XML ドキュメントの構造を編集するには理 DOM、SAX、Streaming API を使用する場 合 合

DOM、SAX、Streaming API により XML ドキュメントを解析できます。この節 では、 各 API の長所および短所について説明し ます。

DOM API は、小さなドキュメント、すなわち要素数が 1000 個以下のドキュメ ントに向いています。DOM は XML データのツリーを構成するので、要素の追 加または削除により XML ドキュメントの構造を編集するには理想的です。

DOM API では、処理を開始する前に、まず、XMLドキュメント全体を解析し、 DOM ツリーに変換します。このコストは、ドキュメント全体にアクセスする必 要のあることが分かっている場合には有意義です。 XML ドキュメントの一部に しかアクセスする必要のない場合には、アプリケーションのパフォーマンスが低 下するだけで、何のメリットもないことがあります。そのような場合は、SAX または Streaming API が適しています。

レかアクセスする必要のない場合に<br>下するだけで、何のメリットもない<br>または Streaming API が適しています<br>SAX API は最も軽い API です。ユニ<br>要素のネストがあまりないドキュメント。<br>要素のネストがあまりないドキュメント。<br>コールバック構造が使用されます。<br>るプログラマが XML ドキュメント。<br>速な 解析方法です。<br>だし、SAX のコールバックの性質<br>ずしも最良の API が使用されるとは<br>ずしも最良の API SAX API は最も軽い API です。 ユニー ク な要素名の入っ た浅いドキュメント ( 要素のネストがあまりないドキュメント)の解析に理想的です。SAX では、 コールバック構造が使用されます。つまり、API としてイベントの解析を処理す るプログラマが XML ドキュメントを読み取ります。これは、比較的効率的で迅 速な解析方法です。

ただし、 SAX のコールバ ッ クの性質上、 XML データの構造を変更する場合に必 ずしも最良の API が使用されるとは限りません。また、コールバックを処理す るアプリケーションのプログラミングは、分かりやすい直感的なものではありま せん。

Streaming API は SAX をベースにしているので、SAX を使用する理由はすべて Streaming API にもあてはまります。さらに、プログラマはイベント発生時にイ ベントに対応するのではなく、イベントを請求するので、Streaming API の方が SAX を使用するより直感的です。 Streaming API は、パラメータとして XML ド キュメント全体を渡す場合にも最適です。入力ストリームを渡す方が、SAX イ ベントを渡すよりも簡単だからです。最後に、Streaming API は、もともと XML データを Java オブジェクトに バインドするために設計されたものです。

#### <span id="page-95-0"></span>**XML**

パーサ検証問題により XML アプリケーションのパフォーマンスが低下していて も、XMLドキュメントの検証を行う必要がある場合、

検証のパフ ォーマンスの改善 DocumentBuilderFactory または SaxParserFactory の setValidating() メ ソ ッ ド を使用するのではな く 、 データ を受信ま たは解析する と きに検証する独自 のカスタム コードを書くことにより、アプリケーションのパフォーマンスを改 善できる場合があります。

SAX または DOM で XML ドキュメント解析中の検証をオンにした場合、パーサ はユーザが実際に必要とするより多くの検証を行うことがあり、その結果、アプ リケーションの全体的パフォーマンスが低下します。XMLドキュメントが有効 であるかをチェックする場合は、ドキュメントの解析中に適切なポイントを選択 し、それらのポイントに独自の Java コードを追加することを検討してください。

スキーマまたは DTD を使用する場合<br>ト解析中の検証をオンにした場合、パーサ<br>の検証を行うことがあり、その結果、アプ<br>が低下します。XMLドキュメントが有効<br>ポートする、XMLドキュメントが有数<br>にドを追加することを検討してください。<br>いじとが分かっているので、ストリームか<br>ユメントの最初の要素は<br>いことが分かっているので、ストリームから<br>チェックすることにより、ドキュメント全<br>ん、このチェックは XMLドキュメント全 取っていません た と えば、 WebLogic XML Streaming API によ り XML 発注書を処理する アプ リ ケーションを書くと仮定します。ドキュメントの最初の要素は <purchase\_order> でなければならないことが分かっているので、ストリームか ら最初の要素を取 り出し、 その名前をチェ ッ クするこ とによ り、 ドキュ メン トが 有効かを迅速に検証できます。もちろん、このチェックは XMLドキュメント全 体が有効であることを保証するものではありませんが、ストリームから要素を取 り出しながら、既知の要素についてさらにチェックを続けることができます。こ のようなクイック チェックは、標準の setValidating() メソッドを使用する場 合よ りはるかに高速です。

#### <span id="page-96-0"></span>**XML**

XMLドキュメントの構造の記述方法には、DTD および XML スキーマの2種類 があ り ます。

**スキーマまたはDTDを使用する場合**<br>
XMLドキュメントの構造の記述方法には、DTD および XML スキーマの 2名<br>
があります。<br>
最近は、スキーマにより XML ドキュメントを記述する傾向にあります。ス<br>
マは、XML 要素を記述するために利用できるデータタイプのセットが DTD<br>
りはるかに豊富で、DTD より表現力があり、XML ドキュメントで何が有効<br>
るかを許しく記述できます。また、SOAP は Web サービスで 最近は、スキーマにより XMLドキュメントを記述する傾向にあります。スキー マは、 XML 要素を記述するために利用できるデータ タ イプのセッ トが DTD よ りはるかに豊富で、DTD より表現力があり、XML ドキュメントで何が有効であ るかを詳しく記述できます。また、SOAP メッセージではスキーマのみを使用で き、DTD は使用できません。SOAP は Web サービスで使用される主要なメッ セージング プロトコルであり、Web サービスに対する入力パラメータまたは出 力パラメータとして使用される XML ドキュメントを記述するには、スキーマを 使用する こ と を検討し て く ださい。

DTD にもいくつかの利点があります。DTD は、急速に変化しつつあるスキーマ よ り 広い範囲でサポー ト されています。 DTD はスキーマほどの表現力がないの で、 作成や管理が簡単です。

BEA Systems では、XML ドキュメントの記述にはスキーマを使用することをお 勧めし ます。

## <span id="page-97-0"></span>パフォーマンスを最大にする外部エンティ<br>ティ解決のコンフィグレーション

外部エンティティは、いつもネットワークから取得するのではなく、可能な限り ローカルに格納しておくことをお勧めします。エンティティをネットワーク接続 を介し て探すよ り も、 WebLogic Server と 同じマシン上で探す方がはるかに高速 であるため、ローカルに格納することでアプリケーションのパフォーマンスが向 上し ます。

WebLogic Server のために外部エンティティ解決をコンフィグレーションする方 法の詳細については、 7-12 ページの「外部エンティティのコンフィグレーショ ン タスク」を参照してください。

#### <span id="page-97-1"></span>**SAX InputSource**

SAX API により XML ドキュメントを解析する場合、まず XML ドキュメントか ら InputSource オブジェクトを作成し、その InputSource オブジェクトを parse() メソッドに渡します。InputSource オブジェクトは、XML データに基 づいて、 java.io.InputStream オブジェ ク ト または java.io.Reader オブジェ ク ト か ら作成でき ます。

パフ ォーマンスを最大にする外部エンテ ィ \* インディティは、いつもネットワークから取得する<br>
ローカルに格納しておくことをお勧めします。エンティラ<br>
を介して探すよりも、WebLogic Server と同じマシン上で<br>
であるため、ローカルに格納することでアプリケーション<br>
であるため、ローカルに格納することでアプリケーション<br>
上します。<br>
WebLogic Server のために外部エンティティ解決をコンフ<br>
法の詳細については、7-12 ページの「外部エンティティ<br> キュメントを角<br>ミクトを作成し、<br>ます。InputSc<br>Streamオブジ<br>putStreamオブジ<br>putStreamオブを<br>エーディングをコーディングをコーディングをコーディングをコーディングをコーディングをコーディングをコーディングをコード。 可能な限 り 、 java.io.InputStream オブジェ ク ト から InputSource を作成する ことをお勧めします。InputStream オブジェクトが渡されると、SAX パーサは、 XML データの文字エンコーディングを自動検出し、正しい文字エンコーディン グを使用して、InputStreamReader オブジェクトを自動的にインスタンス化し ます。つまり、ユーザに代わってパーサが文字エンコーディングのすべての作業 を行うので、文字エンコーディングをユーザ自身が指定する場合より、実行時の エラーが大幅に減少し ます。

キュメント、HTML、WML な<br>です。XSLT を使用するには、入<br>ハトでどのように変換するかを定<br>ハスタイルシートの作成は非常に<br>りスタイルシートの作成は非常に<br>さることがあります。 XSLT は、 XML ドキュメントを、 別の XML ドキュメント、 HTML、 WML な ど、異なるフォーマットに変換するための言語です。XSLT を使用するには、入 力 XMLドキュメントの各要素を出力ドキュメントでどのように変換するかを定 義するスタイルシートを作成します。

XSLT は強力な言語ですが、 複雑な変換のためのス タ イルシー ト の作成は非常に 煩雑になることがあります。また、実際の変換には大量のリソースが必要であ り、アプリケーションのパフォーマンスが低下することがあります。

<span id="page-98-0"></span>XSLT は、XML ドキュメントを、別の XML ドキュメントを、別の XML ドキュメントの各要素を出力ドキュメントの各要素を出力ドキュメントの各要素を出力ドキュメントの各要素を出力ドキュメントの各要素を出力ドキュメントが、複雑な変換のための意識があるスタイルシートを作成します。<br>XSLT は強力な言語ですが、複雑な変換のための傾雑になることがあります。また、実際の変換り、アプリケーションのパフォーマンスが低下したがって、変換が複 したがって、変換が複雑な場合は、XSLT スタイルシートを使用するのではな く、アプリケーションで独自の変換コードを書くことを検討してください。ま た、DOM API の使用も検討してください。まず、XMLドキュメントを解析し、 結果の DOM ツリーを必要に応じて操作し、それを最終フォーマットに変換する ためのカスタム Java コードを使用して、新しいドキュメントを書き出します。

#### **5-6** WebLogic XML プログラマーズ ガイド

#### 6 XML プログラミング手法

以下の節では、XML データを処理する J2EE アプリケーションを開発するため の特定の XML プログラミング手法について説明します。

- Java クライアントと [WebLogic Server](#page-100-0) との間での XML データの転送
- JMS アプリケーションでの XML ドキュメントの処理
- HTTP インタフェースを持たない外部エンティティへのアクセス
- XMLドキュメントヘッ[ダ情報の取得](#page-104-0)

## <span id="page-100-0"></span>**Java**

一般的な J2EE アプリケーションでは、クライアント アプリケーションは、 XML データを処理するサーブレットまたは JSP に XML データを送信します。 次に、サーブレットまたは JSP は、そのデータを JMS 送り先や EJB などの別の J2EE コンポーネントに送信するか、または処理した XML データを別の XML ド キュメントの形でクライアントに返します。

クライアント と **WebLogic Server** と の間での **XML** データの転送 Java クライアントから WebLogic Server にホストされたサーブレットまたは JSP に XML データを送信し、クライアントにデータが返されるようにするには、 java.net.URLConnection クラスを使用します。このクラスは、アプリケー ションと URL (この場合は、サーブレットまたは JSP を呼び出す URL)の間の 通信リンクを表します。URLConnection クラスのインスタンスは、HTTP POST メソッドを使用して XMLドキュメントを送信します。

WebLogic XML サンプルから抜粋した次の Java クライアント プログラムは、プ ログラムと JSP の間で XML データを転送する方法を示しています。

```
va.net.*;<br>va.io.*;<br>va.io.*;<br>xa.util.*;<br>ass Client {<br>static void main(St<br>rgs.length < 2) {<br>cem.out.println("Us<br>{<br>{<br>XL url = new URL(ar<br>ing document = ar<br>ileReader fr = new<br>nar[] buffer = new<br>nt bytes_read = 0;
import java.net.*;
import java.io.*;
import java.util.*;
public class Client {
   public static void main(String[] args) throws Exception {
     if (args.length < 2) {
       System.out.println("Usage: java examples.xml.Client URL Filename");
     }
     else {
       try {
         URL url = new URL(args[0]); String document = args[1];
         FileReader fr = new FileReader(document);
         char[] buffer = new char[1024*10];
          int bytes_read = 0;
         if ((bytes_read = fr.read(buffer)) != -1)
            {
              URLConnection urlc = url.openConnection();
              urlc.setRequestProperty("Content-Type","text/xml");
              urlc.setDoOutput(true);
              urlc.setDoInput(true);
              PrintWriter pw = new PrintWriter(urlc.getOutputStream());
              // XML を JSP に送信
              pw.write(buffer, 0, bytes_read);
              pw.close();
              BufferedReader in = new BufferedReader(new 
InputStreamReader(urlc.getInputStream()));
              String inputLine;
             while ((inputLine = in.readLine()) != null)
                          System.out.println(inputLine);
              in.close();
 } 
 }
            catch (Exception e) {
            e.printStackTrace();
 }
         }
     }
}
                この例では、引数リストからの URL を使用して JSPへの URL 接続をオープン
                し、その接続から出力ストリームを取得し、引数リストに指定された XMLド
                キュメントを出力ストリームに出力して、XML データを JSP に送信する方法を
```
#### **6-2** WebLogic XML プログラマーズ ガイド

アプリケーションでの XML ドキュメントの処理<br>.Connection クラスの getInputStream() メソッドで、<br><sup>テリケーションに返す XML データを読み取る方法を示<br>た次のコード セグメントでは、ISP がクライアント ア<br>データを受信し、XML ドキュメントを解析して、<br>示しています。<br>der (request.getReader());<br>nntBuilderFactory.newInstance();<br>nnt</sup> 示しています。次に、URLConnection クラスの getInputStream() メソッドで、 JSAP がクライアント アプリケーションに返す XML データを読み取る方法を示 し ます。 サンプル JSP から抜粋した次のコード セグメントでは、JSP がクライアントア プリケーションから XML データを受信し、XMLドキュメントを解析して、 XML データを返す方法を示しています。 BufferedReader br = new BufferedReader(request.getReader()); DocumentBuilderFactory fact = DocumentBuilderFactory.newInstance(); DocumentBuilder db = fact.newDocumentBuilder(); Document doc = db.parse(new InputSource(br));

...

PrintWriter responseWriter = response.getWriter(); responseWriter.println("<?xml version='1.0'?>");

...

WebLogic サーブレットと JSP アプリケーションのプログラミングの詳細につい ては、 『[WebLogic HTTP](http://edocs.beasys.co.jp/e-docs/wls/docs70/servlet/index.html ) サーブレ ッ ト プログ ラマーズ ガイ ド 』 と 『[WebLogic](http://edocs.beasys.co.jp/e-docs/wls/docs70/jsp/index.html )  JSP プログラマーズ ガイド』を参照してください。

# <span id="page-102-0"></span>JMS アプリケーションでの XML ドキュメ アプリケーションでの XML ドキュメ<br>
N<u>OU理</u><br>
WebLogic Server は、MS アプリケーションで XML ドキュメントを処理する<br>
WebLogic Server は、MS アプリケーションで XML ドキュメントを処理する<br>
サー<br>
webLogic .jms.extensions.NLGession, MS クラス javax.jms.Sessi<br>
を拡張します。<br>
• webLogic .jms.exten

 $\begin{array}{rcl}\n\text{WebLog} & \text{WebLog} \\
\text{WebLog} & \text{WebLog} \\
\text{Weblog} & \text{Weblog} \\
\text{Weblog} & \text{Weblog} \\
\text{Weblog} & \text{Weblog} \\
\text{Dipole} & \text{Weblog} \\
\text{Dipole} & \text{Weblog} \\
\text{Dipole} & \text{Weblog} \\
\text{Dipole} & \text{Weblog} \\
\text{Dipole} & \text{Weblog} \\
\text{Dipole} & \text{Weblog} \\
\text{Dipole} & \text{Weblog} \\
\text{Dipole} & \text{Weblog} \\
\text{D$ WebLogic Server は、JMS アプリケーションで XML ドキュメントを処理するた めに一部の Java Message Service (JMS) クラスに対して次の拡張を提供していま す。

- weblogic.jms.extensions.WLSession。 JMS クラス javax.jms.Session を拡張し ます。
- weblogic.jms.extensions.WLQueueSession。 JMS クラス javax.jms.QueueSession を拡張し ます。
- weblogic.jms.extensions.WLTopicSession。 JMS クラス javax.jms.TopicSession を拡張し ます。

■ weblogic.jms.extensions.XMLMessage。 JMS クラス javax.jms.XMLMessage を拡張し ます。

■ weblogic .jm<br>
javax .jms .x<br>
より一般的な Te:<br>
JMS アプリケージセレ<br>
メッセージセレ<br>
に、JMS\_BEA\_SE<br>
グメントを検索:<br>
かります。これに<br>
あります。これに<br>
ションのパフォー<br>
XMLMessage クラ<br>
スにけ \_MIOueus より一般的な TextMessage クラスではなく、XMLMessage クラスを使用して、 JMS アプリケーションで XML ドキュメントを送受信する場合、XML 固有の メッセージ セレクタを使用して不要なメッセージをフィルタ処理できます。特 に、JMS BEA SELECT メソッドを使用すると、 XML ドキュメントの XML フラ グメントを検索するための XPath クエリを指定できます。クエリの結果に基づ いて、メッセージ コンシューマがメッセージを受信しないよう決定することも あります。これにより、ネットワークトラフィックを軽減し、JMS アプリケー ションのパフォーマンスを向上させることができます。

XMLMessage クラスを使用して JMS アプリケーションに XML メッセージを含め るには、 WLQueueSession オブジェ ク ト または WLTopicSession オブジェ ク ト の いずれかを作成する必要があります。どちらのオブジェクトを作成するかは、 JMS Connection を作成し た後に、 汎用オブジェ ク ト QueueSession または TopicSession ではなく、JMS キューまたはトピックを使用するかどうかにより ます。次に、WLSession インタフェースの createXMLMessage() メソッドを使 用して XMLMessage オブジェクトを使用します。

JMS アプリケーションで XMLMessage オブジェクトを使用する際の詳細について は、『WebLogic JMSプログラマーズ ガイド』を参照してください。

# <span id="page-103-0"></span>HTTP インタフェースを持たない外部エン

イへのアクセス<br>
WebLogic Server は、外部レポジトリにおかれた外部エンティティに、エンジェース<br>
ディを返すURL などの HTTP インタフェースがある場合に限り、その外部<br>ティティをコンフィグレーションする際の詳細については、7-12 ページの<br>ンティティをコンフィグレーションする際の詳細については、7-12 ページの<br>
「外部エンティティのコンフィグレーションタスク」を参照してください。<br>
HTTP インタフェー - WebLogic Server は、外部レポジアイを返す URL などの HTTP イ<br>ティティをコンフィグレーションティティのコンフィグレーションティティをコンフィグレーション<br>- レティティをコンフィグレーションアイアーションティティのコンフィグ<br>HTTP インタフェースを持たない<br>にアクセスする場合は、インタフ<br>システム ID、パブリック ID、D<br>5-4 WebLogic XML プログラマーズ ガイド WebLogic Server は、外部レポジトリにおかれた外部エンティティに、エンティ ティを返す URL などの HTTP インタフェースがある場合に限り、その外部エン ティティを自動的に取得およびキャッシュできます。XMLレジストリで外部エ ンティティをコンフィグ レーシ ョ ンする際の詳細については、 7-12 ページの 「外部エンティティのコンフィグレーション タスク」を参照してください。

HTTP インタフェースを持たないレポジトリに格納されている外部エンティティ にアクセスする場合は、インタフェースを作成する必要があります。たとえば、 システム ID、パブリック ID、DTD のテキストの列を持つデータベース テーブ

**6-4** WebLogic XML プログラマーズ ガイド

ルに XML ドキュメント用の DTD を格納しているとします。WebLogic XML ア プリケーションから外部エンティティとしてDTDにアクセスする場合、JDBC を使用してデータベースの DTD にアクセスするサーブレットを作成できます。

ドキュメン ト ヘ ッ ダ情報の取得 URL でサーブレットを呼び出すので、ここで外部エンティティに対する HTTP インタフェースを持っていることになります。XML レジストリでエンティティ レジストリ エントリを作成する場合、外部エンティティの場所としてサーブ レ ッ ト を呼び出す URL を指定し ます。 WebLogic Server は、 この外部エンテ ィ ティへの参照を含む XML ドキュメントを解析しているときにサーブレットを呼 び出し、サーブレットがデータベースのクエリに内部で使用するパブリックID およびシステム ID をサーブレットに渡します。

#### <span id="page-104-0"></span>**XML**

ドキュメント内の実際のデータをすべて取得するのではなく、ルート要素、シス テム ID、パブリック ID などの XML ドキュメントに関するヘッダ情報のみ必要 な場合を考えてみましょう。ドキュメントの詳細な解析は不要で、XMLドキュ メントのサイズが非常に大きい場合は、アプリケーションのパフォーマンスが低 下する可能性があります。

XMLドキュメントを解析する代わりに、org.xml.sax.InputSourceクラスに 対する WebLogic Server の拡張である weblogic.xml.sax.XMLInputSource ク ラ スを使用すると、XMLドキュメントに関するヘッダー情報を取得できます。次 のサンプル コード セグメントでは、このクラスの使い方を示します。

```
ドキュメント内の実際のデータをすべて取得するのではなく、ループム ID、パブリック ID などの XML ドキュメントに関するヘックな場合を考えてみましょう。ドキュメントの詳細な解析は不要で、メントの研究がインドリック ID などの XML ドキュメントの詳細な解析は不要で、スプリケーションのパブ<br>スタイトクサイズが非常に大きい場合は、アプリケーションのパブ:<br>アする可能性があります。<br>XML ドキュメントを解析する代わりに、org.
     import weblogic.xml.sax.XMLInputSource;
     ...
            String inputXML = "file://xml_docs/myXMLdoc.xml";
            XMLInputSource xis = new XMLInputSource(inputXML);
           String docType = xis.getRootTag();
           String publicID = xis.getPublicId();
            String systemID = xis.getSystemId();
            String namespaceURI = xis.getNamespaceURI();
```
weblogic.xml.sax.XMLInputSource クラスの詳細については、『WebLogic Server API リファレンス』を参照してください。

**6-6** WebLogic XML プログラマーズ ガイド

#### **7 WebLogic Server XML** の管理

以下の節では、 WebLogic Server での XML の管理について説明し ます。

- [WebLogic Server XML](#page-106-0) の管理の概要
- XML パーサおよびトランスフォーマのコンフィグレーション タスク
- 外部エンティティのコンフィグレーション タスク

#### <span id="page-106-0"></span>**WebLogic Server XML** の管理の概要

Administration Console か ら XML レ ジス ト リにアクセス し、 XML レ ジス ト リで WebLogic Server を XML アプリケーション用にコンフィグレーションします。

ブ ラ ウザで Administration Console を起動するには、 次の URL を入力し ます。

http://host:port/console

各要素の説明は次のとおりです。

- host は、WebLogic 管理サーバが動作しているコンピュータの名前です。
- port は、WebLogic 管理サーバが接続リクエストのリスニングを行っている ポート番号です。WebLogic 管理サーバのデフォルトのポート番号は7001 で す。

#### **XML** の管理タ スク

XML レジストリの作成、コンフィグレーション、使用は、Administration Console を通じて行います。Administration Console XML レジストリの使用には、 次のメリットがあります。

- XML アプリケーションで JAXP を使用している場合、XML レジストリのコ ンフィグ レーシ ョ ンの変更が実行時に自動的に有効にな り ます。
- - XML レジストリを変更する場合、XML アプリケーション コードを変更す る必要はあ り ません。
- エンティティの解決がローカルで実行されます。XML レジストリでは、エ ンティティのローカル コピーを定義できます。または、WebLogic Server が Web からエンティティを指定した期間キャッシュし、Web 上のエンティ ティではなく、そのキャッシュしたコピーを使用するように指定することも できます。

XML レジストリを使用すると、以下の指定が可能になります。

- 組み込みパーサの代わりとなるサーバ全体の XML パーサ。
- ドキュメント タイプ単位の XML パーサ。
- 組み込みトランスフォーマの代わりとなるサーバ全体のトランスフォーマ。
- エンティティのローカル コピーで解決される外部エンティティ。外部エン ティティを指定すると、管理サーバでは、エンティティのローカル コピーが ファイル システムに保存され、 解析時にサーバのパーサに自動的に配布され ます。この機能を使用すれば、SAX EntityResolvers の作成と設定が不要にな り ます。
- Web からの取得後に WebLogic Server によってキャッシュされる外部エン ティティ。WebLogic Server が再取得するまでこれらの外部エンティティが キャッシュされる期間、および WebLogic が最初にエンティティを取得する タイミング (アプリケーションの実行時か、WebLogic Server の起動時か) を指定し ます。

これらの機能は、サーバサイドだけで使用できます。
### **XML** レジス ト リの仕組み

<span id="page-108-0"></span>XML レ ジ ス ト リ は必要な数だけ作成できますが、 WebLogic Server の特定の イ ンスタンスに関連付けることができる XML レジストリの数は1つだけです。

WebLogic Server のインスタンスに関連付けられている XML レ ジス ト リがない 場合、ドキュメントの解析および変換に組み込みパーサおよびトランスフォーマ が使用されます。

XML レ ジス ト リを WebLogic Server のインスタンスに関連付ける と 、 すべての XML コンフィグレーション オプションが、そのサーバを使用している XML ア プリケーションで利用可能になります。

XML レジストリに対しては、以下のタイプのエントリを作成できます。

- パーサおよびトランスフォーマをコンフィグレーション
- 外部エンティティの解決のコンフィグレーション
- 注意 **:** XML <sup>レ</sup> ジス ト リ では、 大文字 と小文字が区別 されます。 た と えば、 ルー ト要素が <CAR> の XML ドキュメント タイプのパーサをコンフィグレー ションしている場合、[ルート要素タグ1フィールドには、 「car」または 「Car」ではなく「CAR」と入力する必要があります。

### **XML** レジス ト リ内のパーサの選択

<span id="page-108-1"></span>JAXP で XML アプリケーションを記述する場合は、常に XML レジストリに自 動的にアクセスします。WebLogic Server は、以下のようなルックアップ順序に 従って、ロードするパーサのクラスを決定します。

- 1. 特定のドキュメント タイプ用に定義したパーサを使用します。
- 2. WebLogic Server インスタンスに関連付けられている XML レジストリで定 義されたサーバ全体の代替パーサを使用し ます。
- 3. 組み込み Xerces パーサを使用し ます。

特定のドキュメント タイプに対応するトランスフォーマを定義することはでき ないので最初の手順は除きますが、それ以外ではこのプロセスはトランスフォー マにも当てはまります。

さらに、WebLogic Server の起動時に、SAX エンティティ リゾルバは、レジスト リで宣言されたエンティティを解決するように自動的に設定されます。 したがっ て、使用するパーサを制御したり、外部エンティティのローカル コピーの場所 を設定したりするために、XML アプリケーション コードを変更する必要はあり ません。使用するパーサ、および外部エンティティの位置は、XMLレジストリ で制御し ます。

注意 **:** パーサによ って JAXP の代わりに提供された API を使用する場合、XML レジストリは XML ドキュメントの処理に影響を与えません。このため、 XML アプリケーションではなるべく JAXP を使用してください。

# **XML** パーサおよびトランスフォーマのコン<br>フィグレーション タスク フ ィグレーシ ョ ン タスク

デフォルトでは、WebLogic Server は、組み込みパーサとトランスフォーマで XML ドキュメントを解析および変換するようにコンフィグレーションされてい ます。リリース 7.0 では、組み込み XML パーサは Apache Xereces、組み込みト ランスフォーマは Apache Xalan です。デフォルト コンフィグレーションを使用 する場合、XML アプリケーション用のコンフィグレーション タスクは不要で す。組み込み以外のパーサまたはトランスフォーマを使用する場合は、以下の節 で説明するように XML レジストリでパーサおよびトランスフォーマをコンフィ グレーションする必要があります。

## 組み込み以外のパーサまたはトランスフォーマのコ<br>ンフィグレーション ンフ ィグレーシ ョ ン

<span id="page-110-2"></span><span id="page-110-1"></span>以下の手順ではまず、SAX および DOM パーサおよびトランスフォーマを定義 する XML レジストリの作成方法を説明します。次に、サーバが新しいパーサと トランスフォーマを使用するために、新しい XML レジストリを WebLogic Server のインスタンスに関連付ける方法を説明します。

- 警告 **:** WebLogic Server バージ ョ ン 7.0 では、 Apache Xerces パーサの次のバー ジョンのみをプラグインできます。
	- $\bullet$  Xerces 1.2.2
	- $\bullet$  Xerces 1.2.3
	- $\bullet$  Xerces 1.3.0
	- $\bullet$  Xerces 1.3.1
	- $\bullet$  Xerces 1.4.0
	- $\bullet$  Xerces 1.4.1
	- $\bullet$  Xerces 1.4.2.
	- $\bullet$  Xerces 1.4.3
	- $\bullet$  Xerces 1.4.4

<span id="page-110-0"></span>また、Apache Xerces パーサの以前のバージョン対応の Apache Xalan トラン スフォーマ のバージョンのみをプラグインできます。

- 1. WebLogic 管理サーバを起動し、 Administration Console をブラ ウザで起動し ます。 Administration Console 開始の詳細については、 7-1 [ページの](#page-106-0) 「[WebLogic Server XML](#page-106-0) の管理の概要」 を参照し て く だ さい。
- 2. 左ペインの [ サービス ] ノードの下にある [XML] ノードを右クリックし、ド ロップダウン メニューから [新しい XML Registry のコンフィグレーション] を選択します。新しい XML レジストリ作成用のウィンドウが表示されます。

<span id="page-111-5"></span><span id="page-111-0"></span>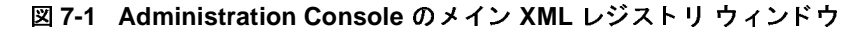

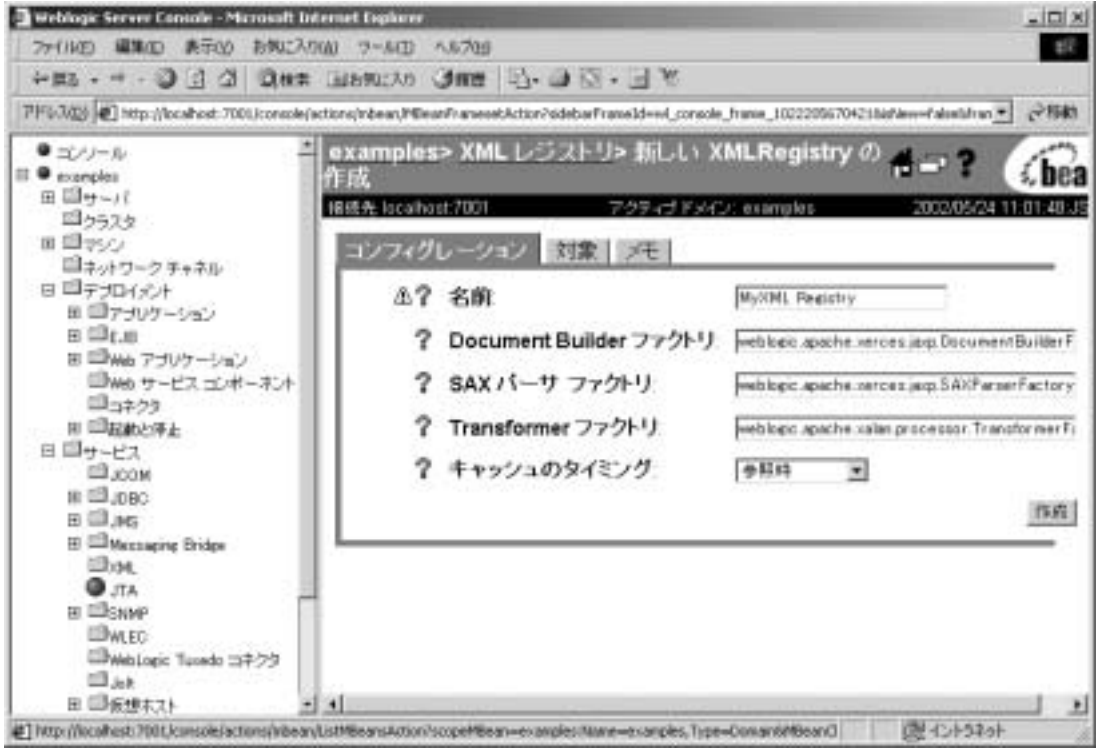

3. ユニークなレジストリ名を [名前] フィールドに入力し、[Document Builder ファクトリ1フィールド、ISAX パーサ ファクトリ1フィールド、および [Transformer ファクトリ ] フィールドに適切なファクトリ パーサおよびトラ ンス フォーマのク ラ スを設定し ます。

<span id="page-111-4"></span>たとえば、WebLogic FastParser の場合は、次の情報を入力します。

```
[ 名前 ] : WebLogic FastParser
[Document Builder ファクトリ ] : 
[SAX パーサ ファクトリ ] : weblogic.xml.babel.jaxp.SAXParserFactoryImpl
[Transformer ファクトリ ] :
```
上の例では、 [Document Builder ファク ト リ ] および [Transformer ファク ト リ1は空白のまま残されています。これは、DOM 解析および変換では、そ れぞれ組み込みパーサおよびトランスフォーマが使用されることを意味しま す。WebLogic FastParser は、SAX 解析でのみ使用されます。

Apache Xerces パーサおよび Xalan トランスフォーマを直接指定する場合、 以下の情報のいずれかを指定します。

#### **[** 名前 **] : Apache Xerces/Xalan Registry**

**[Document Builder** ファクトリ **] : org.apache.xerces.jaxp.DocumentBuilderFactoryImpl [SAX** パーサ ファクトリ **] : org.apache.xerces.jaxp.SAXParserFactoryImpl [Transformer** ファクトリ **] : org.apache.xalan.processor.TransformerFactoryImpl**

- 4. [作成] ボタンをクリックします。左ペインの [XML] ノードの下に、XML レジストリが作成されて表示されます。
- 5. 左ペインの [ サーバ ] ノード下で、新しい XML レジストリに関連付ける サーバの名前をクリックします。
- 6. 右ペインで、 [ サービス ] タブを選択します。
- 7. [XML] タブを選択し ます。 WebLogic Server の XML プロパテ ィのコンフ ィ グレーション用ウィンドウが右ペインに表示されます。

<span id="page-113-0"></span><sup>図</sup> **7-2 Administration Console** の **XML** プロパテ ィ コンフ ィグレーシ ョ ン用 ウィンドウ

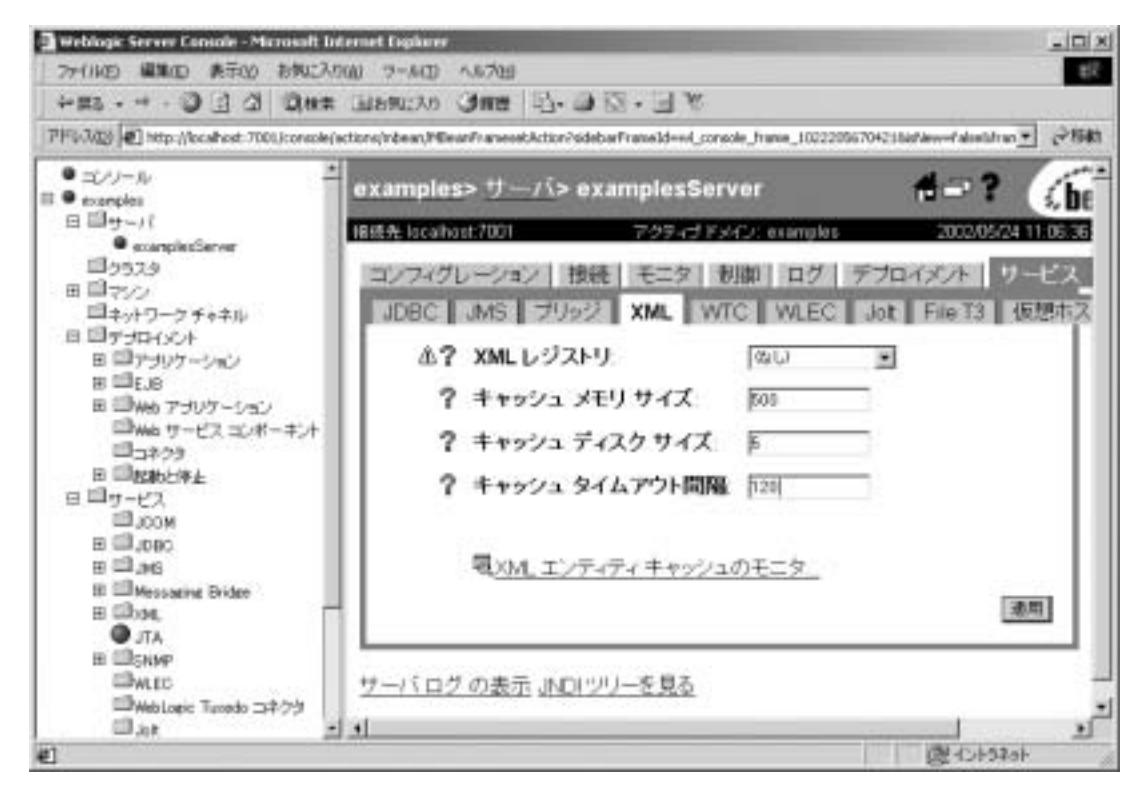

- 8. [XML レジストリ ] フィールドで、このサーバに関連付ける XML レジスト リ名を選択し、[ 適用 ] ボタンをクリックします。
- 9. サーバを再起動して新しい設定内容を有効にします。

## ドルビンド イエン クイーク イン にんかんしんご イークのコー<br>ト・コームゲームション ンフ ィグレーシ ョ ン

<span id="page-113-1"></span>特定のドキュメント タイプに対応したパーサをコンフィグレーションする場合、 ドキュメントのシステム ID、パブリック ID、ルート要素タグを使用して、ド キュメント タイプを識別できます。

- 警告: WebLogic Server では、XML ドキュメントのタイプを識別する際、ド キュメントの先頭から 1000 バイトのみをサーチします。この先頭 1000 バイトで DOCTYPE ID が見つからない場合、ドキュメントのサーチは 停止され、WebLogic Server インスタンス用にコンフィグレーションさ れたパーサを使用してドキュメントの解析が行われます。
- 注意: 次の手順では、これから新しい XML レジストリを作成して、必要な パーサ レジストリ エントリを追加し、サーバに関連付けることを前提と しています。既存の XML レジストリを既にサーバに関連付けている場 合は、 [手順](#page-114-0) 5. にスキ ップして くだ さい。

特定のドキュメントタイプに対応したパーサをコンフィグレーションするには、 以下の手順を実行し ます。

1. WebLogic 管理サーバを起動し、 Administration Console をブラ ウザで起動し ます。

Administration Console 開始の詳細については、 7-1 ページの 「[WebLogic](#page-106-0)  Server XML [の管理の概要」](#page-106-0)を参照してください。

- 2. 左ペインの [ サービス ] ノードの下にある [XML] ノードを右クリックし、ド ロップダウン メニューから [新しい XML Registry のコンフィグレーション] を選択します。図 [7-1](#page-111-0) のように、新しい XML レジストリの作成用ウィンド ウが表示 されます。
- 3. [名前1フィールドにユニークなレジストリ名を入力します。サーバに対して デフォルト パーサおよびトランスフォーマをコンフィグレーションする場 合、[Document Builder ファクトリ ]、[SAX パーサ ファクトリ ]、および [Transformer ファクトリーフィールドにファクトリ クラス名を入力します。 そうでない場合は、フィールドを空白のままにします。
- 4. [作成] ボタンをクリックします。左ペインの [XML] ノードの下に、XML レジストリが作成されて表示されます。
- <span id="page-114-0"></span>5. 左ペインの [XML] ノード下で、XML レジストリの [XML パーサの登録] ノードを右クリックします。ドロップダウン メニューから [ 新しい XMLParserSelectRegistryEntry のコンフィグレーション1を選択します。ド キュメント タイプ情報入力用の空のウィンドウが右ペインに表示されます。

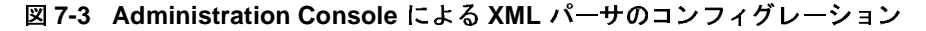

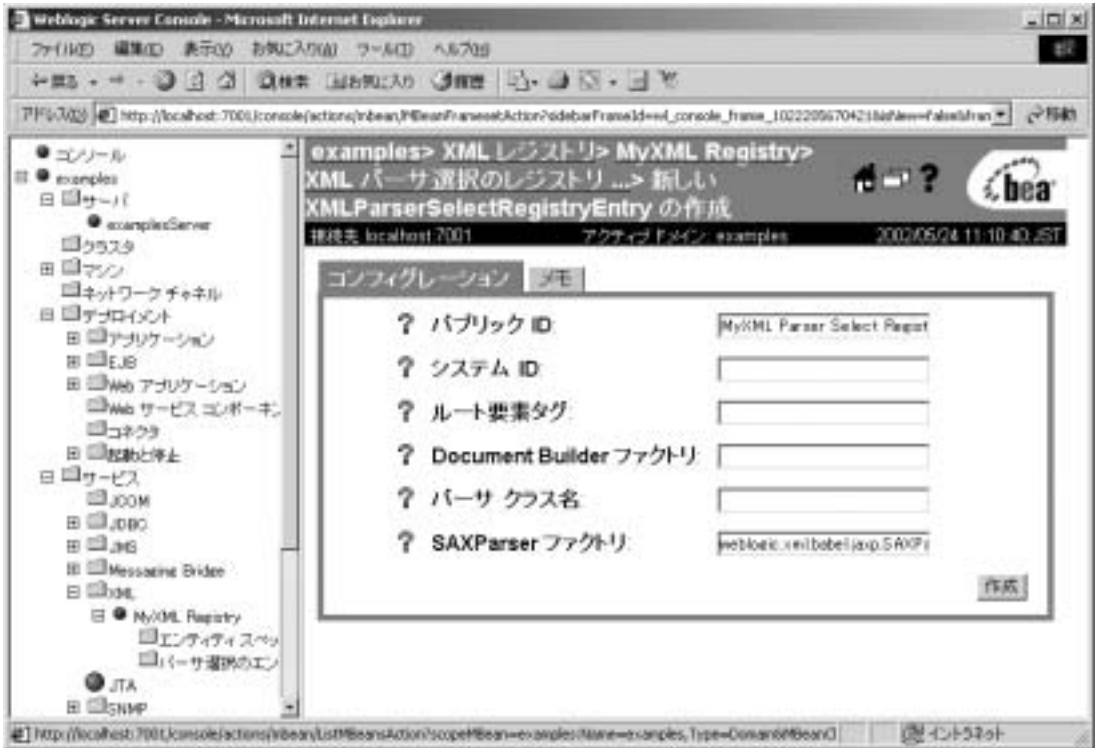

- <span id="page-115-1"></span><span id="page-115-0"></span>6. 以下のいずれかの方法でドキュメント タイプ情報を入力します。
	- a. [ パブリック ID] フィールドまたは [ システム ID] フィールドのいずれか に doctype を指定し ます。た と えば、car.xml ( [コード](#page-116-0) リスト 7-1 を参照 ) の場合、[パブリック ID]フィールドに「-//BEA Systems, Inc.//DTD for cars//EN」 と 入力し ます。
	- b. [ルート要素タグ]にドキュメントのルート要素タグ名を指定します。 car.xml の例では、 [ルート要素タグ]フィールドに「CAR」と入力しま す。

XMLドキュメントでネームスペースを定義する場合、VEHICLES:CARの ように完全修飾のルート要素タグを入力してください。

#### <span id="page-116-0"></span>コード リスト **7-1 car.xml** ファイル

```
<?xml version="1.0"?> 
<!-- 以下の XML ドキュメントでは自動車を説明 --> 
<!DOCTYPE CAR PUBLIC "-//BEA Systems, Inc.//DTD for cars//EN"
"http//www.beasys.co.jp/index.html"> 
<CAR><MAKE>Toyota</MAKE> 
<MODEL>Corrolla</MODEL> 
<YEAR>1998</YEAR> 
<ENGINE>1.5L</ENGINE> 
<HP>149</HP> 
</CAR>
```
7. [Document Builder ファク ト リ ] または [SAX パーサ ファク ト リ ] フ ィール ド に、適切なファクトリ パーサ クラスを指定します。

たとえば、このドキュメント タイプを WebLogic FastParser で解析するよう に指定する場合は、 [SAX パーサ ファクトリ]フィールドに 「weblogic.xml.babel.jaxp.SAXParserFactoryImpl」 と 入力し ます。

- **注意:「パーサ クラス名 1フィールドに情報を入力しないでください。この** フィールドは、旧バージョンの WebLogic Server との下位互換性を保 つためのもです。
- 8. [作成] ボタンをクリックします。XMLParserSelect レジストリ エントリが 作成されます。
- 9. 左ペインの [サーバ]ノード下で、新しい XML レジストリに関連付ける サーバの名前をクリックします。
- 10. 右ペインで、[サービス]タブを選択します。
- 11. [XML] タブを選択し ます。 図 [7-2](#page-113-0) のよ う に、 WebLogic Server の XML プロ パティのコンフィグレーション用ウィンドウが右ペインに表示されます。
- 12. [XML レ ジス ト リ ] フ ィール ドで、 このサーバに関連付け る XML レ ジス ト リ名を選択し、[ 適用 ] ボタンをクリックします。
- 13. サーバを再起動して新しい設定内容を有効にします。

# 外部エンティティのコンフィグレーション<br>タスク タスク

XML レジストリを使用すると、外部エンティティ解決をコンフィグレーション し、外部エンティティ キャッシュをコンフィグレーションおよびモニタできま す。

# 外部エンテ ィ テ ィの解決のコ ン フ ィ グレーシ ョ ン

<span id="page-117-0"></span>WebLogic Server では、以下のいずれかの方法で外部エンティティの解決をコン フィグレーションできます。

- 物理的にエンティティ ファイルを、WebLogic 管理サーバからアクセス可能 なディレクトリにコピーし、外部エンティティが XML ドキュメントで参照 されている場合は常に管理サーバがそのローカル コピーを使用するように指 定し ます。
- サーバ起動時、または外部エンティティの初めての参照時のいずれかに、管 理サーバを基準にした相対 URL またはパス名で参照される外部エンテ ィ ティを管理対象の Server がキャッシュするように指定します。

外部エンティティを管理対象の Server にキャッシュすると、アクセス時間を 節約できるだけでなく、ネットワークまたは管理サーバのダウンにより XMLドキュメントの解析中に管理サーバにアクセスできなくなった場合に は、ローカル バックアップを利用できます。

キャッシュされたエンティティに対して、WebLogic Server が URL または管 理サーバからエンティティを再取得して再キャッシュするまでの間隔(有効 期限) をコンフィグレーションできます。

注意 **:** 次の手順では、 これから新しい XML <sup>レ</sup> ジ ス ト リ を作成し て、 必要な外 部エンティティ解決のエントリを追加し、サーバに関連付けることを前 提としています。既存の XML レジストリを既にサーバに関連付けてい る場合は、[手順](#page-118-0) 5. にスキップしてください。

外部エンティティの解決をコンフィグレーションするには、以下の手順を実行し ます。

#### **7-12** WebLogic XML プログラマーズ ガイド

1. WebLogic 管理サーバを起動し、 Administration Console をブラ ウザで起動し ます。

Administration Console 開始の詳細については、 7-1 ページの 「[WebLogic](#page-106-0)  Server XML [の管理の概要」](#page-106-0)を参照してください。

- 2. 左ペインの [ サービス ] ノードの下にある [XML] ノードを右クリックし、ド ロップダウン メニューから [新しい XML Registry のコンフィグレーション ] を選択します。図 [7-1](#page-111-0) のように、新しい XML レジストリの作成用ウィンド ウが表示 されます。
- 3. [名前1フィールドに、ユニークなレジストリ名を入力します。サーバに対し てデフォルト パーサおよびトランスフォーマをコンフィグレーションする場 合、 [Document Builder ファクトリ ]、 [SAX パーサ ファクトリ ]、 および [Transformer ファクトリーフィールドにファクトリ クラス名を入力します。 そうでない場合は、フィールドを空白のままにします。
- 4. [作成] ボタンをクリックします。左ペインの [XML] ノードの下に、XML レ ジ ス ト リ が作成されて表示されます。
- <span id="page-118-0"></span>5. 左ペインの [XML] ノード下で、XML レジストリの [XML エンティティ定義 1 ノードを右クリックします。ドロップダウン メニューから [ 新しい XMLEntitySpecRegistryEntry のコンフ ィグ レーシ ョ ン ] を選択し ます。 エン ティティ解決情報入力用の空のウィンドウが右ペインに表示されます。

図 7-4 Administration Console による外部エンティティのコンフィグレーショ ン

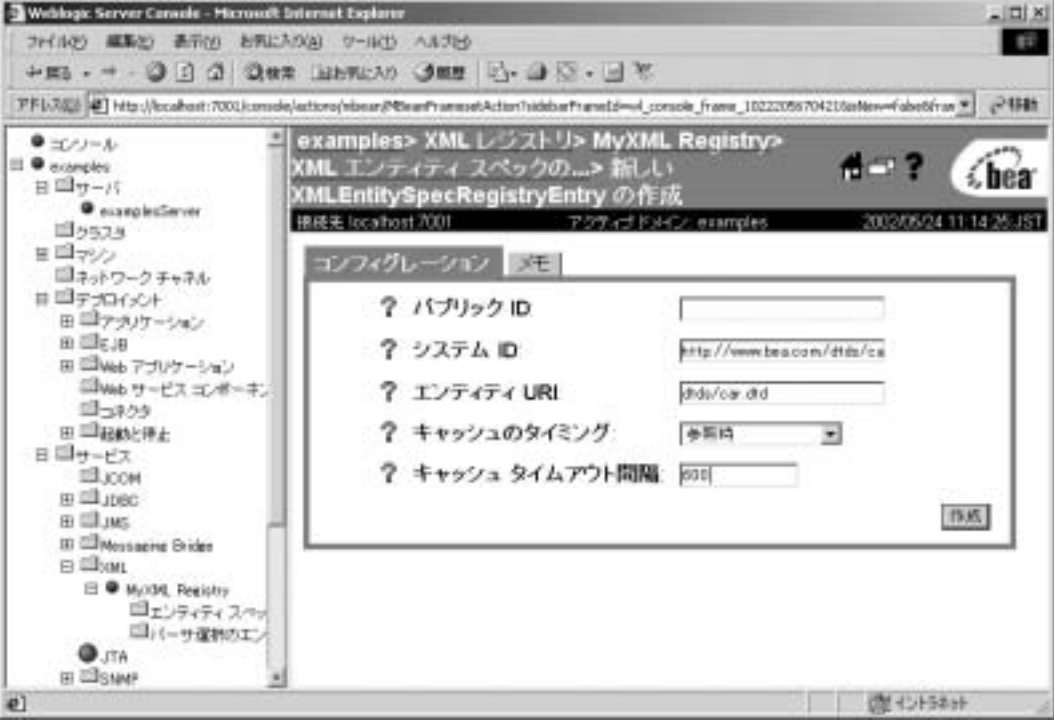

<span id="page-119-1"></span><span id="page-119-0"></span>6. XMLドキュメントで外部エンティティを参照するのに使用する [ システム ID] または [ パブリック ID] のどちらかを入力します。たとえば、次の car.xml ファイルの場合は、[システム ID]に対して 「http://www.bea.com/dtds/car.dtd」 と 入力し ます。

#### コード リスト **7-2 car.xml** フ ァイル

```
<?xml version="1.0"?><br><!-- 以下の XML ドキュメントでは自動車を説明 -->
<!DOCTYPE CAR PUBLIC "-//BEA Systems, Inc.//DTD for cars//EN"
"http//www.beasys.co.jp/index.html"> 
<CAR><MAKE>Toyota</MAKE> 
<MODEL>Corrolla</MODEL>
```
<YEAR>1998</YEAR> <ENGINE>1.5L</ENGINE> <HP>149</HP>  $<$ /CAR $>$ 

- 7. 外部エンティティのローカル コピーをコンフィグレーションする場合、レジ ストリ エンティティ ディレクトリ DOMAIN/xml/registries/reg\_name が存 在することを確認してください。DOMAIN はドメイン ディレクトリ、 reg\_name は XML レジストリの名前です。ファイルが存在しない場合は、新 たに作成し ます。
- 8. [エンティティ URI] フィールドで、以下のいずれかのエンティティ パスを 入力し ます。
	- a. 管理サーバ内のエンティティ ファイルのコピーのパス名。このパス名は、 レジストリ エンティティ ディレクトリ DOMAIN/xml/registries/reg\_name を基準にした相対パス名にする必要 があります。 た と えば、 car.xml フ ァ イルの場合、 [ エンティティ URI] フ ィール ドに

「dtds/car.dtd」 と 入力で き ます。

b. Web 上の外部エンティティを示す URL、またはレポジトリに保存されて いるエンティティ。たとえば、 「http://java.sun.com/j2ee/dtds/application\_1\_2.dtd」 と 入力し て、J2EE エンタープライズ アプリケーションの説明に使用する application.xml フ ァ イルの DTD を参照するか、 jdbc: を使用し てデー タベース内の任意のエンティティを参照します。

http://、file://、jdbc:、または ftp:// のプロトコル宣言を使用し て、外部エンティティを指定します。

- 9. [ キャッシュのタイミング ] リスト ボックスから以下のオプションのいずれ か 1 つを選択し ます。
	- [参照時 1 WebLogic Server は、エンティティが最初に XMLドキュメン トで参照されたときに URL で参照される外部エンティティをキャッシュ し ます。
	- [ 初期化時 ] WebLogic Server は、サーバ起動時にエンティティをキャッ シュ し ます。
- [レジストリの設定通り] WebLogic Server は、デフォルトのキャッシュ 設定を使用します。デフォルト キャッシュ設定のコンフィグレーション の詳細については、 7-17 ページの「外部エンティティ キャッシュのコン フィグレーション」を参照してください。
- [キャッシュしない ]- WebLogic Server は、外部エンティティをキャッシュ し ません。
- 10. [キャッシュタイムアウト間隔] フィールドで、キャッシュされた外部エン ティティが古くなる ( 期限切れになる) までの秒数を入力します。 キャッ シュ されたコ ピーがこの期間を超えた場合に、 WebLogic Server は、 管理 サーバを基準に指定した相対 URL またはパス名から外部エンティティを再 取得し ます。

このフィールドのデフォルト値は -1 で、WebLogic Server のグローバル タイ ムアウト値が使用されます。グローバルキャッシュタイムアウト設定のコ ンフィグ レーシ ョ ンの詳細については、 7-17 [ページの 「外部エンテ ィ テ ィ](#page-122-0) キャッシュのコンフィグレーション」を参照してください。

- 11. [ 作成 ] ボタンをクリックします。XMLEntitySpec レジストリ エントリが作 成されます。
- 12. 左ペインの [ サーバ ] ノード下で、新しい XML レジストリに関連付ける サーバの名前をクリックします。
- 13. 右ペインで、 [ サービス ] タブを選択します。
- 14. [XML] タブを選択します。図 [7-2](#page-113-0) のように、WebLogic Server の XML プロ パティのコンフィグレーション用ウィンドウが右ペインに表示されます。
- 15. [XML レジストリ1フィールドで、このサーバに関連付ける XML レジスト リ名を選択し、 [ 適用 ] ボタンをクリックします。
- 16. サーバを再起動して新しい設定内容を有効にします。
- 17. Web からのキャッシュではなく、エンティティのローカル コピーを使用す るように指定した場合は、エンティティファイルをエンティティディレク トリにコピーします。

た と えば、 car.dtd フ ァ イルを DOMAIN/xml/registries/reg\_name/dtds ディレクトリにコピーします。DOMAIN はドメイン ディレクトリ、req\_name は XML レジストリの名前です。

# <span id="page-122-0"></span>パ <sub>ポ</sub>ーン テ ィ テ ィ ト ト フ ン ニ ジーン ン イ ノ レ<br><sup>メ</sup>・ー ヽ・ ション

<span id="page-122-1"></span>外部エンティティ キャッシュの以下のプロパティをコンフィグレーションでき ます。

- キャッシュ メモリのサイズ ( 単位 : KB)。このプロパティのデフォルト値は、 500KB です。
- 永続ディスク キャッシュのサイズ ( 単位 : MB)。このプロパティのデフォル ト 値は、 5MB です。
- 外部エンティティが WebLogic Server によってキャッシュされた後、キャッ シュ内で陳腐化するまでの秒数。これは、サーバ全体のデフォルト値です。 エンティティをコンフィグレーションする場合に、特定の外部エンティティ に対応するようにこの値をオーバーライドできます。このプロパティのデ フォルト値は、120秒(2分)です。

外部エンティティ キャッシュをコンフィグレーションするには、次の手順に従 います。

1. WebLogic 管理サーバを起動し、 Administration Console をブラ ウザで起動し ます。

Administration Console 開始の詳細については、 7-1 ページの 「[WebLogic](#page-106-0)  Server XML [の管理の概要」](#page-106-0)を参照してください。

- 2. 左ペインの [ サーバ ] ノード下で、外部エンティティ キャッシュをコンフィ グレーションする WebLogic Server の名前をクリックします。
- 3. 右ペインの [サービス]タブを選択します。
- 4. [XML] タブを選択し ます。 図 [7-2](#page-113-0) のよ う に、 WebLogic Server の XML プロ パティのコンフィグレーション用ウィンドウが右ペインに表示されます。
- 5. [キャッシュ メモリ サイズ]フィールドで、キャッシュ メモリのサイズ (KB) を入力し ます。
- 6. [ キャッシュ ディスク サイズ ] フィールドで、永続ディスク キャッシュのサ イズ (MB) を入力します。
- 7. 「キャッシュ タイムアウト間隔 1 フィールドで、エンティティが期限切れに なるまでの秒数を入力し ます。
- 8. [ 適用 ] ボタンをクリックします。

# 外部エンテ ィ テ ィ キャ ッシュのモニタ

<span id="page-123-0"></span>外部エンティティ キャッシュを説明する一連の統計情報を使用して、キャッ シュの効果をモニタできます。 統計では、 以下の情報を示し ます。

- キャッシュの現在の状態。
- 現在のセッションの累積アクティビティ。
- キャッシュ作成後、通常は WebLogic Server 起動後の累積アクティビティ。

外部エンティティ キャッシュをモニタするには、次の手順に従います。

1. WebLogic 管理サーバを起動し、 Administration Console をブラ ウザで起動し ます。

Administration Console 開始の詳細については、 7-1 ページの 「[WebLogic](#page-106-0)  Server XML [の管理の概要」](#page-106-0)を参照してください。

- 2. 左ペインの [ サーバ ] ノード下で、外部エンティティ キャッシュをコンフィ グレーションする WebLogic Server の名前をクリックします。
- 3. 右ペインの [ サービス ] タブを選択します。
- 4. [XML] タブを選択し ます。 図 [7-2](#page-113-0) のよ う に、 WebLogic Server の XML プ ロ パティのコンフィグレーション用ウィンドウが右ペインに表示されます。
- 5. 右ペインの [XML エンティティ キャッシュのモニタ ] をクリックします。
- 6. キャッシュの現在の状態を表示するには [ 現在 ] タブを、現在のセッション の累積アクティビティを表示するには [ セッション ] タブを、キャッシュ作 成以降、通常は WebLogic Server 起動以降の累積アクティビティを表示する には [ 履歴 ] タブを、それぞれクリックします。

<span id="page-124-4"></span>以下の表で、外部エンティティキャッシュの現在の状態を表示する場合の フィールドについて説明します。

表 7-1 キャッシュ統計の現在の状態

<span id="page-124-3"></span><span id="page-124-2"></span><span id="page-124-1"></span><span id="page-124-0"></span>

| フィールド                                   | タブ                    | 説明                                 |
|-----------------------------------------|-----------------------|------------------------------------|
| <b>Total Current Entries</b>            | 一般                    | キャッシュ内のエントリ合計数を返す。                 |
| <b>Total Persistent Current Entries</b> | 一般                    | キャッシュ内の永続エントリ数を返す。                 |
| <b>Total Transient Current Entries</b>  | 一般                    | キャッシュ内の一時エントリ数を返す。                 |
| Avg Percent Transient                   | 一般                    | エントリの中で一時エントリが占めるパーセント<br>を返す。     |
| Avg Percent Persistent                  | 一般                    | エントリの中で永続エントリが占めるパーセント<br>を返す。     |
| Avg Timeout                             | 一般                    | エントリの平均タイムアウト値を返す。                 |
| Min Entry Timeout                       | 一般                    | 現在のエントリの最小タイムアウト値を返す。              |
| Max Entry Timeout                       | 一般                    | 現在のエントリの最大タイムアウト値を返す。              |
| Avg Per Entry Memory Size               | エントリリ<br>ソース使用状<br>況  | 現在のエントリの平均メモリサイズを返す。               |
| Max Entry Memory Size                   | エントリ リ<br>ソース使用状<br>況 | 現在のエントリの最大メモリ サイズを返す。              |
| Min Entry Memory Size                   | エントリ リ<br>ソース使用状<br>況 | 現在のエントリの最小メモリ サイズを返す。              |
| Avg Per Entry Disk Size                 | エントリリ<br>ソース使用状<br>況  | 現在のエントリの平均ディスクサイズを返す。              |
| Memory Usage                            | 合計リソース<br>使用状况        | すべてのメモリ常駐エントリの保存に使用するバ<br>イト数を返す。  |
| Disk Usage                              | 合計リソース<br>使用状況        | すべてのディスク常駐エントリの保存に使用する<br>バイト数を返す。 |
|                                         |                       | WebLogic XML プログラマーズ ガイド<br>7-19   |

以下の表で、外部エンティティキャッシュの累積アクティビティを表示する場 合のフィールドについて説明します。

<sup>表</sup> **7-2** キャ ッ シュの累積アクテ ィ ビテ ィ

<span id="page-125-2"></span><span id="page-125-1"></span><span id="page-125-0"></span>

| メソッド                                    | タブ                   | 説明                             |
|-----------------------------------------|----------------------|--------------------------------|
| <b>Total Current Entries</b>            | 一般                   | キャッシュ内のエントリ合計数を返す。             |
| <b>Total Persistent Current Entries</b> | 一般                   | キャッシュ内の永続エントリ数を返す。             |
| <b>Total Transient Current Entries</b>  | 一般                   | キャッシュ内の一時エントリ数を返す。             |
| Avg Percent Transient                   | 一般                   | エントリの中で一時エントリが占めるパーセント<br>を返す。 |
| Avg Percent Persistent                  | 一般                   | エントリの中で永続エントリが占めるパーセント<br>を返す。 |
| Avg Timeout                             | 一般                   | エントリの平均タイムアウト値を返す。             |
| Min Entry Timeout                       | 一般                   | 現在のエントリの最小タイムアウト値を返す。          |
| Max Entry Timeout                       | 一般                   | 現在のエントリの最大タイムアウト値を返す。          |
| Avg Per Entry Memory Size               | エントリリ<br>ソース使用状<br>況 | 現在のエントリの平均メモリサイズを返す。           |
| Max Entry Memory Size                   | エントリリ<br>ソース使用状<br>況 | 現在のエントリの最大メモリサイズを返す。           |
| Min Entry Memory Size                   | エントリリ<br>ソース使用状<br>況 | 現在のエントリの最小メモリサイズを返す。           |
| Avg Per Entry Disk Size                 | エントリリ<br>ソース使用状<br>況 | 現在のエントリの平均ディスクサイズを返す。          |
| <b>Total Number Of Rejections</b>       | 拒否                   | 拒否されたエントリ数を返す。                 |
| <b>Total Size Of Rejections</b>         | 拒否                   | 拒否された全項目の合計サイズをバイト数で返<br>す。    |
| WebLogic XML プログラマーズ ガイド<br>$7 - 20$    |                      |                                |

Percent Rejected 拒否 拒否 された挿入をパーセン ト で返す。 Total Number Of Renewals  $H_{\text{H}}$ <u>表 7-2 キャッシュの累積アクティビティ</u><br>フメソッド タブ  $\frac{1}{2}$ 

<span id="page-126-1"></span><span id="page-126-0"></span>

### **7-22** WebLogic XML プログラマーズ ガイド

## **8 XML** リファレンス

以下の節では、WebLogic Server でサポートされる XML 仕様、アプリケーショ ン プログラ ミング インタフェース (API)、およびツールに関する補足情報への リ ン ク を示し ます。

- **[XML API](#page-128-0)**
- [コード例](#page-128-1)
- 関連する [WebLogic Server](#page-129-0) マニュアル
- チュートリアルとオンライン コース
- [その他の](#page-129-2) XML 仕様と情報

## <span id="page-128-0"></span>**XML API**

- $SAX 2.0 API$
- [DOM \(Document Object Model\) Level 2](http://www.w3.org/TR/DOM-Level-2/) 仕様
- [JAXP API 1.1](http://java.sun.com/xml/) 仕様
- **Apache Xerces Java** パーサ
- [Apache Xalan XSLT](http://xml.apache.org/xalan-j/index.html) トランスフォーマ

# <span id="page-128-1"></span>ー<br>ー<br>ー

<span id="page-128-2"></span>XML のサンプル コードとサポート マニュアルは、 WL\_HOME\samples\server\src\examples\xml\sax の WebLogic Server 配布 キットにあります。WL\_HOME は最上位 WebLogic Platform ディレクトリです。

## <span id="page-129-0"></span>関連する **WebLogic Server** マニュアル

- <span id="page-129-4"></span>『[WebLogic Web](http://edocs.beasys.co.jp/e-docs/wls/docs70/webserv/index.html) サービス プログラマーズ ガイド』
- 『WebLogic エンタープライズ JavaBeans プログラマーズ ガイド』
- 『[WebLogic JMS](http://edocs.beasys.co.jp/e-docs/wls/docs70/jms/index.html) プログラマーズ ガイド』
- 『[WebLogic JSP](http://edocs.beasys.co.jp/e-docs/wls/docs70/jsp/index.html ) プログラマーズ ガイド』
- 『[WebLogic HTTP](http://edocs.beasys.co.jp/e-docs/wls/docs70/servlet/index.html) サーブレット プログラマーズ ガイド』
- <span id="page-129-3"></span>■ 『[WebLogic Server Wireless Application](http://edocs.beasys.co.jp/e-docs/wls/docs70/wireless/index.html) 開発プログラマーズ ガイド』

## <span id="page-129-1"></span>チュートリアルとオンライン コース

- [A Technical Introduction to XML](http://www.xml.com/pub/a/98/10/guide0.html)
- **[XML Authoring Tutorial](http://www.xml.com/pub/r/32)**
- [Working with XML and Java](http://java.sun.com/xml/tutorial_intro.html)
- [Tutorials for using the Java 2 platform and XML technology](http://developerlife.com/)
- [Developing XML Solutions with JavaServer Pages Technology](http://java.sun.com/products/jsp/html/JSPXML.html)
- **XML**, Java, and the Future of the Web
- 『XML Bible』の第 14 章 「[XSL Transformations](http://metalab.unc.edu/xml/books/bible/updates/14.html)」
- 『XSL Tutorial』、[Miloslav Nic](http://zvon.vscht.cz/HTMLonly/XSLTutorial/Books/Book1/index.html) 著
- <span id="page-129-5"></span>**XML** Schema Part 0: Primer

## <span id="page-129-2"></span>その他の **XML** 仕様と情報

■ [XML 1.0](http://www.w3.org/TR/REC-XML.html) 仕様

- [XML Schema Part 1: Structures](http://www.w3.org/TR/xmlschema-1/)
- [XML Schema Part 2: DatatypesW3C XML Namespa](http://www.w3.org/TR/xmlschema-2/)[ces 1.0](http://www.w3.org/TR/REC-xml-names/) 勧告
- [Extensible Stylesheet LanguageXSL\) 1.0](http://www.w3.org/TR/xsl/) 仕様
- [JSR-000031 XML Data Binding](http://java.sun.com/aboutJava/communityprocess/jsr/jsr_031_xmld.html) 仕様
- [XML Path Language \(XPath\) Version 1.0](http://www.w3.org/TR/xpath) 仕様
- [XML Linking Language \(XLink\)](http://www.w3.org/TR/xlink) 仕様
- [XML Pointer Language \(XPointer\)](http://www.w3.org/TR/WD-xptr) 仕様
- [W3C \(World Wide Web Consortium\)](http://www.w3c.org)
- [XML.com](http://www.xml.com)
- [XML FAQ](http://www.ucc.ie/xml/)
- **[XML.org, The XML Industry Portal](http://www.xml.org/)**

# 索引

### **A**

Administration Console [外部エンティティの解決のコンフィグ](#page-117-0) レーション 7-12 外部エンティティ キャッシュのコン [フィグレーション](#page-122-1) 7-17 [外部エンティティ](#page-123-0) キャッシュのモニ タ 7-18 [トランスフォーマのコンフィグレー](#page-110-0) ション 7-5 [パーサのコンフィグレーション](#page-110-0) 7-5 [呼び出し](#page-106-1) 7-1 [Apache serialize](#page-40-0)  $\sqrt{7} \times 2$ -11 [Apache Xalan 1-13](#page-24-0) [Apache Xerces 1-12](#page-23-0)

### **B**

[BEA XML](#page-28-0) エディタ 1-17

### **D**

[DefaultHandler](#page-25-0)  $\sqrt{2} \times 1$ -14, [2-3](#page-32-0) [DOCTYPE](#page-15-0) 宣言 1-4, [2-8](#page-37-0) DocumentBuilderFactory クラス クラス [DocumentBuilderFactory 7-6](#page-111-1) [DocumentBuilder](#page-33-0) クラス 2-4 [Document Object Model 1-7](#page-18-0) [DOM 1-7](#page-18-0) **DTD** [検証に使用](#page-35-0) 2-6 [定義](#page-14-0) 1-3 例 [1-3](#page-14-1)

### **G**

[getAttribute](#page-25-1)  $3 \times 1 \times 1$  1-14, [2-5](#page-34-0) [getAvgPerEntryDiskSize](#page-124-0) メソッド 7-19 [getAvgPerEntryMemorySize](#page-124-1) メソッド 7-19 [getMaxEntryMemorySize](#page-124-2) メソッド 7-19 [getMinEntryMemorySize](#page-124-3) メソッド 7-19 [getPercentRejected](#page-126-0)  $3 \sqrt{3}$   $\sqrt{5}$  7-21 [getTotalCurrentEntries](#page-125-0) メソッド 7-20 [getTotalNumberOfRejections](#page-125-1) メソッド 7-20 [getTotalNumberOfRenewals](#page-126-1)  $3 \times 7 \times 7$ -21 [getTotalSizeOfRejections](#page-125-2)  $3 \times 7 \times 7-20$ 

#### **H**

[HandlerBase](#page-25-2) クラス 1-14

### **I**

[InputSource](#page-104-0) クラス 6-5

### **J**

**JAXP** [WebLogic](#page-25-3) 実装 1-14 XML [の解析](#page-32-1) 2-3 XML [の変換](#page-41-0) 2-12, [2-14](#page-43-0) [定義](#page-19-0) 1-8 [パッケージ](#page-20-0) 1-9 JMS XML [ドキュメントの処理](#page-102-0) 6-3 JSP、XML [の送受信](#page-100-0) 6-1

### **S**

[SAX 1-6,](#page-17-0) [2-10](#page-39-0) [SAXParserFactory](#page-111-2) クラス 7-6 [serialize](#page-40-0) クラス 2-11

[setAttribute](#page-25-4)  $3 \times 7 \times 1$ -14, [2-5](#page-34-1) [setValidating](#page-36-0)  $3 \times 7 \times 12 - 7$ [SGML 1-2](#page-13-0) [Simple API for XML 1-6](#page-17-0)

### **T**

[TransformerFactory](#page-111-3) クラス 7-6

#### **U**

[URLConnection](#page-100-1) クラス 6-1

#### **W**

[WebLogic FastParser 1-13,](#page-24-1) [2-10,](#page-39-1) [7-6](#page-111-4) [WebLogic Server Management API 7-19](#page-124-4) WebLogic Server XML [管理タスク](#page-106-2) 7-1 [管理の概要](#page-106-1) 7-1 機能 [1-11](#page-22-0) [WLQueueSession](#page-102-1) クラス 6-3 WLSession クラス クラス [WLSession 6-3](#page-102-2) [WLTopicSession](#page-102-3) クラス 6-3 [WML 1-10](#page-21-0)

### **X**

Xalan JAXP [への変換](#page-44-0) 2-15 [組み込みトランスフォーマ](#page-24-0) 1-13 Xerces [組み込みパーサ](#page-23-0) 1-12 XML [DOM 1-7](#page-18-0) [DTD 1-3](#page-14-0) [SAX 1-6](#page-17-0) XML [について学習するには](#page-29-0) 1-18 [一般的な使い方](#page-21-1) 1-10 [オンライン](#page-129-3) クラス 8-2 [解析](#page-31-0) 2-2

[構文](#page-13-1) 1-2 [コード例](#page-28-1) 1-17 [サーブレットまたは](#page-100-2) JSP に対する送受 信 6-1 [サンプル](#page-13-2) 1-2, [8-1](#page-128-2) [使用する理由](#page-16-0) 1-5 [スキーマ](#page-15-1) 1-4 [整形式](#page-16-1) 1-5, [2-6](#page-35-1) 生成 [2-10](#page-39-2) [チュートリアル](#page-129-3) 8-2 [定義](#page-13-3) 1-2 [プログラミング手法](#page-100-3) 6-1 変換 [2-13](#page-42-0) 編集 [1-17](#page-28-0) 有効 [1-5,](#page-16-2) [2-6](#page-35-2) [XMLInputSource](#page-104-0) クラス 6-5 [XMLMessage](#page-103-0) クラス 6-4 XMLT JSP タグ ライブラリ タグ [2-17](#page-46-0) XML アプリケーション [開発の手順](#page-30-0) 2-1 XML の解析 [DOM](#page-33-1) モード 2-4 SAX [モード](#page-32-1) 2-3 [外部エンティティの解決](#page-36-1) 2-7 [サーブレット](#page-34-2) 2-5 XML の生成 DOM  $\mathcal{Y} \cup -2-10$ [JSP 2-12](#page-41-1) XML の変換 [JAXP](#page-42-1) の使用 2-13 JSP タグ [ライブラリを使用](#page-46-1) 2-17 概要 [2-13](#page-42-1) XML レジストリ [description 1-15,](#page-26-0) [7-1](#page-106-3) [外部エンティティ](#page-123-0) キャッシュのモニ タ 7-18 [外部エンティティの解決のコンフィグ](#page-27-0) [レーション](#page-27-0) 1-16, [2-9,](#page-38-0) [7-12](#page-117-0) 外部エンティティ キャッシュのコン [フィグレーション](#page-122-1) 7-17 [仕組み](#page-108-0) 7-3

[使用のメリット](#page-106-3) 7-1 ドキュメント タイプに対応したパー [サのコンフィグレーション](#page-113-1) 7-8 [トランスフォーマのコンフィグレー](#page-52-0) [ション](#page-52-0) 2-23, [7-3,](#page-108-1) [7-5](#page-110-1) [パーサのコンフィグレーション](#page-38-1) 2-9, [7-3,](#page-108-1) [7-5](#page-110-2) メイン [ウィンドウ](#page-111-5) 7-6 XSLT JSP タグ [ライブラリ](#page-26-1) 1-15 [一般的な使い方](#page-21-2) 1-10 [定義](#page-17-1) 1-6 XSLT JSP タグ 構文 [2-17](#page-46-2) [使用例](#page-51-0) 2-22 使い方 [2-19,](#page-48-0) [2-21](#page-50-0) XSLT 用 JSP タグ [ライブラリ](#page-26-1) 1-15

い [印刷、製品のマニュアル](#page-7-0) viii

か 外部エンティティ [アクセス](#page-103-1) 6-4 外部エンティティの解決 [description 1-16,](#page-27-1) [2-7](#page-36-2) [WebLogic Server](#page-37-1) 機能 2-8 概要 [1-16](#page-27-0) XML [の解析](#page-36-1) 2-7 カスタマ [サポート情報](#page-8-0) ix [関連情報](#page-129-4) 8-2

く [組み込みトランスフォーマ](#page-24-0) 1-13 [組み込みパーサ](#page-23-1) 1-12 クラス [TransformerFactoryTransformerFactory](#page-111-3)  7-6 [DefaultHandler 1-14,](#page-25-0) [2-3](#page-32-0)

[DocumentBuilder 2-4](#page-33-0) [HandlerBase 1-14](#page-25-2) [InputSource 6-5](#page-104-0) [SAXParserFactory 7-6](#page-111-2) [serialize 2-11](#page-40-0) [URLConnection 6-1](#page-100-1) [WLQueueSession 6-3](#page-102-1) [WLTopicSession 6-3](#page-102-3) [XMLInputSource 6-5](#page-104-0) [XMLMessage 6-4](#page-103-0)

さ [サーブレット、](#page-100-4)XML の送受信 6-1 [サーブレット属性](#page-25-5) 1-14 サポート [技術情報](#page-8-1) ix

し システム [ID 2-8,](#page-37-2) [6-5,](#page-104-1) [7-10,](#page-115-0) [7-14](#page-119-0) 仕様 [JAXR 8-2](#page-129-5) [XLink 8-2](#page-129-5) XML [スキーマ](#page-129-5) 8-2 [XPath 8-2](#page-129-5) [XPointer 8-2](#page-129-5) [XSL 8-2](#page-129-5)

す スキーマ [検証に使用](#page-35-3) 2-6 [定義](#page-15-1) 1-4 例 [1-4](#page-15-2)

せ 整形式の XML [ドキュメント](#page-16-1) 1-5, [2-6](#page-35-1)

と トランスフォーマ

[組み込み](#page-24-0) 1-13 [組み込みトランスフォーマ以外の使用](#page-51-0) [2-22,](#page-51-0) [2-23](#page-52-1)

は パーサ [WebLogic FastParser 1-13,](#page-24-1) [2-10](#page-39-1) [組み込み](#page-23-1) 1-12 [組み込みパーサ以外の使用](#page-38-2) 2-9 [検証](#page-35-4) 2-6 [非検証](#page-35-4) 2-6 [パブリック](#page-37-3) ID 2-8, [6-5,](#page-104-2) [7-10,](#page-115-1) [7-14](#page-119-1)

ま [マニュアル、入手先](#page-7-1) viii

め メソッド [getAttribute 1-14,](#page-25-1) [2-5](#page-34-0) [getAvgPerEntryDiskSize 7-19](#page-124-0) [getAvgPerEntryMemorySize 7-19](#page-124-1) [getMaxEntryMemorySize 7-19](#page-124-2) [getMinEntryMemorySize 7-19](#page-124-3) [getPercentRejected 7-21](#page-126-0) [getTotalCurrentEntries 7-20](#page-125-0) [getTotalNumberOfRejections 7-20](#page-125-1) [getTotalNumberOfRenewals 7-21](#page-126-1) [getTotalSizeOfRejections 7-20](#page-125-2) [setAttribute 1-14,](#page-25-4) [2-5](#page-34-1) [setValidating 2-7](#page-36-0)

ゆ 有効な XML [ドキュメント](#page-16-2) 1-5, [2-6](#page-35-2)